# prix

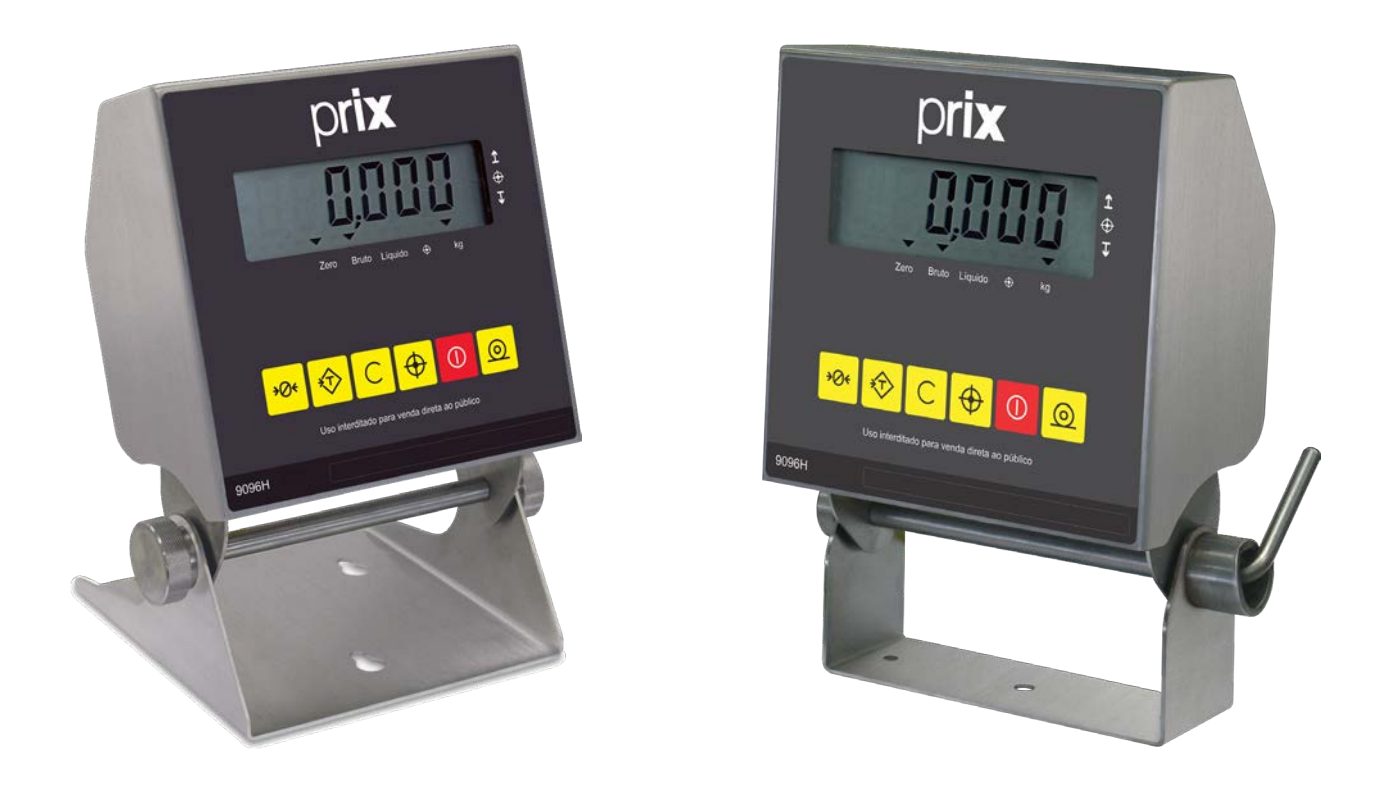

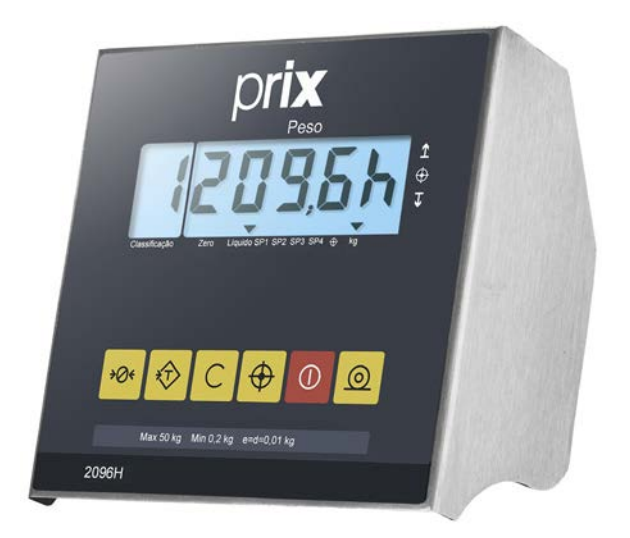

# 9096H e 9096H Transpaleteira **Manual do Usuário**

**Versão 7.31**

**Rev. 22-01-21**

# ÍNDICE

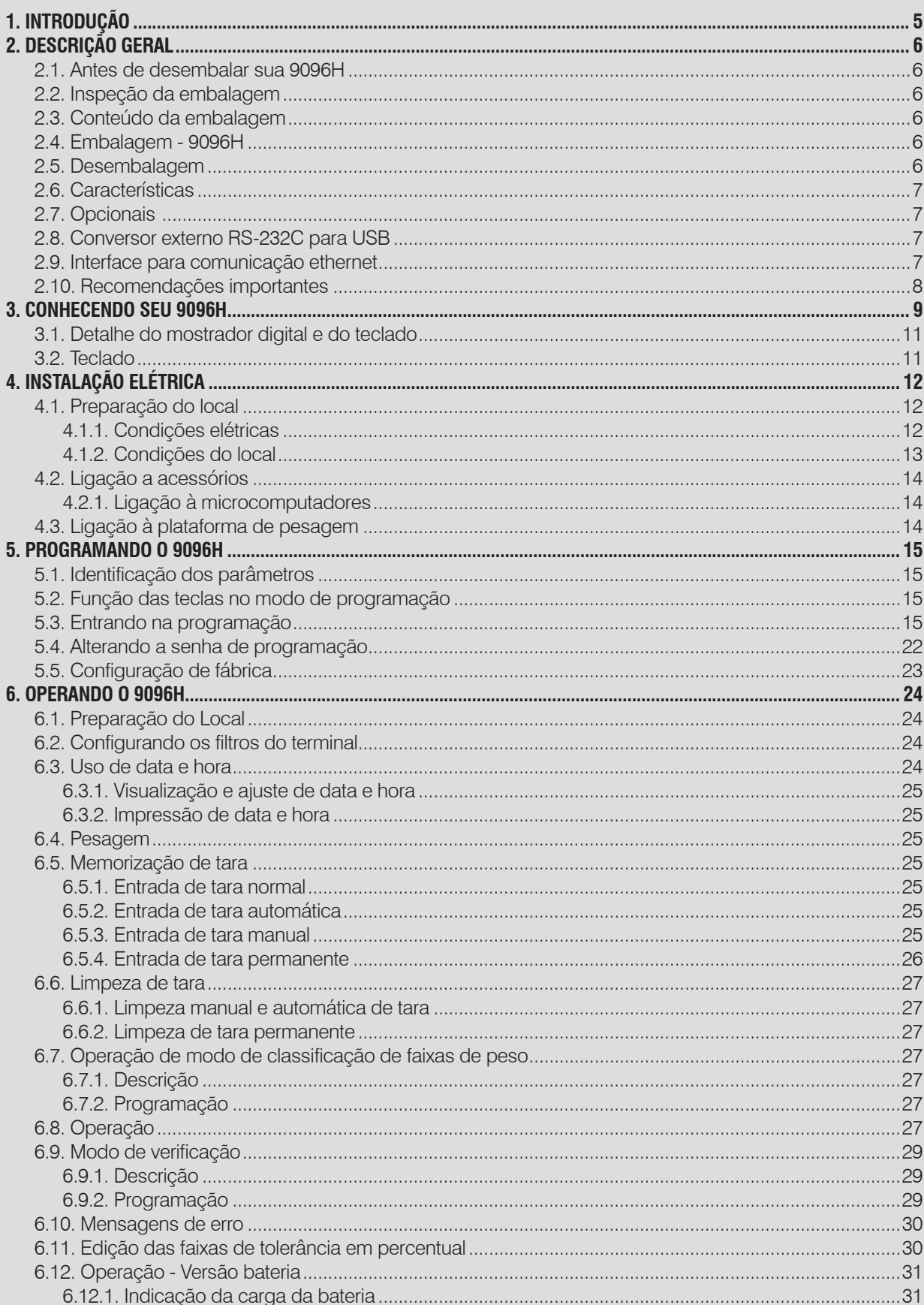

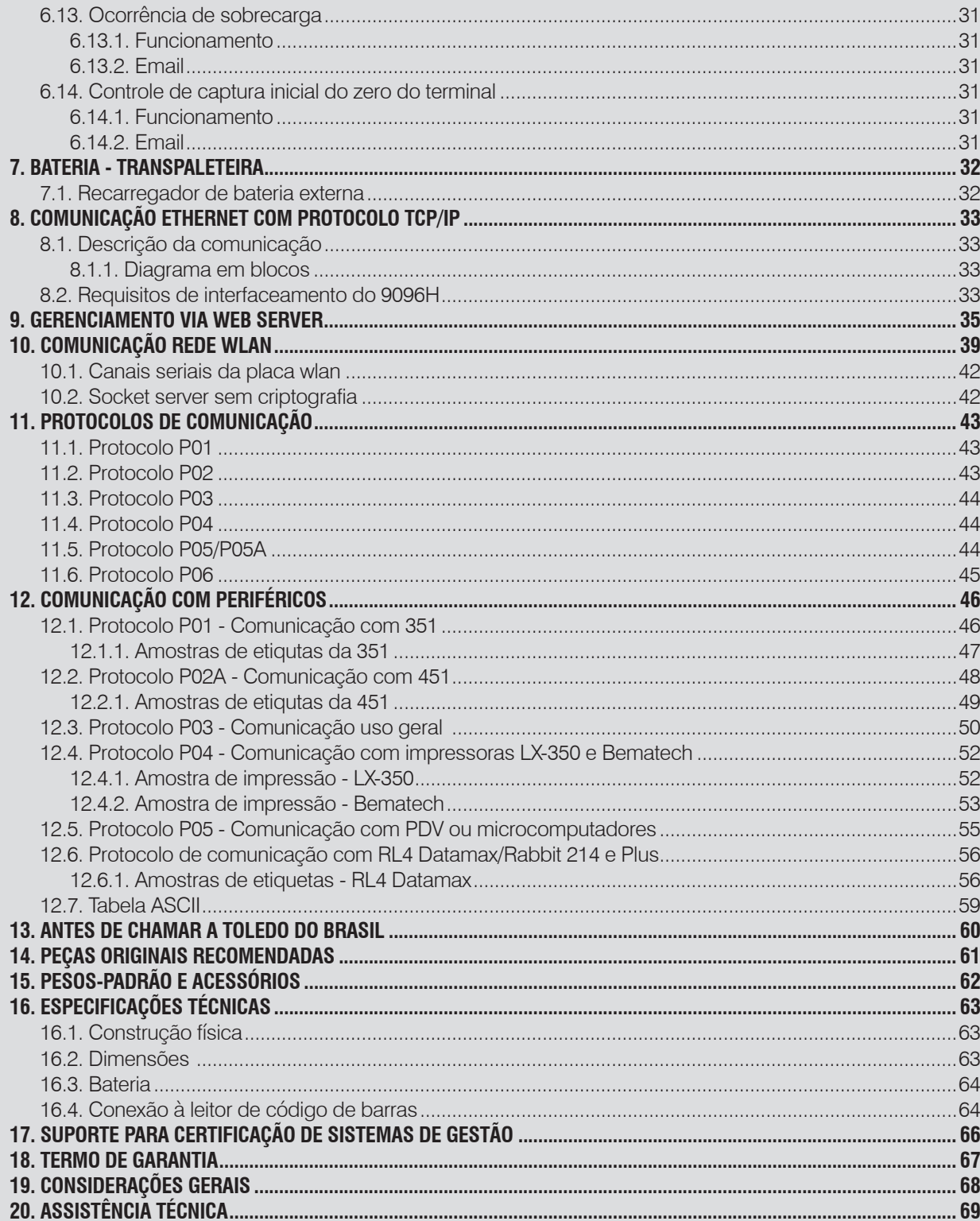

# <span id="page-4-0"></span>**1. INTRODUÇÃO**

Prezado cliente,

Você está recebendo seu Terminal Digital Modelo 9096H Pesador e Contador, mais um produto com a qualidade e tecnologia Toledo do Brasil Indústria de Balanças Ltda., destinado à pesagem, combinando rapidez, proteção e precisão em suas aplicações. Incorporando conceitos modernos de projeto e design, foi desenvolvido sob critérios rigorosos de engenharia, mantendo elevada resistência, rapidez e exatidão.

Possui interface amigável, autoexplicativa, que orienta por teclas de função e permite fácil programação e operação.

Para usufruir ao máximo de todos os recursos disponíveis e para um melhor desempenho dele durante as operações, sugerimos a leitura deste manual.

Para esclarecimentos de dúvidas ou informações adicionais, queira contatar nossa Assistência Técnica na Filial Toledo do Brasil mais próxima de seu estabelecimento, cujos os endereços estão no final desse manual.

Para esclarecimentos sobre Treinamento Técnico, consulte a Toledo do Brasil no seguinte endereço:

TOLEDO DO BRASIL INDÚSTRIA DE BALANÇAS LTDA. CENTRO DE TREINAMENTO TÉCNICO Rua Manoel Cremonesi, 1 - Alves Dias CEP 09851-330 - São Bernardo do Campo - SP Telefone: 55 (11) 4356-9000 Fax: 55 (11) 4356-9465 Suporte Técnico:(11) 4356-9009 (Custo de uma ligação local) E-mail: suporte.tecnico@toledobrasil.com.br Site: http://www.toledobrasil.com.br

Sua satisfação é da maior importância para todos da Toledo do Brasil que trabalham para lhe proporcionar os melhores produtos e serviços de pesagem do Brasil. Quaisquer sugestões para melhoria serão bem-vindas.

Desejamos a você muitos anos de uso de sua 9096H com Acumulador de Pesagens e Contagens.

Atenciosamente,

**Carlos Alberto Polônio** Coordenador de Marketing Linha Industrial

# **ATENÇÃO !**

A Toledo do Brasil Indústria de Balanças Ltda, em conformidade com as exigências do Inmetro, informa: Balanças destinadas ao uso geral.

Conforme Portaria Inmetro n° 154, de 12 de agosto de 2005, o item 5, informa que o adquirente desta balança fica obrigado a comunicar imediatamente ao Órgão Metrológico da Jurisdição do estabelecimento onde o equipamento está instalado, sobre a colocação em uso da mesma.

Para obter maiores informações desta medida e dados do Órgão Metrológico de sua região, consulte o seguinte site: [http://www.inmetro.gov.br/metlegal/rnml.asp.](http://www.inmetro.gov.br/metlegal/rnml.asp)

# <span id="page-5-0"></span>**2. DESCRIÇÃO GERAL**

# **2.1. Antes de desembalar sua 9096H**

Antes de instalar ou ligar seu 9096H, leia atentamente as informações contidas neste manual.

Para que o 9096H conserve suas características iniciais e seu perfeito funcionamento com o decorrer do tempo, é fundamental que as instruções e procedimentos aqui descritos sejam efetuados periodicamente em frequência a ser determinada pelos responsáveis pela manutenção de acordo com o uso e as condições de seu ambiente de trabalho.

Nossa recomendação é a frequência mensal para execução destes procedimentos.

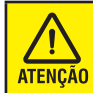

Se as instruções não forem observadas, poderão ocorrer danos ao equipamento, pelos quais a Toledo do Brasil não se responsabilizará.

# **2.2. Inspeção da embalagem**

Verificar se existem avarias visíveis, como partes rompidas, úmidas, etc. Informe ao responsável a fim de garantir a cobertura de seguro, garantias de fabricante, transportadores, etc.

# **2.3. Conteúdo da embalagem**

Depois de retirar o terminal da embalagem, verifique o conteúdo. Os seguintes itens devem estar inclusos:

- **1)** 9096H;
- **2)** Manual do Usuário;
- **3)** Avaliação de Satisfação;
- **4)** Carta ao Cliente;

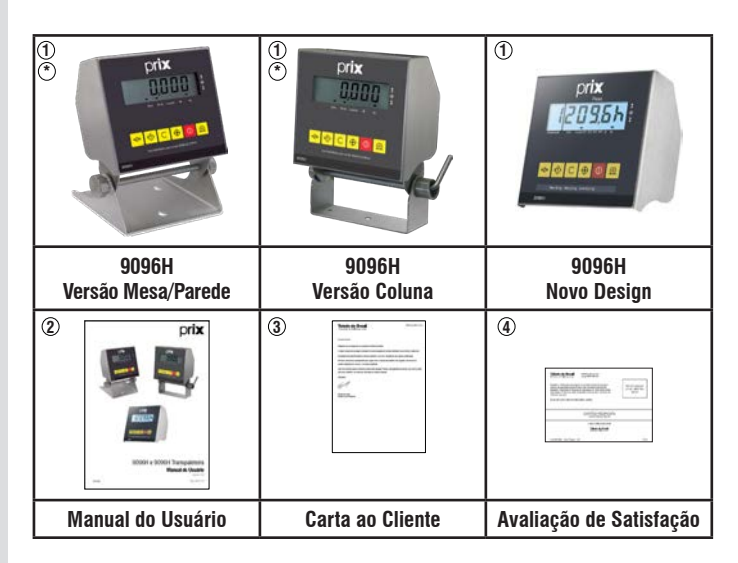

**\***: Versão descontinuada

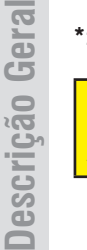

O terminal 9096H novo design nova sai apenas junto com a plataforma. Não é possível adquirir o terminal de forma **ATENCÃO** avulsa.

**OBS.:** Confira qual versão de Terminal (Mesa/Parede, Coluna) foi solicitado ao vendedor no ato da compra.

# **2.4. Embalagem - 9096H**

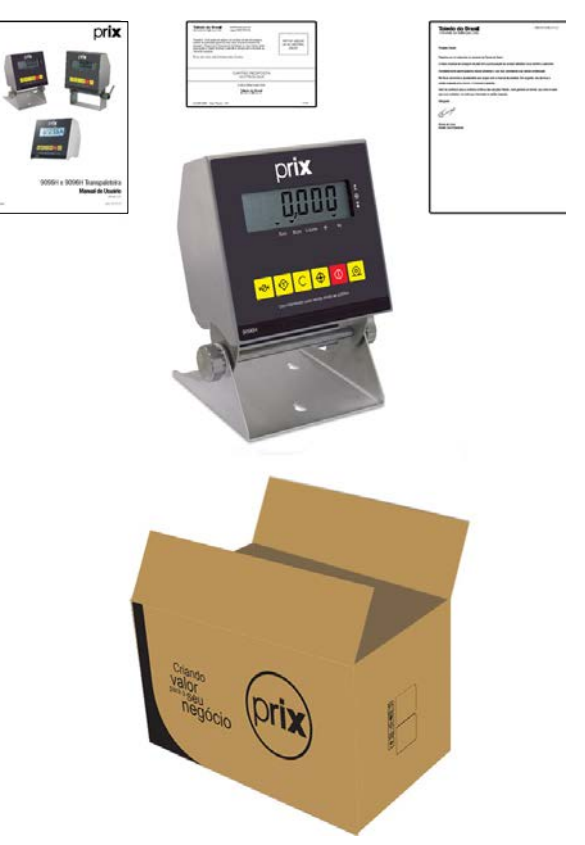

# **2.5. Desembalagem**

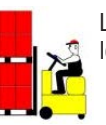

 Leve o equipamento embalado mais próximo possível do local de instalação;

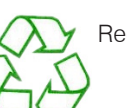

Recicle a embalagem;

# <span id="page-6-0"></span>**2.6. Características**

- Sistema de pesagem: Single range e dual range (Transpaleteira);
- Bateria de backup: Apenas para as versões Ethernet ou WLAN;
- Totalmente de aço inoxidável AISI-304, robusta e apropriada para ambientes industriais. Grau de proteção IP67 e IP69k;
- Versões: "Standard", com fonte de alimentação elétrica universal Full range, de 93,5 a 264 Vca, 50/60 Hz, e "Bateria", que, além da fonte de versão Standard, é fornecida com bateria recarregável de chumbo-ácido, selada;
- Mostrador digital constituído por display de cristal líquido com 6 dígitos numéricos para indicação de peso e barras gráficas (bargraph) para indicação de Sobra/Falta. Provido de iluminação de retaguarda (Backlight);
- Captura automática do zero ao ligar e entre as operações;
- Teclado totalmente vedado, com seis funções e fácil digitação.
- Detetor de movimento no terminal inibe as funções de zeragem, memorização de tara e comando de impressão, assegurando a precisão nas operações de pesagem e verificação de peso;
- Filtro digital permite leituras mais estáveis na presença de vibrações, tornando-as mais rápidas e com a mesma precisão;
- Cinco faixas de tolerância programáveis, denominada abaixo, baixa, aceitável, alta e acima, permitem grande flexibilidade na escolha dos pesos de referência e suas respectivas faixas de classificação;
- Amplitude das faixas de classificação do peso programáveis em número de divisões/incrementos, de 0 a 5.000, ou em porcentagem, de 0% a 99,9% do peso de referência, ou em valor de peso;
- Possibilidade de indicação em porcentagem do peso de referência.
- Impressão automática (auto-print): Selecionável;
- Impressão somente da indicação do display ou das informações de bruto, tara e líquido, em 1 ou 3 linhas, dependendo do modelo do impressor opcional acoplado;
- Impressão em caracteres simples ou duplos;
- Relógio interno (somente com interface opcional para comunicação Ethernet) permite a exibição e a associação de data e hora na impressão dos dados referentes a operação de pesagem;
- Memorização de até 4 pesos de referência;
- Possibilidade de limpeza automática ou retenção da tara memorizada.
- Possibilidade de memorização manual ou automática da tara;
- Tara no modo peso bruto ou líquido, ou seja, aceita tara sobre tara;
- Para Versão Classificadora, a tara fica limitada ao 4° dígito (e não ao número 1 do 5°dígito). Por exemplo, se a capacidade for de 25 kg x 5 g, a tara ficará limitada a 9,995 kg;
- Filtro digital em 3 níveis para controle do tempo de estabilização das pesagens em ambientes sujeitos a vibrações, permitindo uma indicação estável, sem flutuações;
- Indicação em gramas (uso no Brasil).

# **2.7. Opcionais**

Possibilita ligação com Impressoras, computadores ou qualquer outro dispositivo que se comunique no padrão RS-232C. Os sinais disponíveis são TxD, RxD e GND (Terra).

Os dados de saída disponíveis, dependendo do protocolo escolhido, são formados por:

- Bits de dados programáveis (7 ou 8);
- 1 start bit:
- 1 bit de paridade programável (sem, ímpar, par ou sempre zero);
- Stop bits programáveis (1 ou 2);
- Velocidade programável (300, 1200, 2400, 4800, 9600 e 57600);
- Checksum e STX podem ser habilitados ou inibidos;
- Distância máxima:
	- 300 até 9.600 bauds: 15 m;
	- 19.200 bauds: 7,5 m;
	- 38.400 bauds: 4 m;
	- 57.600 bauds: 2 m;

# **2.8. Conversor externo RS-232C para USB**

Permite ligação a computador ou qualquer outro dispositivo que se comunique no padrão USB. Caso tenha interesse em adquirir o Conversor Externo USB, entre em contato com a Toledo do Brasil.

# **2.9. Interface para comunicação ethernet**

O 9096H pode ser interligado a uma rede de computadores através de uma interface de comunicação Ethernet 10 Base-T que proporciona uma conexão de até 10 Mbps, com protocolo TCP/IP. O 9096H trabalha no modo servidor com IP fixo, aguardando até 4 conexões simultâneas e 1 conexão para Web Server, podendo ser acionado de uma LAN (Intranet) ou uma WAN (Intranet + Internet). Extremamente segura, mesmo no âmbito da Internet, a comunicação é criptografada entre o terminal e o PC, através de uma DLL.

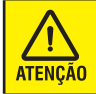

Não disponível para versão Bateria, disponível apenas para versões Standard.

# <span id="page-7-0"></span>**2.10. Recomendações importantes**

O 9096H necessita de cuidados na instalação e uso, para segurança do operador e do próprio terminal, como recomendamos abaixo:

Use-a seguindo sempre as instruções deste manual.

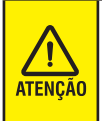

Nunca use ou instale seu 9096H em ÁREAS CLASSIFICADAS COMO PERIGOSAS devido a combustíveis ou atmosfera explosiva. Em casos específicos, consulte a Engenharia de Soluções da Toledo do Brasil.

• Não ligue o terminal se o cabo estiver danificado.

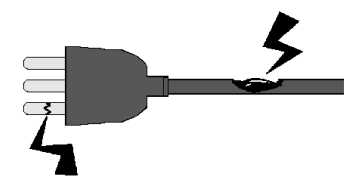

- Mantenha o cabos longe de superfícies quentes, molhadas ou úmidas.
- Certifique-se de que o cabo não está esmagado ou prensado por produtos ou equipamentos, e que os terminais do plugue de alimentação estejam conectados perfeitamente na tomada, sem folgas.

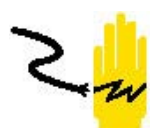

- Desligue sempre a tomada de força antes de um serviço de manutenção e limpeza.
- Nunca desconecte o terminal da tomada puxando-a pelo fio, desligue-a sempre puxando pelo plug.
- Não rompa o lacre nem abra a seu terminal. Nunca adultere qualquer componente e nem realize ajustes ou consertos sem o devido conhecimento. Além de pôr em risco o funcionamento e perder a garantia Toledo do Brasil, você poderá sofrer multa e ter a interdição do equipamento pelo Ipem (Instituto de Pesos e Medidas) de seu Estado.
- Caso ocorra algum problema no terminal, chame a Assistência Técnica Toledo do Brasil. Os endereços e telefones estão no final deste manual. Se necessário, você poderá ser treinado no Centro de Treinamento Toledo do Brasil, o que o habilitará a executar aferição e serviços de prevenção de falhas, além de prepará-lo para usufruir com mais facilidade dos diversos recursos que o terminal possui.
- Nunca utilize objetos para acionar as teclas. O acionamento deverá ser sempre com os dedos.

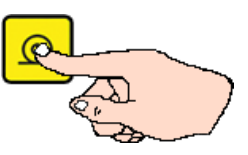

- Manchas mais difíceis poderão ser removidas com auxílio de pano levemente umedecido em água e sabão neutro.
- Nunca use benzina, thinner, álcool ou outros solventes químicos na limpeza de seu terminal.

# <span id="page-8-0"></span>**3. CONHECENDO SEU 9096H**

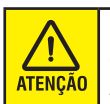

O 9096H e os equipamentos associados devem ser instalados, ajustados e mantidos em perfeito funcionamento somente por pessoas qualificadas e familiarizadas com todos os equipamentos do sistema e dos perigos potenciais implicados. A não observação destas recomendações poderá causar danos ao equipamento e lesões corporais ao operador.

# **VERSÃO MESA/PAREDE**

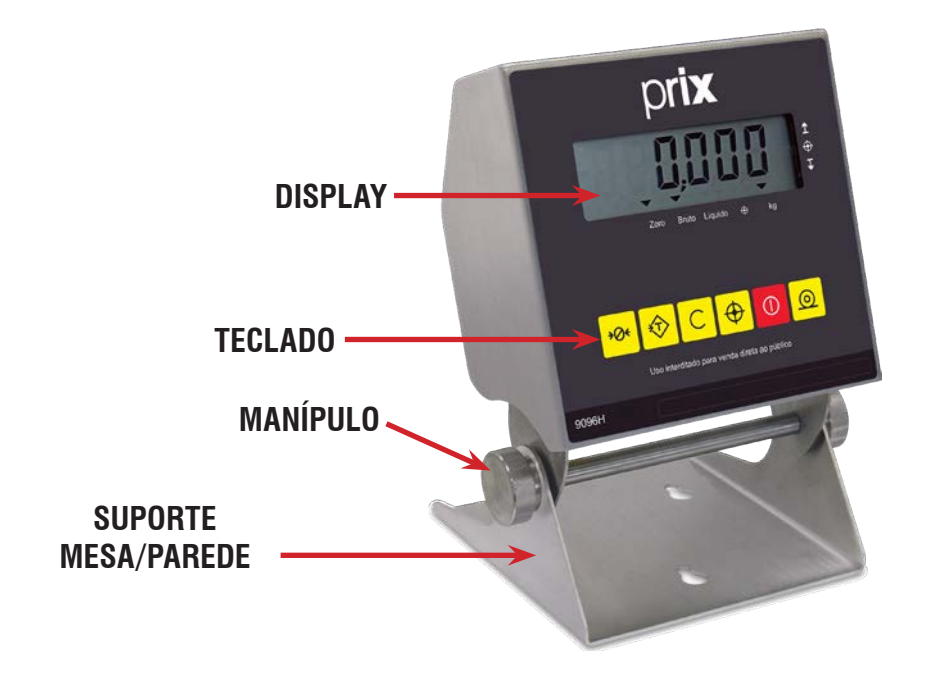

# **VERSÃO COLUNA / VERSÃO TRANSPALETEIRA**

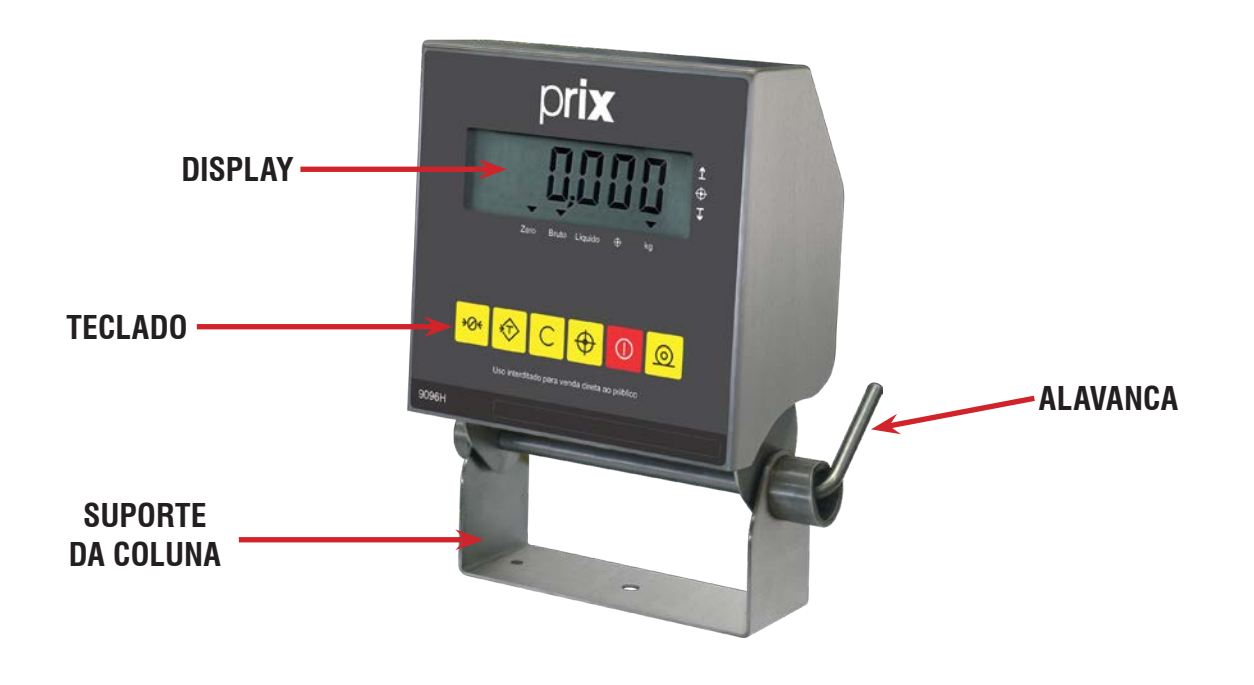

# **NOVO DESIGN**

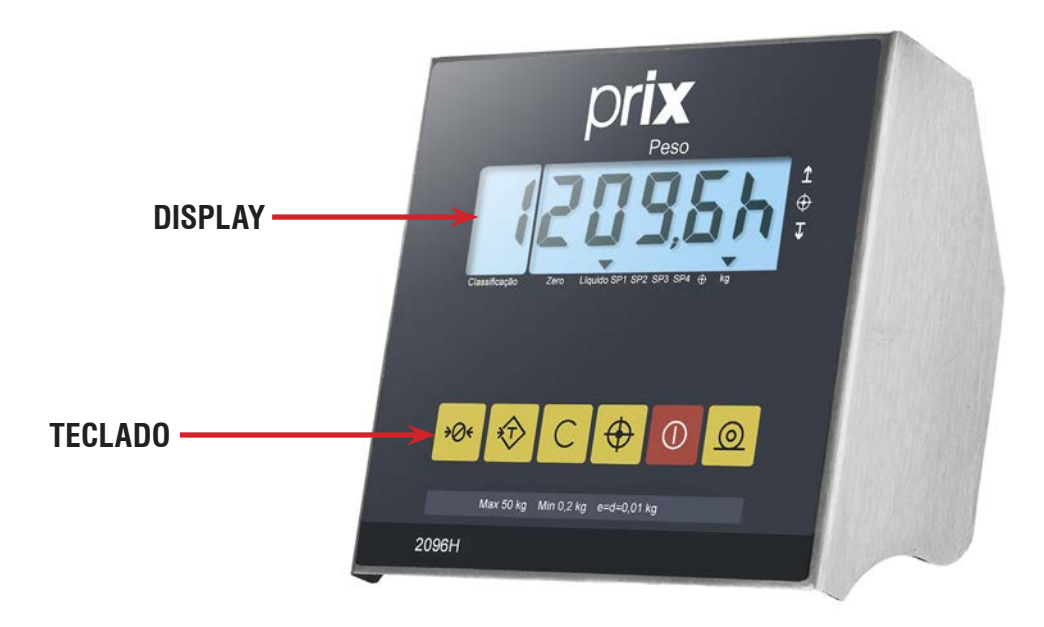

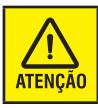

O terminal 9096H novo design nova sai apenas junto com a plataforma. Não é possível adquirir o terminal de forma avulsa.

# <span id="page-10-0"></span>**3.1. Detalhe do mostrador digital e do teclado**

# **PAINEL - VERSÃO STANDARD**

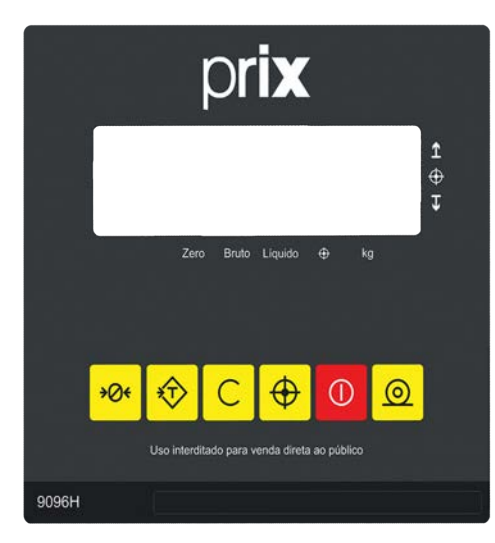

# **PAINEL - VERSÃO COMPARADORA**

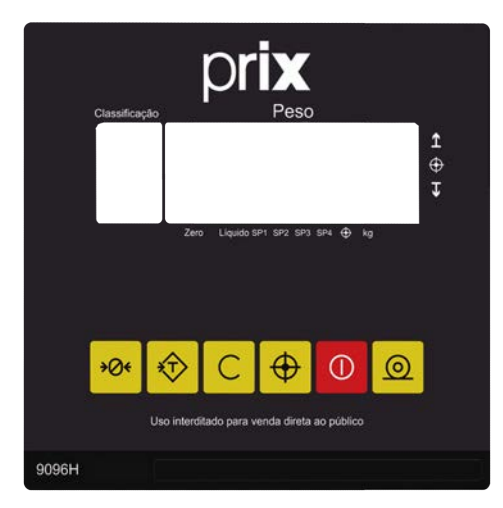

# **MOSTRADOR DIGITAL**

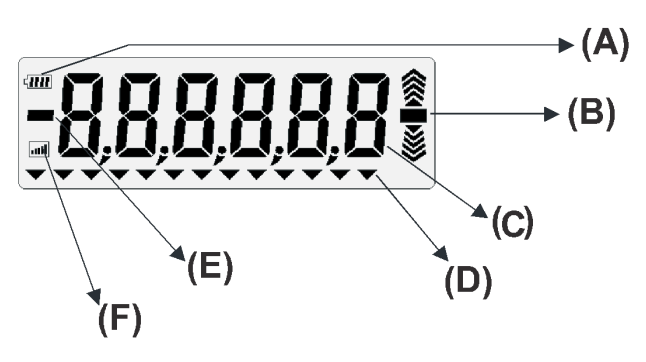

- (A) Indicador de carga da bateria.
- (B) Barras gráficas para indicação de Sobra, OK ou Falta.
- (C) Indica os dados da pesagem ou da verificação do peso. Exibe mensagens de erro e guia o operador durante a progra mação.
- (D) Indicadores de legenda.
- (E) Indicador de peso negativo (sinal de menos).

# (F) Não utilizado.

# **3.2. Teclado**

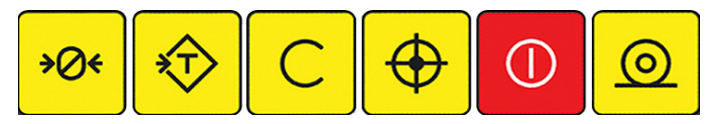

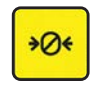

**Tecla Zerar:** Zera o peso existente na plataforma da terminal, desde que este esteja dentro da faixa de 4% (+/- 2%) da capacidade da balança e que não haja movimento na plataforma de pesagem. Esta tecla também é utilizada para visualizar a data e hora, quando a balança é ligada (somente se a balança estiver equipada com interface opcional para comunicação Ethernet).

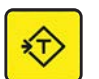

**Tecla Tarar**: Permite tarar um determinado peso, desde que diferente de zero, positivo e estável ou destara conforme programado pelo parâmetro C21 - Intertravamento de tara (vide Programando sua Balança, adiante. Esta tecla também é utilizada no modo programação como retorno ao passo anterior.

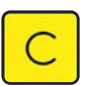

**Tecla Cancelar**: No modo verificação, executa a limpeza dos valores programados no SP0 e retorna a balança ao modo pesagem. Na programação dos setpoints, limpa o valor exibido no display e permite uma nova digitação.

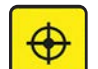

**Tecla Alvo**: No modo verificação, esta tecla possui duas funções. Se for pressionada com a balança em zero, entrará na programação de pesos de referência. Se existir um peso positivo na plataforma, este será capturado como peso alvo para as operações de classificação de peso. Esta tecla também é utilizada no modo programação para salvar as configurações/ alterações efetuadas.

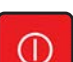

**Tecla Ligar/Desligar**: Liga ou desliga o display da balança. Esta tecla também é utilizada no modo programação para alterar o estado de um parâmetro. Também é utilizada para ajustar data e hora (somente se a balança estiver equipada com interface opcional para comunicação Ethernet).

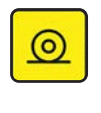

**Tecla Imprimir**: Envia dados para o canal serial RS-232C e para o programa MGB. Esta tecla também é utilizada para entrar no modo de programação, quando a balança é ligada, e para avançar ao próximo passo dentro do modo de programação ou de ajuste de data e hora.

# <span id="page-11-0"></span>**4. INSTALAÇÃO ELÉTRICA**

# **4.1. Preparação do local**

# **4.1.1. Condições elétricas**

Antes de ligar o 9096H na rede elétrica, é obrigatório verificar se a tensão elétrica disponível e a configuração dos terminais e tomadas estão compatíveis com as instruções abaixo:

- A linha de alimentação 9096H deve ser estável e em circuitos separado da linha de energia destinada a alimentar máquinas elétricas como motores, máquinas de solda, alimentadores, vibradores e outros.
- Se a tensão elétrica de seu estabelecimento apresentar oscilações em desacordo com a variação permitida, regularize a instalação elétrica ou, no caso de impossibilidade, instale um estabilizador automático de tensão de acordo com a potência nominal do terminal.

# **Fonte Bivolt 93,5 a 240 Vca, 50/60 Hz**

A tomada que alimentará o 9096H deve ser do tipo Tripolar Universal, possuir fase, neutro e uma linha de terra de boa qualidade, independente de outros circuitos.

A tomada deverá estar também de acordo com as tensões indicadas nas configurações do quadro abaixo:

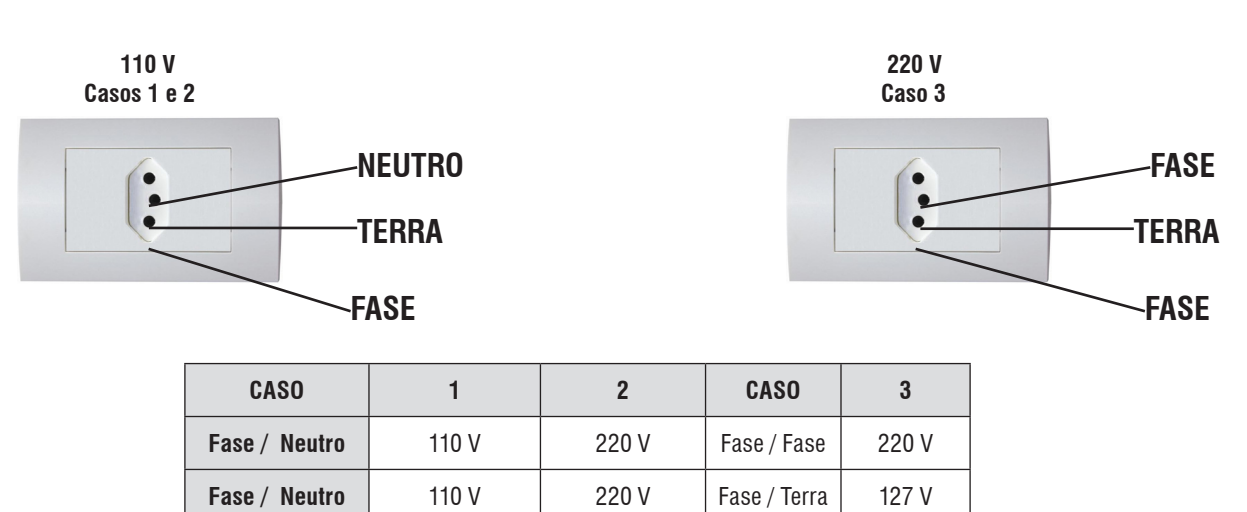

# **Padrão NBR 14136**

Internamente à tomada, o terminal neutro NÃO pode estar ligado ao terminal terra. Embora o neutro seja aterrado na conexão secundária do transformador, nos circuitos de distribuição o neutro e o terra assumem referências de tensões distintas, devido ao desequilíbrio de cargas ligadas entre fase e neutro. Assim, eles devem ser considerados como circuitos distintos.

**Neutro / Terra** 1 5 Vca 1 5 Vca

A tensão entre o neutro e o terra não deve ser superior a 5 volts.

- Nos sistemas utilizados pelas concessionárias de energia elétrica e pelas indústrias, podem ser encontrados os valores de baixa tensão indicados no quadro abaixo.
- Constatando-se qualquer irregularidade com relação às condições expostas, não se deve proceder, em NENHUMA HIPÓTESE, qualquer atividade que envolva a energização do terminal, até que se tenha a instalação elétrica regularizada.
- Não cabe à Toledo do Brasil a regularização das instalações elétricas de seus Clientes e tampouco a responsabilidade por danos causados ao equipamento, em decorrência da desobediência a estas instruções. Fica ainda o equipamento sujeito a perda de garantia.

<span id="page-12-0"></span>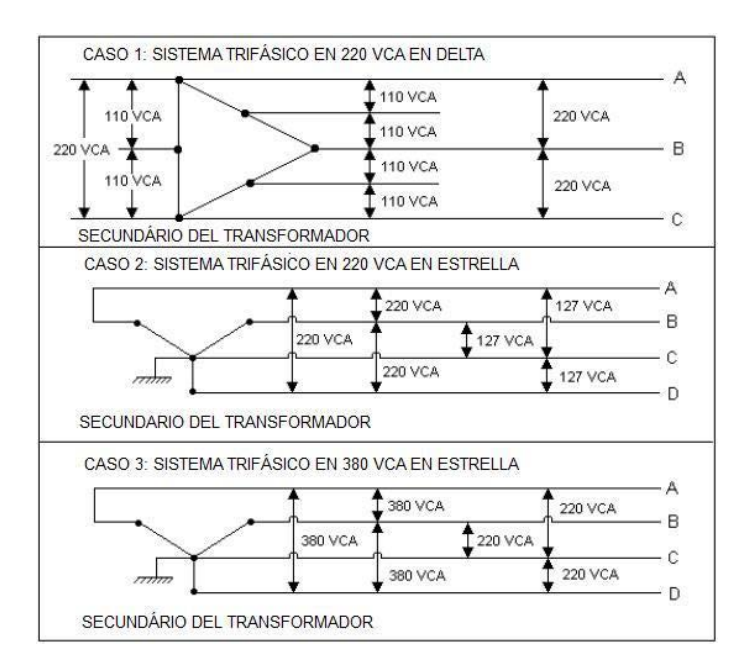

A instalação do fio de terra é obrigatória por uma questão de segurança, seja qual for a tensão de alimentação ajustada para o 9096H CUIDADO!..O fio de terra não deve ser ligado ao fio neutro da rede elétrica, canos de água, estruturas metálicas, etc. **ATENÇÃO** Para um aterramento correto, observe as instruções da norma NBR 5410-ABNT, Seção Aterramento.

- Nunca permita a utilização de extensões ou conectores tipo T ( benjamins ). Isso pode ocasionar sobrecarga na instalação elétrica do cliente.
- Internamente a tomada, o terminal neutro não pode estar ligado ao terminal terra.

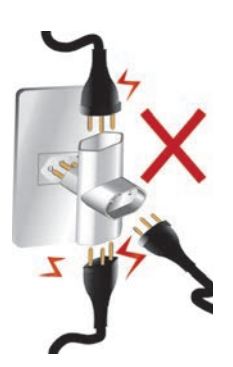

# **4.1.2. Condições do local**

É muito importante escolher adequadamente o local certo para a instalação de seu terminal, a fim de propiciar as condições fundamentais ao seu perfeito funcionamento ao longo do tempo.

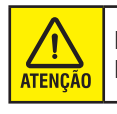

Nunca use ou instale seu 9096H em ÁREAS CLASSIFICADAS COMO PERIGOSAS devido a combustíveis ou atmosfera explosiva. Em caso específicos, consulte a Engenharia de Soluções da Toledo do Brasil.

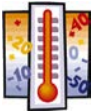

- Considere as limitações de temperatura e umidade relativa do ar na escolha do local de instalação:
- Temperatura de operação:  $0^{\circ}$ C a + 40°C.
- Umidade relativa do ar: 10% a 95%, sem condensação.

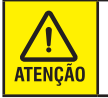

Se estas recomendações não forem obedecidas, poderão ocorrer erros metrológicos e problemas no funcionamento da 9096H, cabendo ao usuário a total responsabilidade pelos erros incidentes.

# <span id="page-13-0"></span>**4.2. Ligação a acessórios**

O seu Terminal necessita de algumas peças adicionais para a conexão de acessórios.

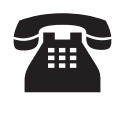

Caso tenha adquirido seu 9096H sem nenhum acessório e queira equipá-lo, entre em contato com uma de nossas Filiais no endereço mais próximo de seu estabelecimento. Os telefones estão relacionados no final deste manual.

# **4.2.1. Ligação à microcomputadores**

Para a ligação de seu terminal a um microcomputador, necessita-se, adicionalmente, de kit RS-232C instalado. Caso tenha adquirido sua balança na versão Standard, será necessário a compra do kit RS-232C na Toledo do Brasil, os endereços e telefones estão no final deste manual.

Os sinais disponíveis são:

#### **MICROCOMPUTADOR ENTRADA/SAÍDA SERIAL DB-9 MACHO**

Pino  $2 \rightarrow$  TxD Pino  $3 \rightarrow RxD$ Pino  $5 \rightarrow$  GND

Os demais pinos não são utilizados.

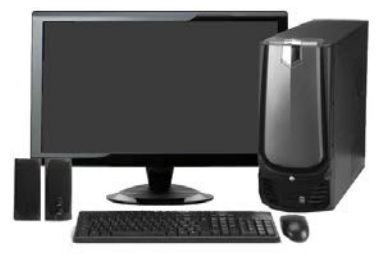

**TERMINAL SAÍDA SERIAL DB-9 MACHO**

Pino  $3 \rightarrow$  TxD Pino  $2 \rightarrow RxD$ Pino  $5 \rightarrow$  GND

Os demais pinos não são utilizados.

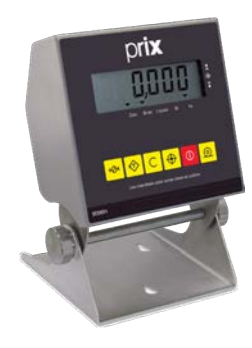

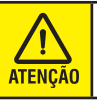

O 9096H novo design não possui opção para conexão com periféricos.

# **4.3. Ligação à plataforma de pesagem**

Para a conexão com a plataforma de pesagem, consulte o Manual do Usuário que acompanha a plataforma.

Para os fornecimentos com os Kits de Conversão e balanças especiais, a instalação do terminal e da plataforma é realizada por técnico autorizado da Toledo do Brasil.

Para os fornecimentos com os modelos 2090, 2124 e PL-3000, a conexão é realizada em fábrica.

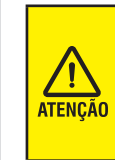

A conexão entre a plataforma de pesagem e a balança NÃO DEVE SER alterada nem desconectada com o Terminal ligado à rede elétrica.

Aguarde 30 segundos depois de ter sido desligada a alimentação do 9096H para conectar ou desconectar a ponte de pesagem.

Se esta recomendação não for observada, poderão ocorrer danos permanentes no seu 9096H e na ponte de pesagem.

# <span id="page-14-0"></span>**5. PROGRAMANDO O 9096H**

O 9096H dispõe de recursos de configuração programáveis, que podem ser acessados e reprogramados via teclado, sendo armazenados em memória e permanecendo gravados mesmo que venha a ser desligada. Estes recursos são chaves programáveis do tipo liga-desliga, que podem ativar ou inibir um determinado parâmetro dentro de um conjunto limitado de parâmetros.

# **5.1. Identificação dos parâmetros**

Os parâmetros são identificados por um código formado pela letra C (de Chave), por dois dígitos numéricos que selecionam a função, e por letras e/ou números que representam o estado em que se encontra a função.

O código, o estado e a função de um parâmetro serão relacionadas neste manual conforme o exemplo abaixo:

# **[ C02 d ] SENSOR DE MOVIMENTO**

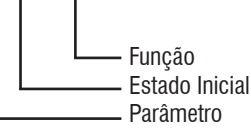

O estado de programação, aqui considerado, refere-se à programação de fábrica de seu terminal.

# **5.2. Função das teclas no modo de programação**

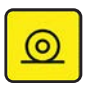

Aceita a condição indicada e exibe o próximo parâmetro.

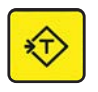

Retorna ao parâmetro anterior.

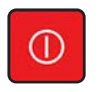

Seleciona o estado dos parâmetros, **L** ( ligado-ativado ), **d** (desligado-inibido), **Número** (velocidade de transmissão) ou **Letra** seguida de **número** (protocolo de comunicação).

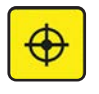

Sai do modo de programação, salvando as configurações/alterações efetuadas.

# **5.3. Entrando na programação**

Lique o 9096H na tomada ou pela tecla  $\bigcap$ , e enquanto

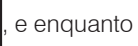

estiver sendo exibido o teste do display, tecle continuamente

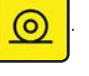

Será exibida a mensagem [ SENHA ]. Tecle na sequência

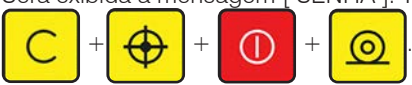

Será exibida a versão do software instalado no terminal, por exemplo [ 7.30-- ].

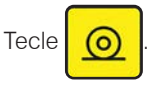

Será exibido o primeiro parâmetro de programação.

Veja a seguir a seleção dos parâmetros de programação.

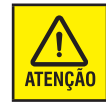

Não será possível utilizar os parâmetros para comunicação com periféricos no 9096H novo design.

#### **[ C01 L ] MODO DE OPERAÇÃO**

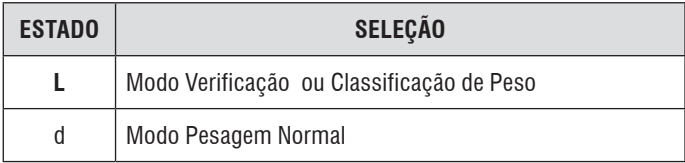

Quando o terminal estiver no modo de pesagem normal [C01= d], os parâmetros C33, C34 e C35 serão inibidos (Versão Standard).

## **[ C02 d ] IMPRESSÃO AUTOMÁTICA**

Permite que um comando de impressão seja feito automaticamente, desde que o peso seja igual ou maior a 5 incrementos na condição de não movimento. Para que ocorra uma segunda impressão, a indicação deverá retornar a um valor igual ou inferior a 5 incrementos e logo a seguir voltar a um valor superior a 5 incrementos.

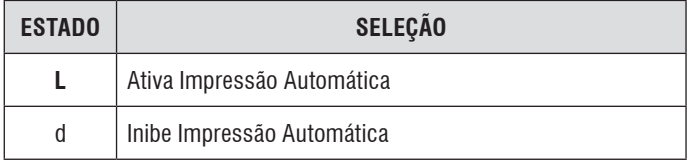

## **[ C04 L ] SUPRESSÃO DE ZEROS NÃO SIGNIFICATIVOS**

Permite suprimir os zeros não significativos do display de peso.

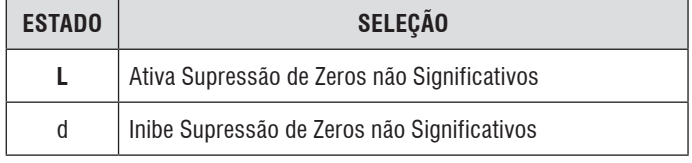

#### **[ C05 d ] BACKLIGHT**

Liga a luz de apoio do mostrador de peso.

Quando ligado, o desligamento é automático e ocorrerá alguns segundos após a indicação de peso se estabilizar e sem nenhum acionamento de tecla.

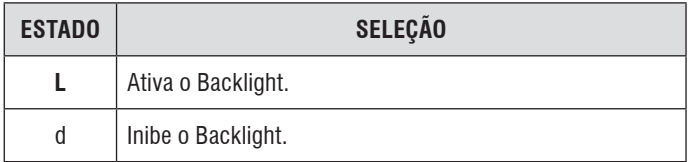

#### **[ C06 F06 ] FILTRO DIGITAL**

Permite filtrar uma vibração ou movimento gerado pelo local onde a plataforma ou ponte de pesagem está apoiada. O resultado ideal é uma indicação estável.

Para uso do duplo estágio, ligue o parâmetro C52 adiante, (C52 = L). No primeiro estágio poderão ser programados 6 níveis, e no segundo, 15, conforme a tabela a seguir:

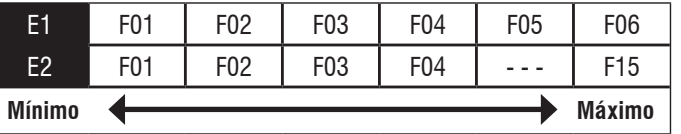

Para balanças de Tendal, a programação deverá ser realizada exclusivamente por técnico autorizado Toledo do Brasil.

#### **[ C07 Tol2 ] TOLERÂNCIA DE MOVIMENTOS**

Seleciona a tolerância a movimentos do terminal. São três as possibilidades.

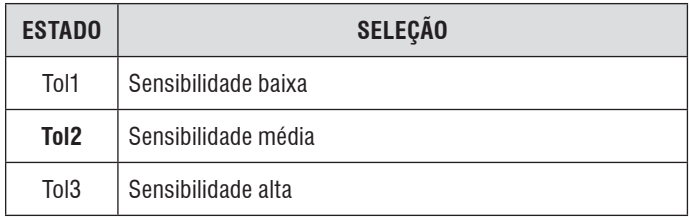

A tolerância de movimentos é um recurso que permite ajustar um nível de movimento aceitável para indicação de estabilidade do peso na plataforma ou ponte de pesagem, Ou seja, o terminal indicará instabilidade a um nível maior ou menor de movimentos.

#### **[ C09 L ] IMPRESSÃO DE CARACTER EXPANDIDO**

Habilita o envio do caracter SO - Shift Out - para o canal serial, permitindo obter etiquetas impressas com caracteres em largura dupla em alguns campos.

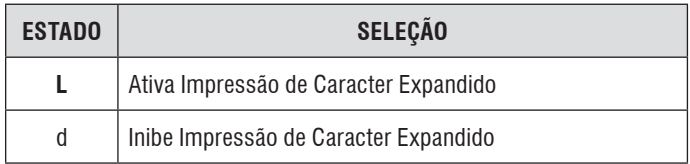

#### **[ C10 L ] IMPRESSÃO DE UM OU TRÊS CAMPOS**

Se o terminal estiver acoplado a um etiquetador ou impressora, permite selecionar os campos de peso que serão impressos.

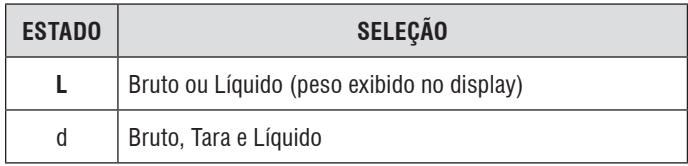

#### **[ C11 L ] IMPRESSÃO EM "X" LINHAS**

Se o terminal estiver acoplada a um etiquetador ou impressora, permite selecionar a forma como os campos de peso serão impressos.

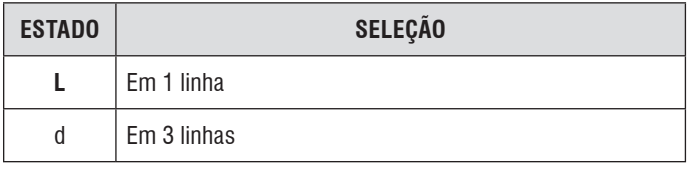

#### **[ C12 L ] CHECKSUM**

Permite enviar o byte de Checksum no pacote de dados pela porta serial. O byte de Checksum é o complemento de 2 da soma de todos os bytes anteriores ao seu envio.

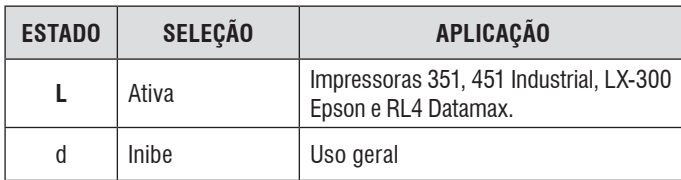

#### **[ C13 300 ] BAUD RATE**

Seleciona a velocidade de transmissão dos dados pela porta serial.

Quando for selecionado o protocolo P05 (veja a seguir) a velocidade 300 bauds não poderá ser acessada.

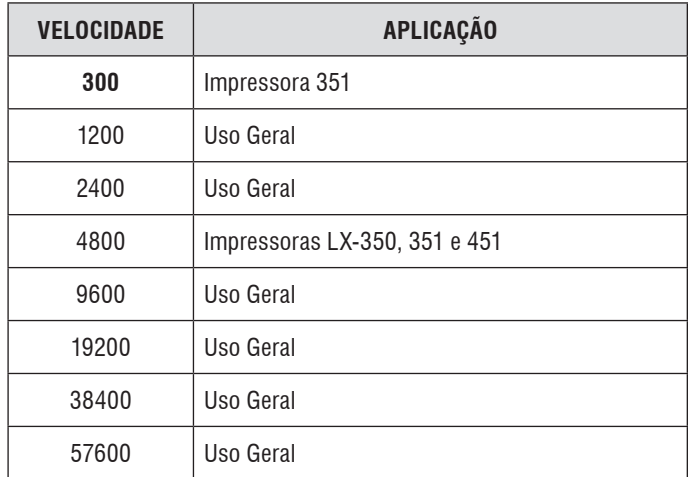

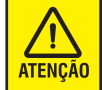

Em transmissão contínua (C15) não são permitidas velocidades inferiores a 4.800 bauds.

## **[ C14 P02 ] PROTOCOLO DE COMUNICAÇÃO**

Seleciona o protocolo de comunicação do canal serial. Os protocolos disponíveis são:

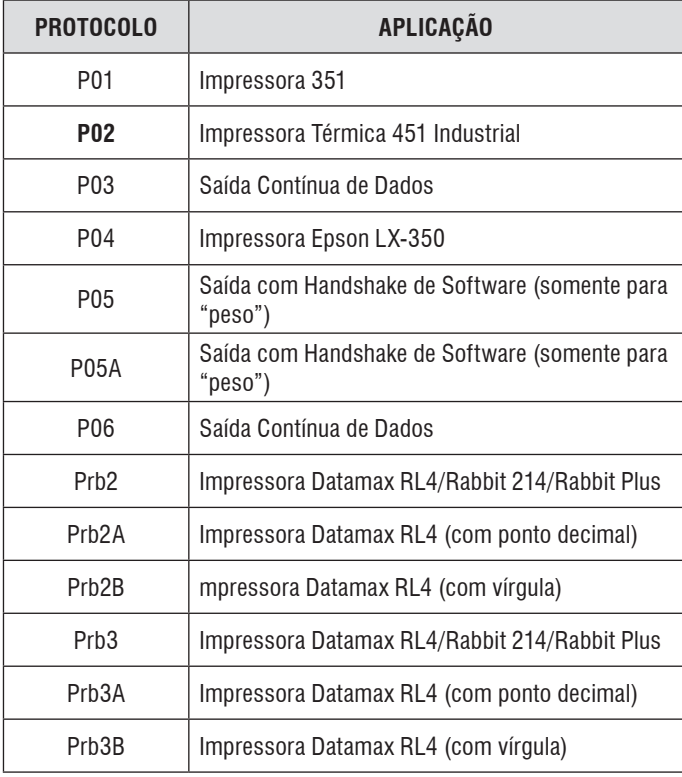

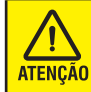

Para maiores detalhes, consulte o capítulo **"Comunicação com Periféricos"** deste mesmo manual.

Quando P05 ou P05A for selecionado, os filtros digitais, a comunicação Ethernet e os comandos de impressão não atuarão. Veja maiores detalhes na seção **PROTOCOLOS DE COMUNICAÇÃO**. Quando for selecionado P04, P05 ou P05A, haverá a necessidade de se configurar:

- 1- Número de bits:
- $8 \text{ bit} = 8 \text{ bits}$  de dados
- $7 \text{ bit} = 7 \text{ bits}$  de dados

#### 2- Paridade:

- $PAR = par$
- $IPR = fmpar$
- SEO = sempre zero
- NEN = nenhuma (somente com 8 bits de dados)
- 3- Stop Bits:
- $2$  STOP = 2 stop bits
- $\bullet$  1 STOP = 1 stop bit

## **[ C15 d ] TRANSMISSÃO CONTÍNUA**

#### **Nota: Acessível somente se C14 estiver selecionado como P01, P03 e P06 e velocidades igual ou superiores a 4800.**

Permite que os dados sejam transmitidos continuamente (Modo Contínuo) ou que a transmissão só ocorra por comando da tecla (Modo Demanda).

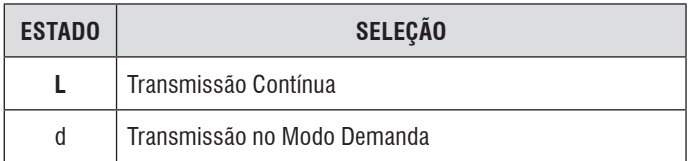

A Transmissão Contínua será interrompida quando:

- O terminal estiver no Modo Programação;
- O sensor de Movimento estiver ativado, [C03 L], e houver movimento na plataforma de pesagem;

#### **[ C16 GRA ] UNIDADE DE MEDIDA**

Permite a seleção da unidade de medida. A alteração deste parâmetro somente é possível para a Versão Exportação.

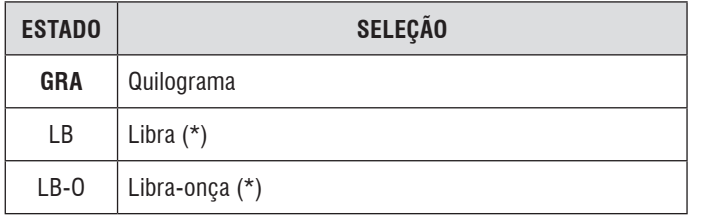

(\*) Somente para versão Exportação.

#### **[ C17 POrt ] IDIOMA**

Seleciona o idioma das siglas que serão impressas.

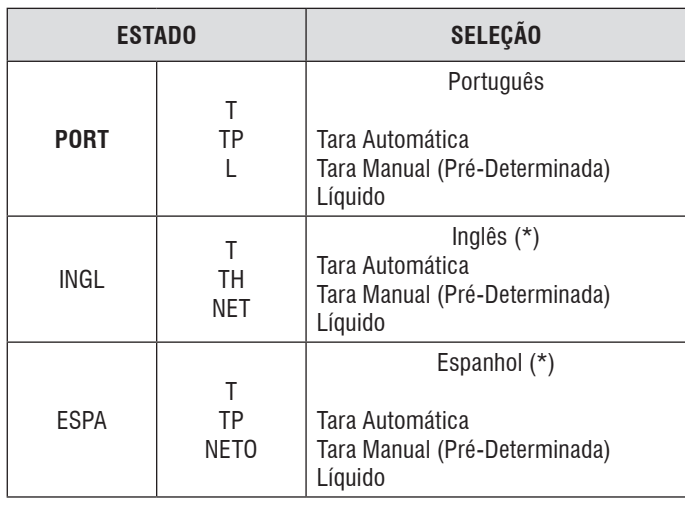

(\*) Somente para versão Exportação.

#### **[ C18 L ] OPERAÇÃO COM TARA**

Permite operações com uso de tara.

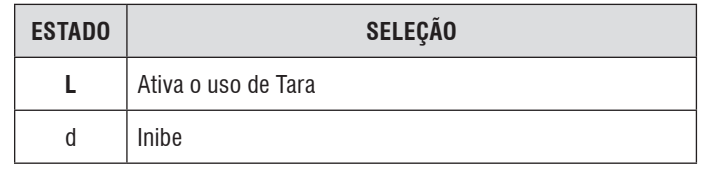

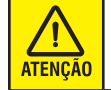

Se [C18 d], os parâmetros C19, C20, C21, C22, C23 e C24 serão automaticamente omitidos.

#### **[ C19 d ] LIMPEZA AUTOMÁTICA DA TARA**

Permite a limpeza automática da tara memorizada, após toda a carga ser retirada da plataforma de pesagem, incluindo o peso da tara.

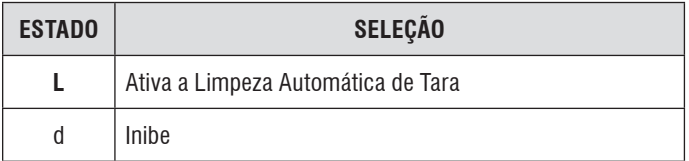

## **[ C20 L ] TARA MANUAL**

Permite memorizar manualmente o peso de uma tara conhecida, através do teclado do terminal.

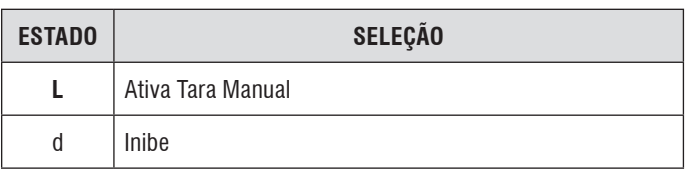

#### **[ C21 L ] INTERLOCK DE TARA**

Permite que a limpeza manual da tara seja feita em qualquer condição, mesmo que exista carga aplicada na plataforma de pesagem, ou que seja feita somente no zero verdadeiro.

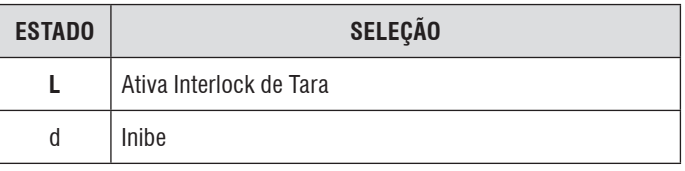

#### **[ C22 d ] TARA SUCESSIVAS**

Permite a memorização de tara sobre tara, ou seja, um peso poderá ser descontado como tara mesmo que já exista um valor previamente memorizado como tara.

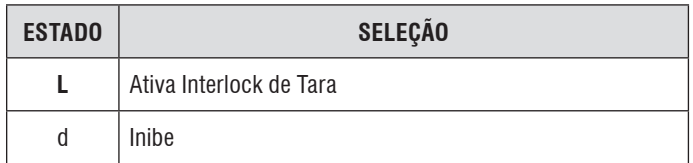

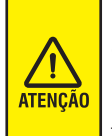

O parâmetro C18, que ativa a memorização da tara, será automaticamente inibido após a execução da primeira operação de pesagem com a função tara permanente ativada. O valor de tara memorizado não será perdido, mesmo que o terminal seja desligado da rede elétrica.

## **[ C23 d ] TARA PERMANENTE**

Permite que a memorização e a limpeza da tara só sejam acessadas mediante acesso ao modo programação.

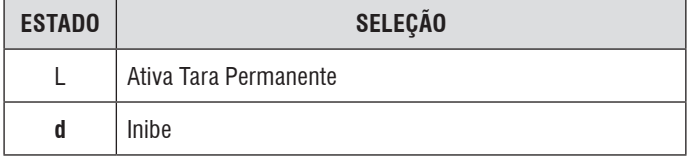

#### **[ C24 d ] TARA AUTOMÁTICA**

Permite habilitar a tara automática. O primeiro peso colocado na plataforma de pesagem será considerado tara, desde que seja positivo e esteja estabilizado.

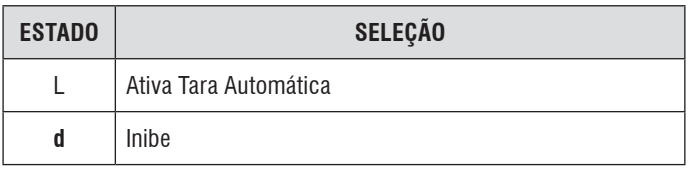

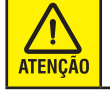

Se o parâmetro Intertravamento de Tara estiver desligado [C21 d], não será permitida a utilização desta função.

#### **[ C26 d ] EXIBIÇÃO/AJUSTE DE DATA E HORA AO LIGAR**

Permite a exibição de data e hora ao ser ligada e os seus ajustes.

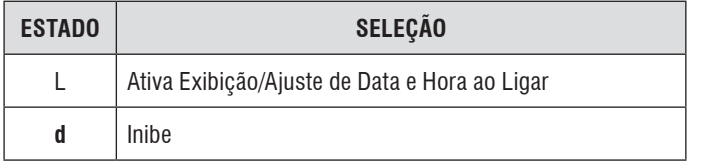

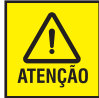

Função disponível somente se utilizado a interface Ethernet.

#### **[ C28 d ] IMPRESSÃO DE DATA E HORA**

Caso o terminal esteja equipado com a interface opcional para comunicação Ethernet, permite a impressão de data e hora nos protocolos que possuem esta opção.

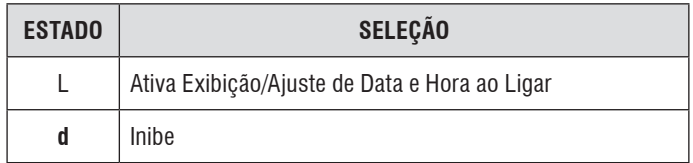

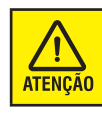

Função disponível somente se utilizado a interface Ethernet.

## **[ C30 L ] TECLA LIGAR/DESLIGAR**

Caso habilitado, permite o funcionamento da tecla Ligar/Desligar no modo normal de operação.

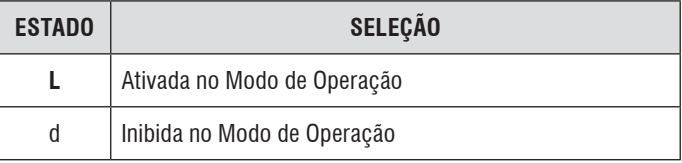

#### **[ C33 SH PE ] MODO DE EXIBIÇÃO DO DISPLAY**

Somente aparece se [C01 L].

Seleciona o modo de exibição do display quando o terminal estiver em modo verificação. São 4 opções:

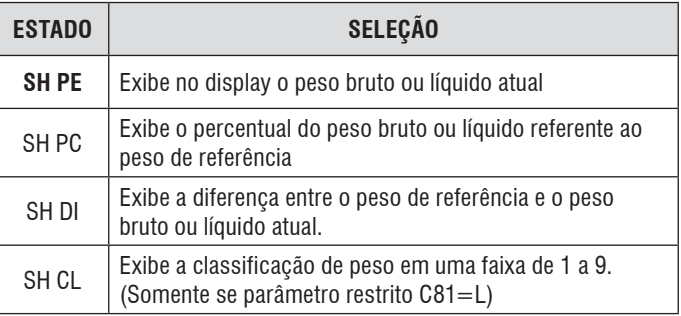

#### **[ C34 d ] FAIXA DE TOLERÂNCIA PERCENTUAL**

Habilita a programação das faixas de tolerância em percentual de peso em relação ao peso de referência. Este parâmetro não tem relacionamento com o parâmetro C33 (SH PC), portanto podem operar separadamente ou em conjunto.

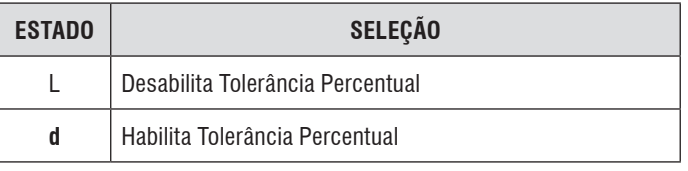

#### **[ C35 d ] APAGA DISPLAY DE PESO NO MODO VERIFICAÇÃO**

Somente aparece se [C00 L]. Em modo verificação, apaga todos os campos do display de peso, operando apenas as barras gráficas.

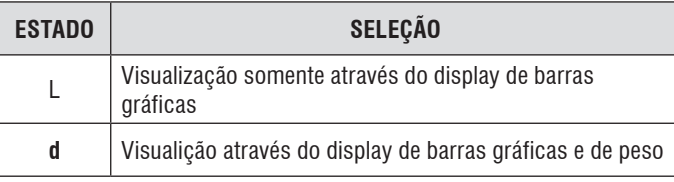

#### **[ C36 d ] APAGA DISPLAY DE PESO NO MODO VERIFICAÇÃO**

Quando inibido [C36=d], o critério é a estabilização de um peso na plataforma ≥ que o valor configurado no parâmetro C37 (a seguir). Atuará como peso LIMITE. Para haver nova impressão, o peso na plataforma deverá retornar abaixo do peso programado no parâmetro C37.

Quando ativado  $[C36=L]$ , o critério é um peso  $\ge$  que 5 incrementos (divisões) do terminal. Para haver nova impressão, o peso da plataforma deverá sofrer uma variação em relação ao peso registrado anteriormente ≥ ao peso programado no parâmetro C37, atuando como variação do peso, ou retornar abaixo de 5 incrementos.

#### **[ C37 20e ] FAIXA DE PESO PARA IMPRESSÃO AUTOMÁTICA**

O número exibido após o parâmetro C37, com o default de fábrica, é correspondente a 20 incrementos (divisões) do terminal. O valor deverá ser programado em peso real (kg).

O valor deverá ser introduzido de um em um dígito por vez, com o auxílio das seguintes teclas:

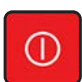

Incrementa de um em um o dígito que está piscando.

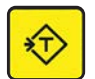

Move o cursor do dígito que está piscando para o dígito à esquerda.

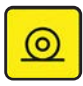

Memoriza o valor exibido.

Quando [C36=d]: O valor a ser programado é o do peso mínimo para impressão automática.

Quando [C36=L] : O valor a ser programado é o da variação mínima de peso para impressão automática.

#### **[ C38 L ] PISCA DÍGITO DE CLASSIFICAÇÃO**

Válido somente para a Versão Comparadora. Permite que o dígito que mostra a classificação do produto sobre a plataforma fique piscando.

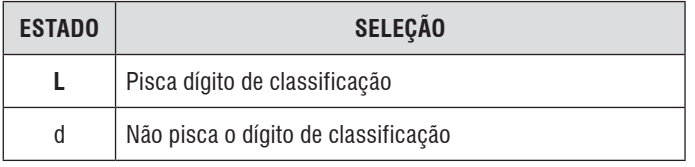

#### **[ C39 d ] MOSTRA CLASSIFICAÇÃO SOMENTE EM ESTABILIDADE**

Válido somente para Versão Comparadora. Permite que o valor da classificação seja mostrado no display somente quando a indicação estabilizar.

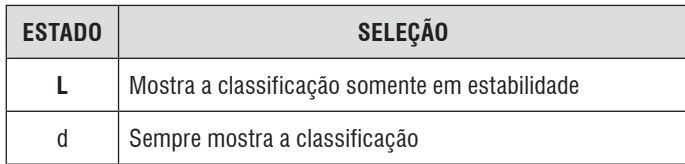

#### **[ C40 d ] MODO TANQUE**

Permite ativar a pesagem em modo tanque. Neste modo não haverá mais captura inicial de zero, sinalização de desvio na captura de zero e manutenção automática de zero. A captura de zero via teclado será mantida mesmo após desligar o terminal novamente.

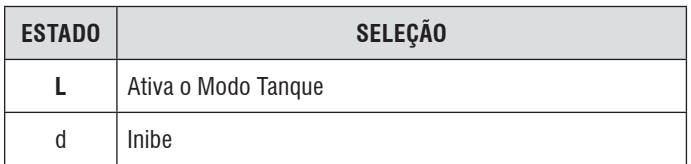

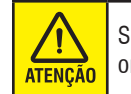

Se [C40=d], o parâmetro C41 será automaticamente omitido.

#### **[ C41 000000000000 ] IDENTIFICADOR DO TANQUE**

Este parâmetro configura o identificador do tanque com 12 dígitos numéricos.

O valor deverá ser introduzido de um em um dígito por vez, com o auxílio das seguintes teclas:

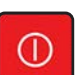

Incrementa de um em um o dígito que está piscando.

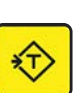

Move o cursor do dígito que está piscando para o dígito à esquerda.

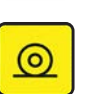

Memoriza o valor exibido.

Primeiramente deverão ser programados os últimos 6 caracteres do identificador; posteriormente, após a memorização deste valor, os 6 primeiros caracteres.

Por exemplo: o número a ser programado é 123456789012. Primeiramente programe [789012] e posteriormente [123456].

#### **[ C42 d ] IMPRESSÃO DO IDENTIFICADOR DO TANQUE**

Permite ativar a impressão do identificador do tanque (parâmetro C41) pelos protocolos P01, P02 e P04 (parâmetro C14).

#### **[ C52 d ] FILTRO DIGITAL PARA PESAGEM EM TENDAL**

Parâmetro implementado a partir da versão 7.17 deste terminal. Seleciona o tipo de filtro digital.

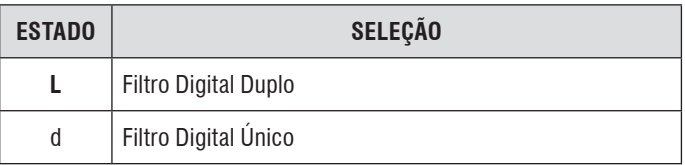

Consulte o parâmetro C06 para maiores detalhes do uso deste recurso.

#### **[ C55 9% ] TOLERÂNCIA DE CAPTURA INICIAL DE ZERO PARA ENVIO DE EMAIL OU DE MENSAGEM AO DISPLAY DO TERMINAL**

Permite configurar a tolerância para envio de email ou de mensagem ao display do terminal na captura inicial de zero.

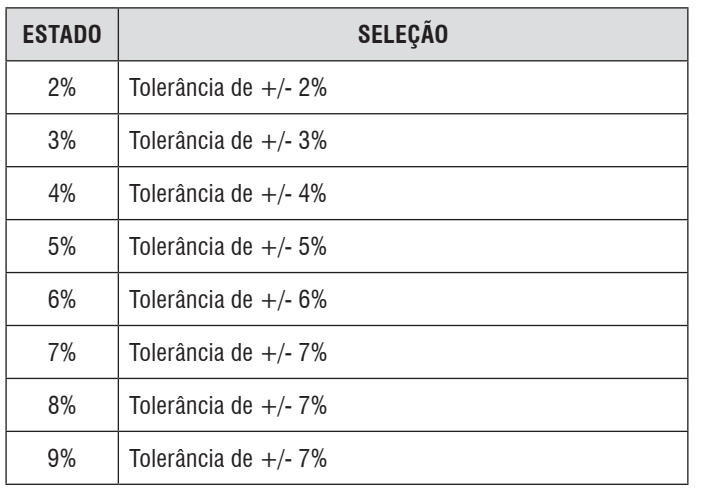

Para maiores detalhes, consulte o capítulo "**Operando o 9096H**".

#### **[ C56 d ] COMUNICAÇÃO ETHERNET**

Permite habilitar a comunicação Ethernet (fornecimento opcional). Se inibida, não mostra os parâmetros C58 a C64.

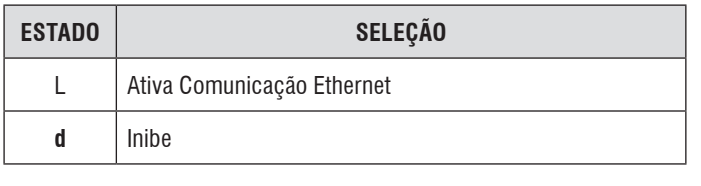

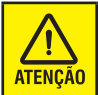

Exceto para versão bateria.

#### **[ C58 L ] ESCRITA DE DADOS PELO WEBSERVER**

Habilitada, permitirá que qualquer informação/alteração vinda do Webserver seja gravada no terminal. Caso contrário, permitirá apenas a leitura de dados.

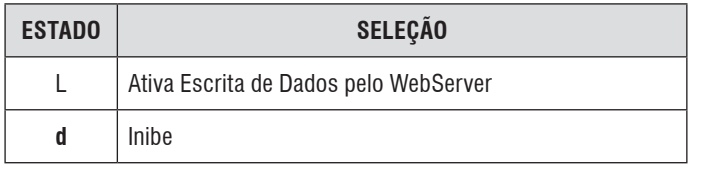

## **[ C59 L ] ESCRITA DE DADOS PELA DLL**

Habilitada, permitirá que qualquer informação/alteração vinda do Programa MGB ou outro que utilize as DLL "Easylink" seja gravada no terminal. Caso contrário, permitirá apenas a leitura de dados.

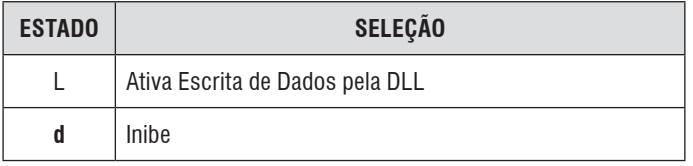

#### **[ C60 172.11.11.3 ] ENDEREÇO IP**

É destinado à configuração do número de IP do terminal. Composto de 4 conjuntos (octetos), possibilita a configuração de um número entre 0 e 255 em cada um deles. Este número, ou endereço, deverá ser fornecido pelo seu CPD, através do administrador de sua rede ethernet. No caso de comunicação ponto-a-ponto (1 terminal conectado diretamente no PC) ou de até 32 terminais, via HUB (sem passar pela rede existente), você mesmo poderá designar este número, que deverá ser um diferente para cada terminal (alterando somente o 4º conjunto). Para configurar cada octeto, selecione o parâmetro C60, e tecle

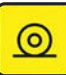

.

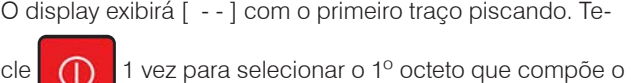

endereço IP [ 172 ] (ou mais vezes para selecionar outro octeto

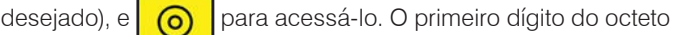

ficará piscando aguardando ajuste. Utilize a tecla (1) para

 $\odot$ 

incrementar de um em um o dígito que está piscando e

para confirmar o valor exibido e passar para o próximo dígito.

No fim do 3º dígito, o display exibirá o próximo octeto e assim por diante até o parâmetro C61.

#### **[ C61 255.255.0.0 ] MÁSCARA DE REDE**

É destinado à configuração da máscara de rede do terminal. Composto de 4 conjuntos (octetos), possibilita a configuração de um número entre 0 e 255 em cada um deles. Este número, ou endereço, deverá ser fornecido pelo seu CPD, através do administrador de sua rede ethernet. No caso de comunicação ponto-a-ponto (1 terminal conectado diretamente no PC) ou de até 32 terminais, via HUB (sem passar pela rede existente), você não precisa alterar este número.

Para configurar cada octeto, proceda como no parâmetro C60.

#### **[ C62 172.11.0.30 ] GATEWAY**

É destinado à configuração do Gateway do terminal. Composto de 4 conjuntos (octetos), possibilita a configuração de um número entre 0 e 255 em cada um deles. Este número, ou endereço, deverá ser fornecido pelo seu CPD, através do administrador de sua rede ethernet. No caso de comunicação ponto-a-ponto (1 terminal conectado diretamente no PC) ou de até 32 balanças, via HUB (sem passar pela rede existente), você não precisa alterar este número.

Para configurar cada octeto, proceda como no parâmetro C60.

#### <span id="page-21-0"></span>**[ C63 09091 ] PORTA DE COMUNICAÇÃO**

Configura a porta de comunicação do PC que o terminal utilizará para realizar a comunicação Ethernet com o Programa MGB ou outro que utilize as DLL "Easylink".

É composto de 5 dígitos. Deverá ser igual à porta configurada no aplicativo do PC.

Consulte a documentação do Programa MGB ou das DLL "Easylink" para determiná-lo de acordo com o número desta porta.

Para configurar esta porta, proceda como no parâmetro C60.

#### **[ C64 0000 ] CHAVE DE CRIPTOGRAFIA**

Configura a chave de criptografia dos dados que trafegam na Ethernet. Deverá ser compatível com a chave de criptografia do aplicativo do PC. Consulte a documentação do Programa MGB ou outro que utilize as DLL "Easylink" para determiná-la de acordo com o número desta chave.

Para configurar esta chave, proceda como no parâmetro C60.

#### **[ C68 d ] CONFIGURAÇÃO WLAN**

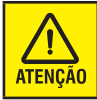

Exceto para versão bateria.

Permite selecionar a configuração WLAN padrão de fábrica e visualizar a seleção em uso na PCI WLAN. Se habilitado, ao avançar será exibido um dos seguintes status:

**St= d" PCA WLAN** = opera com a configuração programada em seus parâmetros.

**St= L" PCA WLAN** = opera com a configuração padrão de fábrica.

Pressionando-se a tecla  $\circ$ , será exibida as mensagens

"Alt d" ou "Alt L", conforme a seleção em uso, sendo possível

alterá-la através da tecla **continual de la confirma a** 

alteração, retornando à visualização do status. Para sair, basta

pressionar a tecla  $\left|\bigoplus\right|$  (para salvar e sair) ou a tecla

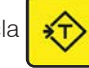

(para retornar a exibição de "C68 = d").

# **5.4. Alterando a senha de programação**

Para alterar a sequência de teclas que compõe a senha, ligue o terminal na tomada ou pela tecla  $\bigcap$ , e enquanto estiver

sendo exibido o teste de display, pressione continuamente

. Será exibida a senha atual. Digite a sequência de  $\circ$ teclas descrita anteriormente e durante a exibição da versão do software, pressione continuamente  $\bigcap$  até que seja exibida a mensagem [CALP].

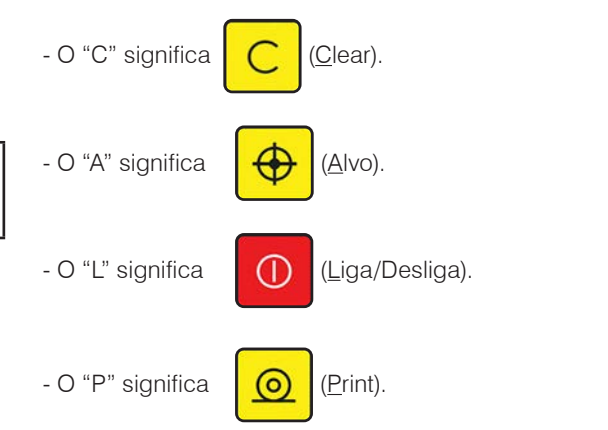

A mensagem [CALP] será exibida com o "C" piscando e aguardando digitação de uma nova sequência. Poderá então ser escolhida uma nova sequência para a senha, como por exemplo "PLAC" ou "CCCC" ou outra senha combinando com as 4 letras (teclas).

Após a digitação da nova sequencia, será exibida novamente a

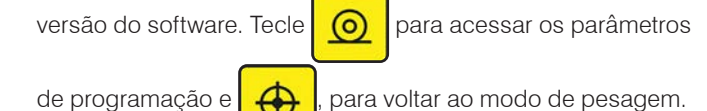

Programando o 9096H **Programando o 9096H**

# <span id="page-22-0"></span>**5.5. Configuração de fábrica**

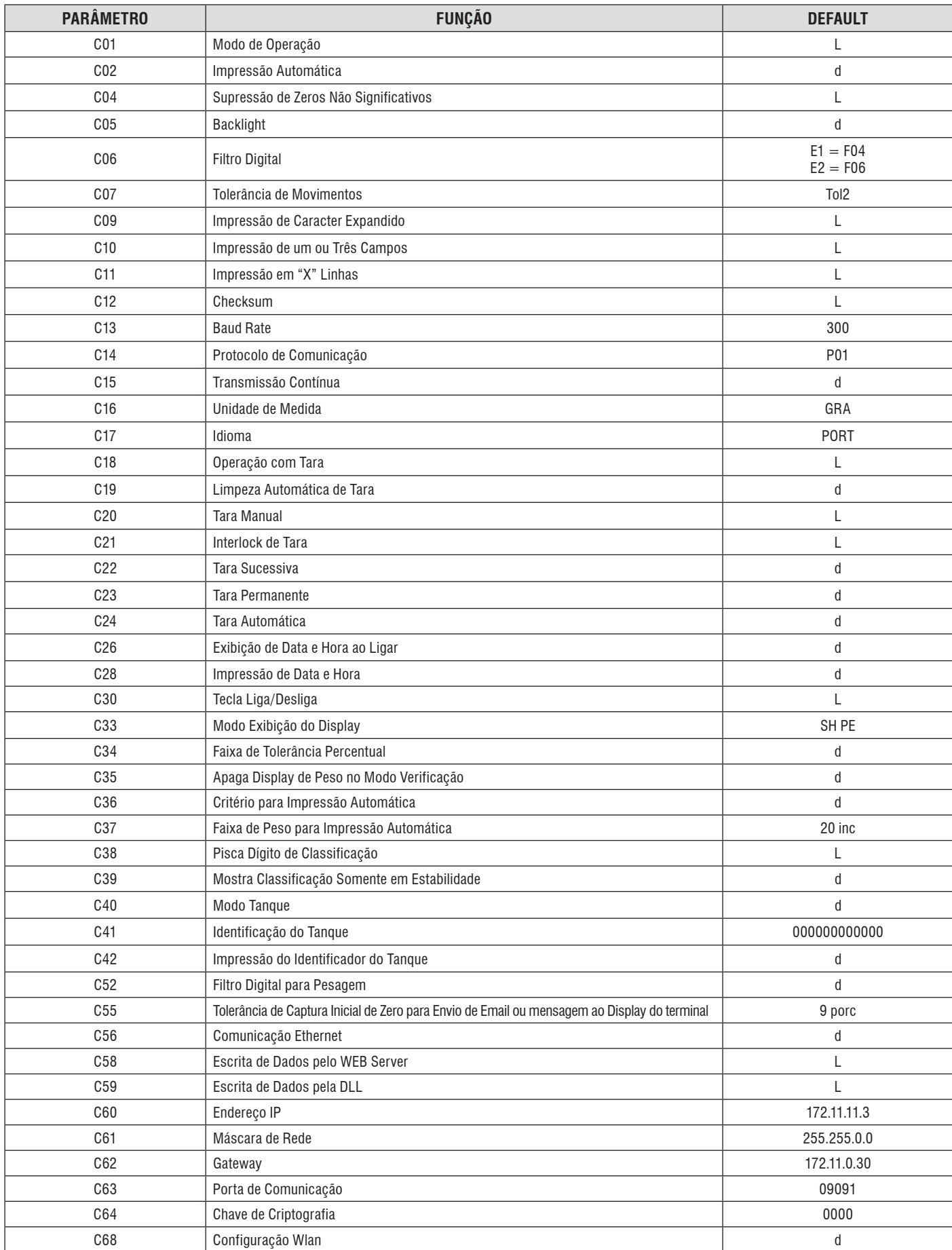

# <span id="page-23-0"></span>**6. OPERANDO O 9096H**

# **6.1. Preparação do Local**

Antes de realizar qualquer operação com o seu terminal, é importante observar todas as instruções de instalação e recomendações contidas neste manual.

Com todas as recomendações atendidas, conecte o plugue do cabo na tomada. Para versão com bateria, após a conexão do

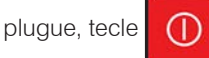

Inicialmente, todos os segmentos dos dígitos e todos os leds de legenda permanecerão acesos por aproximadamente 2 segundos, e em seguida todos os segmentos dos dígitos e os indicadores de legenda ficarão apagados por aproximadamente 2 segundos. Após este tempo, o terminal exibirá uma contagem progressiva de [000000] a [999999]. Esse teste permite que você verifique se algum segmento do display do terminal está danificado. Em caso positivo, acione a Assistência Técnica Toledo do Brasil.

Em seguida, os dígitos do display de peso piscarão até que o zero seja capturado automaticamente. Caso exista sobre a plataforma de pesagem uma carga superior à faixa de captura do zero, o display do terminal exibirá a mensagem "UUUU" até que a carga seja retirada da plataforma.

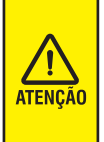

Caso a função Tara Permanente estiver ativada [ C23 L ], os dígitos do display do terminal piscarão até que o zero seja computado automaticamente, e em seguida será indicado o valor da tara permanente memorizado, precedido do sinal negativo (-).

Após ter sido conectado à rede elétrica, recomenda-se ligar e

desligar o terminal pela tecla **(1)**. Neste caso, quando for

ligada, será realizado somente o Autoteste do display do terminal, que consiste em acender e apagar todos os segmentos do display e indicadores de legenda, por aproximadamente 2 segundos. Em seguida, zerará automaticamente a indicação de peso.

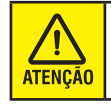

Recomendamos ligar o terminal, pelo menos, 3 minutos antes de iniciar qualquer pesagem, para permitir uma perfeita estabilidade térmica dos circuitos eletrônicos internos.

# **6.2. Configurando os filtros do terminal**

(Válido a partir do software versão 7.17)

É muito importante, após escolher o local de operação, configurar corretamente os filtros do terminal. Eles possibilitarão a sua operação adequada. Ela já sai ajustada de fábrica com uma configuração que irá atender a maioria das instalações, com um pouco de vibração, deixando a operação bastante rápida. No caso da indicação do peso não se estabilizar, ou demorar muito para tal, utilize os parâmetros de configuração C06 e C07. A combinação destes dois parâmetros, que oferece 45 filtros diferentes (15 do parâmetro C06 multiplicados pelos 3 do parâmetro C07) certamente atenderá às suas necessidades. O terminal possui um acesso rápido que permite o ajuste do filtro digital e da tolerância de movimentos sem a necessidade de acessar os parâmetros de usuário, a fim de tornar mais prático este procedimento. Para acessá-lo:

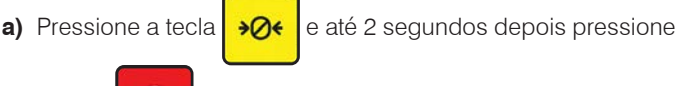

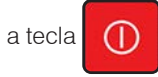

**b)** O parâmetro C06 será exibido no display. As teclas terão as mesmas funcionalidades que possuem no modo programação. Após a programação do parâmetro C06, será exibido o

parâmetro C07. Pressionando-se a tecla  $\circ$  , as altera-

ções serão salvas e retorna-se ao modo pesagem.

Esta função está disponível somente quando o filtro digital opera em único estágio (C52= d).

No caso de balanças de tendal, a programação deverá ser realizada exclusivamente por técnico autorizado Toledo do Brasil.

# **6.3. Uso de data e hora**

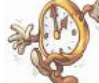

Válido somente quando a balança estiver equipada com Interface para comunicação Ethernet.

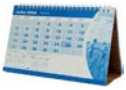

# <span id="page-24-0"></span>**6.3.1. Visualização e ajuste de data e hora**

Para a exibição e ajuste de data e hora, o parâmetro C26 (Exibição/Ajuste de Data e Hora) deverá estar ativado, [ C26 L ] e o conector do cabo de comunicação Ethernet ligado na rede. Quando o terminal é ligado, será exibida a mensagem [ dAtA ] e em seguida a data atual, no formato **ddmmaa**, com o primeiro dígito à esquerda piscando.

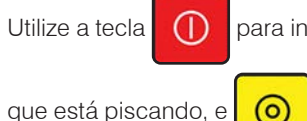

icrementar de um em um o dígito

para confirmar o valor exibido e

passar para o próximo dígito. Utilize também a tecla

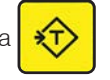

para retroceder um dígito, se necessário. No final, a data será

gravada e será exibida a mensagem [ hOrA ], no formato **hhmm**. Utilize do procedimento anterior para ajustar a hora. No final, a hora será gravada e o display do terminal exibirá peso.

#### **Notas:**

- Em todo acerto de hora será assumido 00 segundos.
- O software zera os segundos.
- Padrão da hora é 00 a 23 horas.
- As entradas de data e hora são consistidas. No caso de serem digitados dados incoerentes, será exibida a mensagem [ Erro ] durante aproximadamente 1 segundo e a terminal retornará à digitação.

# **6.3.2. Impressão de data e hora**

Se desejar associar estas informações à impressão da pesagem ou envio ao canal serial RS-232C ou ao Programa MGB, o parâmetro C28 deverá estar ativado, [ C28 L ].

# **6.4. Pesagem**

**a)** Coloque o produto na plataforma.

O peso será indicado no display do terminal.

**b)** Para imprimir ou enviar o peso ao canal serial ou ao Programa

MGB, tecle

**c)** Retire o produto da plataforma.

O display será zerado, ficando o terminal pronto para uma nova operação.

# **6.5. Memorização de tara**

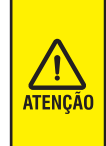

Para operações com uso de tara, o parâmetro C18 DEVERÁ estar ativado, [ C18 L ] (programação inicial de Fábrica). A tara está limitada à capacidade de pesagem do terminal. O valor da tara deverá ser subtraído da capacidade de pesagem e o resultado será a capacidade útil do terminal.

# **6.5.1. Entrada de tara normal**

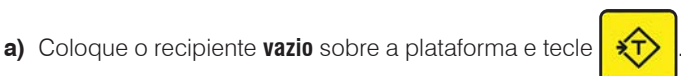

O display do terminal será zerado e os indicadores das legendas [ Líquido ] e [ kg ] se acenderão.

Caso o recipiente seja retirado da plataforma de pesagem, após ter sido memorizado como tara, o seu peso será indicado com sinal negativo (-).

**b)** Coloque o produto dentro do recipiente.

O peso líquido do produto será indicado no display do terminal.

# **6.5.2. Entrada de tara automática**

Para entrada de Tara Automática, o parâmetro C24 deverá estar ativado [ C24 L ].

**a)** Coloque o recipiente **vazio** sobre a plataforma. Seu peso será automaticamente considerado como Tara.

O display do terminal será zerado e os indicadores de legendas [ Líquido ] e [ kg ] se acenderão.

Caso o recipiente seja retirado da plataforma de pesagem, após ter sido memorizado como tara, o seu peso será indicado com sinal negativo (-).

**b)** Coloque o produto dentro do recipiente.

O peso líquido do produto será indicado no display do terminal.

# **6.5.3. Entrada de tara manual**

Para operações com uso de Tara Manual, os parâmetros C18 e C20 DEVERÃO estar ativados, [C18 L ] e [C20 L ].

**a)** Com o terminal ligado, tecle simultaneamente  $\left| \right\rangle \left| \right\rangle$  e .

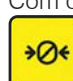

**b)** Com o terminal desligada (da tomada), tecle continuamente

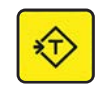

enquanto liga a mesma.

- <span id="page-25-0"></span>**c)** O display do terminal exibirá, momentaneamente, [ tArA ], e em seguida [00000], e o dígito menos significativo (o último caracter da direita) ficará piscando. Isso identifica a posição do cursor. Será também exibido um ponto decimal, dependendo da capacidade do terminal.
- **d)** Entre com o valor de tara desejado.

O valor de tara deverá ser introduzido de um em um dígito por vez, com o auxílio das seguintes teclas:

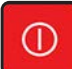

Incrementa de um em um o dígito que está piscando.

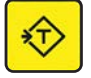

Move o cursor do dígito que está piscando para o dígito à esquerda.

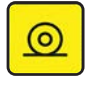

Memoriza o valor de tara exibido. O indicador de legenda [ TARA ] se acenderá indicando que o valor da tara foi memorizado.

Para operações com uso de Tara Manual não é necessário que o display do terminal esteja zerado. Ao memorizar o valor de tara, este será automaticamente subtraído da indicação do display e o resultado será o peso líquido do produto em questão.

Se a plataforma estiver vazia, o display exibirá o valor da tara precedido do sinal negativo (-).

Neste caso, coloque o produto dentro do recipiente e ambos sobre a plataforma de pesagem. O peso líquido será indicado.

#### **Notas:**

A tara está limitada a cinco dígitos. Não é possível executar taras sucessivas com esse recurso.

Na entrada de tara manual, se o dígito menos significativo (o último caracter da direita) da tara, não corresponder ao tamanho do incremento (divisão) selecionado, este será arredondado. Se o valor da tara inserida for menor que a metade de 1 incremento, ou

maior que a capacidade do terminal, ao teclar  $\circ$  , o terminal

exibirá momentaneamente a mensagem [ Erro ] e em seguida

voltará a indicar [ 000000 ], aguardando um novo valor de tara.

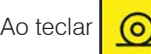

Ao teclar  $\circ$  e com valor igual a [ 000000 ], a operação

será cancelada e o valor de tara anteriormente memorizado, se

houver, será mantido.

# **6.5.4. Entrada de tara permanente**

Para operações com uso de Tara Permanente, os parâmetros C18 e C23 DEVERÃO estar ativados, [C18 L ] e [C23 L ].

- Memorize uma tara automática ou manualmente e realize uma operação de pesagem.
- Após realizar a operação de pesagem, retire o recipiente e o produto da plataforma de pesagem.

O display do terminal indicará o valor da tara precedido de um sinal negativo, ou seja, o valor da tara memorizado permanecerá retido.

As Limpezas Manual e Automática da tara não operarão.

Para continuar a operação de pesagem, utilizando o mesmo recipiente, basta recoloca-lo com o produto na plataforma de pesagem e, assim, sucessivamente.

Para alterar o valor da tara memorizada, entre no modo de programação e ative o parâmetro C18, [ C18 L ].

Ao voltar para o modo normal de operação, a limpeza e a memorização da tara poderão ser realizadas.

Após uma nova operação com tara, novamente o parâmetro C18 será inibido e, assim, sucessivamente.

Para sair da operação com tara permanente, entre no modo de programação e iniba o parâmetro C23, [ C23 d ].

# <span id="page-26-0"></span>**6.6. Limpeza de tara**

# **6.6.1. Limpeza manual e automática de tara**

A destara pode ser feita automaticamente ou via teclado, sim-

plesmente teclando-se  $\left| \right\rangle$ , que também executa a opera-

ção de taras sucessivas. Condições de destara:

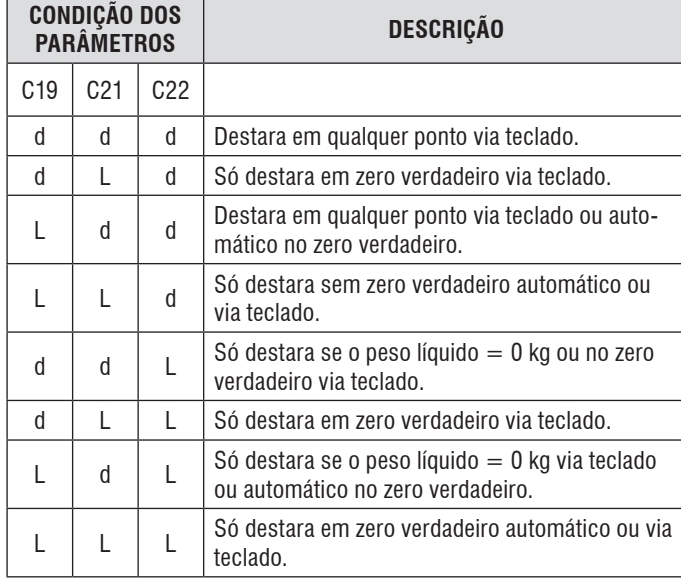

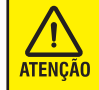

A destara automática só ocorrerá depois que o peso líquido se estabilizar num peso acima de 9 incrementos (divisões) e então voltar a +/- 1 incremento do zero verdadeiro.

# **6.6.2. Limpeza de tara permanente**

Entre no modo de programação e ative o parâmetro C18, [ C18 L ]. Ao voltar para o modo normal de operação, a limpeza poderá ser realizada observando-se o item anterior.

# **6.7. Operação de modo de classificação de faixas de peso**

# **6.7.1. Descrição**

Este modo somente é válido para Versão Comparadora. Neste modo de classificação é possível operar com duas memórias de forma independente. As memórias são SP1 e SP2. Cada memória contém 9 registros de peso e estas podem ser configuradas de ordem crescente e decrescente. Para editar uma memória é necessário estar no modo de pesagem.

# **6.7.2. Programação**

## **C01 - Modo de Operação**

Habilitar o modo classificação: "L".

## **C33 - Modo de Exibição do display**

Selecionar o tipo de indicação no display: "SH CL".

# **6.8. Operação**

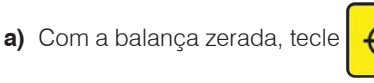

Será exibida a mensagem [ SENHA ].

- **b)** Tecle na sequência  $\begin{bmatrix} 1 & 1 \\ 1 & 1 \end{bmatrix}$  ,  $\begin{bmatrix} 0 & e \\ 0 & 0 \end{bmatrix}$  (senha inicial de fábrica). Será exibida a memória [ SP1 ].
- **c)** Tecle  $\overrightarrow{ }$  para avançar à memória [ SP2 ].
- **d)** Para selecionar a memória desejada, tecle **(0)**

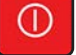

O display indicará [ P 1 ] e em seguida [ 00,000 ] ou [ 00,00 ], dependendo da capacidade do terminal, indicando que o peso da primeira faixa deverá ser editado. O primeiro dígito ficará piscando, aguardando edição.

Nesta etapa as teclas receberão as seguintes funções:

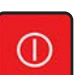

Incrementa o dígito selecionado.

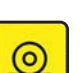

Seleciona o próximo dígito.

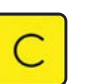

Limpa o campo e seleciona novamente o primeiro dígito.

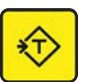

Retorna ao passo anterior sem salvar as alterações.

Teclando-se  $\bigcirc$  até a final do último registro, este salvará as

alterações e retornará ao modo de pesagem. Se em qualquer

momento for teclado  $\left| \bigoplus \right|$ , este salvará as modificações e

retornará ao modo de pesagem.

Para ativar uma das memórias programadas, tecle

selecione SP1 ou SP2, e tecle  $\overline{\bigcirc}$ . O indicador de legenda

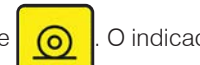

será ativado.

Coloque o produto a ser verificado.

**1)** No caso do parâmetro C35 estar desligado, [ C35 d ], o display indicará o seu peso e a sua classificação:

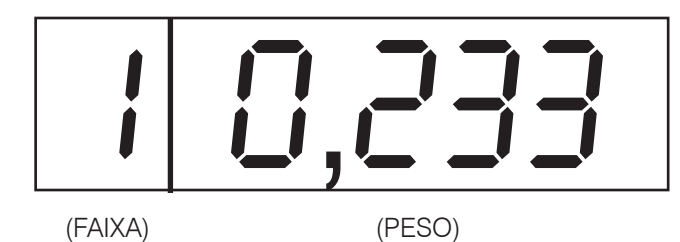

A classificação piscará se o parâmetro C38 estiver ligado, [C38 = L].

Veja o uso do parâmetro C39 para uma melhor visualização da classificação.

**2)** No caso do parâmetro C35 estar ligado, [ C35 L ], o display indicará somente a sua classificação:

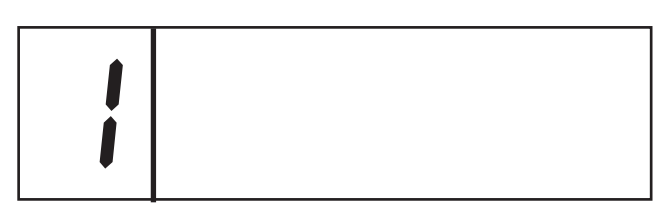

A classificação piscará se o parâmetro C38 estiver ligado, [C38 = L].

Veja o uso do parâmetro C39 para uma melhor visualização da classificação.

Para sair do modo de classificação, tecle

#### **Como utilizar bem este recurso**

As classificações podem ser feitas na ordem crescente ou decrescente. Na ordem crescente o peso P1 terá o menor peso que será colocado na plataforma, e na ordem decrescente o

peso P1 terá o maior peso que será colocado na plataforma.

Um exemplo de ordem crescente:

Se desejar especificar 4 faixas de classificação com as seguintes características:

Faixa 1 - de 17 a 22 g Faixa 2 - de 23 a 26 g Faixa 3 - de 27 a 32 g Faixa 4 - de 33 a 41 g

A configuração num terminal de 5 kg x 1 g ficaria da seguinte forma:

 $P1 = 00,017$  $P2 = 00.023$  $P3 = 00.027$  $P4 = 00,033$ <br> $P5 = 00,042$ 00,042 P6 a P9 = 00,000

Os pesos entre 17 e 22 g são classificados como 1, entre 23 e 26 g como 2, entre 27 e 32 g como 3, entre 33 e 41 g como 4. Se forem colocadas peças maiores ou iguais a 42 g a classificação será 9. Se forem colocadas peças menores que 17 g nada será indicado.

Um exemplo de ordem decrescente:

Se desejar especificar 4 faixas de classificação com as seguintes características:

Faixa 1 - de 33 a 41 g Faixa 2 - de 27 a 32 g Faixa 3 - de 23 a 26 g Faixa 4 - de 17 a 22 g

A configuração no terminal ficaria da seguinte forma:

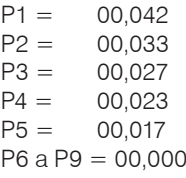

Os pesos entre 5 divisões de peso do terminal (num terminal de 5 kg x 1 g seria 5 g) e 16 g são classificados como 6, entre 17 e 22 g como 5, entre 23 e 26 g como 4, entre 27 e 32 g como 3, entre 33 e 41 g como 2, e se for colocado pesos maiores ou iguais a 42 g a classificação será 1. Se forem colocadas peças menores que 5 divisões de peso do terminal nada será indicado.

# <span id="page-28-0"></span>**6.9. Modo de verificação**

# **6.9.1. Descrição**

Este modo somente é válido para Versão Standard. Ele consiste em classificar um produto dentro de faixas de tolerância, previamente programadas pelo usuário. O produto pode ser classificado em faixas onde ele será considerado dentro do peso objetivo, fora dele, mas considerado aceitável, e muito além do objetivo, considerando-se inadequado.

Estas indicações serão mostradas através de barras gráficas no display, que sinalizará que o produto está no alvo, acima aceitável, acima, abaixo aceitável e abaixo, conforme ilustração abaixo:

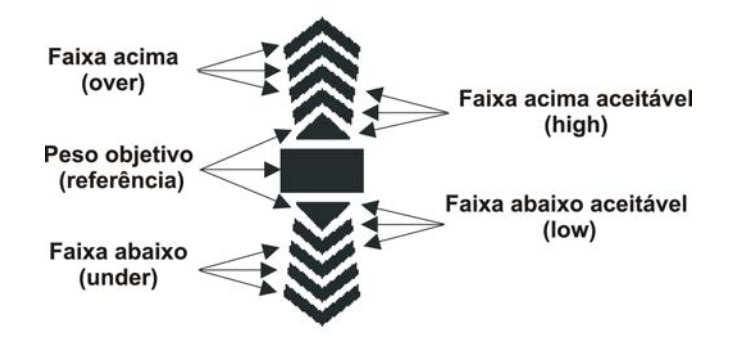

Poderão ser programados 4 conjuntos de faixas de tolerância, denominados de SP1, SP2, SP3 e SP4. Estes parâmetros serão armazenados em memória não volátil, para que, uma vez programadas as faixas, o operador simplesmente indique em qual programação deseja operar o terminal.

Estas faixas poderão ser programadas em valores de peso real e, para uma maior versatilidade, em percentual de peso em relação à um peso de referência.

# **6.9.2. Programação**

# **C01 - Modo de Operação**

Habilitar o modo verificação: "L"

# **C33 - Modo de Exibição do display**

Selecionar o tipo de indicação no display:

- · **SH PE** Peso real (bruto ou líquido atual).
- · **SH PC** Percentual do peso real em relação ao peso de referência.
- · **SH DI** Diferença entre o peso de referência e o peso real.

# **C34 - Programação das Faixas de Tolerância**

d = A edição das faixas de tolerância será em valores de peso real. L = A edição das faixas de tolerância será em percentual.

# **C35 - Apaga Display de Peso no Modo Verificação**

Habilita/desabilita apagamento do display durante a operação em modo verificação. Somente acenderão as barras gráficas.

Com o modo verificação habilitado (C01 = L), o terminal está pronto para operar na classificação dos pesos. Primeiramente você deve conhecer a programação dos pesos de referência e das faixas de tolerância.

O terminal possui memórias programáveis (SP1, SP2, SP3 e SP4), e uma memória de trabalho ou área de trabalho. Cada uma dessas memórias é constituída de 5 parâmetros programáveis: Exemplo prático:

- Referência : 1,000 kg
- Considerado dentro do objetivo : 0,980 kg a 1,005 kg
- Considerado aceitável : 0,950 kg a 1,020 kg
- Considerado fora do objetivo  $\therefore$  < 0,950 kg e > 1,020 kg

Valores a serem programados:

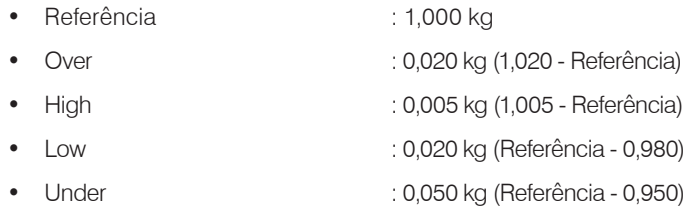

A programação acima considera que os parâmetros estão sendo programados em valores de peso real, porém poderão ser programados em percentual de peso em relação ao peso de referência (parâmetro C34 = L). Já o peso de referência somente poderá ser programado em valor de peso real.

Para a edição desses parâmetros no terminal, deve-se teclar

com o terminal estável e indicando zero real (observar

a indicação de zero). Ao ser teclada, o display indicará "SP0", podendo ser alternado entre SP1, SP2, SP3 e SP4 teclando-se

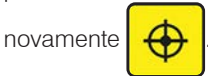

Para editá-los, deve-se teclar **. O display indicará** 

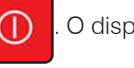

"=00,000", indicando que o peso de referência deverá ser edita-

do. Nesta etapa as teclas receberão as seguintes funções:

Incrementa o dígito selecionado.

Seleciona o próximo dígito.

<span id="page-29-0"></span>Limpa o campo e seleciona novamente o primeiro dígito. Retorna ao passo anterior sem salvar as alterações.

Teclando-se  $\circ$  consecutivas vezes, serão selecionados os

demais parâmetros, como segue abaixo:

- "o00,000" Over
- "h00,000" High
- "L00,000" Low
- "u00,000" Under

Após a programação do valor referente ao "Under" será exibida a mensagem [Util S] (Você quer utilizar esta memória já?) ou

[Util n] (Se você teclar  $\bigcap$  o "S" de "SIM" alterará para "n"

de "NÃO"). Finalize teclando  $\boxed{\bigcirc}$ . Outra forma de utilização

da memória é a chamada de memória descrita na sequência.

Se os parâmetros programados foram os referentes a SP0, ao final da programação o terminal já estará em modo verificação, e se não houver peso na plataforma, as barras gráficas indica-

rão (peso abaixo).

Caso os parâmetros programados foram referentes aos SP1, SP2, SP3 ou SP4, será necessário transportá-los para SP0, que é a memória de trabalho. Somente nela serão feitas as classificações. Este transporte de parâmetros será denominado de chamada de memória.

Para realizar uma chamada de memória, deve-se teclar

com a balança em zero real. Aparecerá "SP0". Deverá então

ser selecionada uma das memórias (menos o SP0) e se teclar

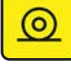

.

Após isso, os parâmetros configurados na memória selecionada

estarão na memória de trabalho (SP0) e o terminal estará pronto para a classificação do peso.

Para voltar ao modo pesagem, deve-se teclar

Com isso, os parâmetros configurados em SP0 serão zerados.

Uma outra forma de programação do peso de referência é a captura

do peso na plataforma através da tecla  $\Box$   $\Box$  As faixas de tolerân-

cia deverão estar programadas. Coloca-se o peso de referência na

plataforma. Após estabilização, tecla-se  $\overline{ }$   $\overline{\leftrightarrow}$  . Automaticamente

o peso na plataforma passa a ser o peso de referência na memória

de trabalho.

# **6.10. Mensagens de erro**

Uma consistência dos parâmetros programados é feita antes de poder utilizá-los e ocasionar erros na classificação.

Esta consistência é feita em três situações:

- **1)** Durante a captura do peso na plataforma como peso de referência:
- O peso na plataforma deverá ser maior que o "peso abaixo" (UNDER).
- **2)** Durante a programação do SP0:
- O "peso abaixo aceitável" (LOW) deverá ser menor que o "peso abaixo" (UNDER);
- O "peso acima aceitável" (HIGH) deverá ser menor que o "peso acima" (OVER);
- **3)** Durante a chamada de um peso de referência:
- O "peso abaixo aceitável" (LOW) deverá ser menor que o "peso abaixo" (UNDER);
- O "peso acima aceitável" (HIGH) deverá ser menor que o "peso acima" (OVER);
- O peso de referência deverá ser maior que o "peso abaixo" (UNDER).

Em qualquer uma das três situações, aparecerá no display a mensagem "Erro" e o terminal voltará ao modo pesagem. Os erro ocasionados pelos itens 2 e 3 provocarão a limpeza dos parâmetros configurados no SP0.

# **6.11. Edição das faixas de tolerância em percentual**

Para editar as faixas de tolerância em percentual, basta habilitar o parâmetro C34, [C34 L]. Se houver valores programados nos setpoints, serão automaticamente convertidos para percentual. O princípio de programação é o mesmo descrito para a programação em valores de peso real.

Por exemplo:

- Referência : 1,000 kg
- Considerado dentro do objetivo : 0,980 kg a 1,005 kg
	- Considerado aceitável : 0,950 kg a 1,020 kg
- Considerado fora do objetivo  $: < 0.950$  kg e  $> 1.020$  kg

Valores a serem programados:

- Referência : 1,000 kg
- Over : 2,0 % [(1,020 Referência) / Referência ]
- High : 0,5 % [(1,005 Referência) / Referência ]
- Low : 2,0 % [(Referência 0,980) / Referência ]
- Under : 5,0 % [(Referência 0,950) / Referência ]

**Operando o 9096H**

Operando o 9096H

<span id="page-30-0"></span>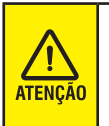

Este parâmetro é independente da exibição no display em percentual de peso, configurado no parâmetro C33. Os dois parâmetros trabalham independentemente, podendo ser utilizados somente um deles, ou os dois ao mesmo tempo.

# **6.12. Operação - Versão bateria**

# **6.12.1. Indicação da carga da bateria**

O terminal é fornecido com a carga da bateria completa.

O terminal apresenta 6 níveis de indicação de carga de bateria (barras gráficas), como segue:

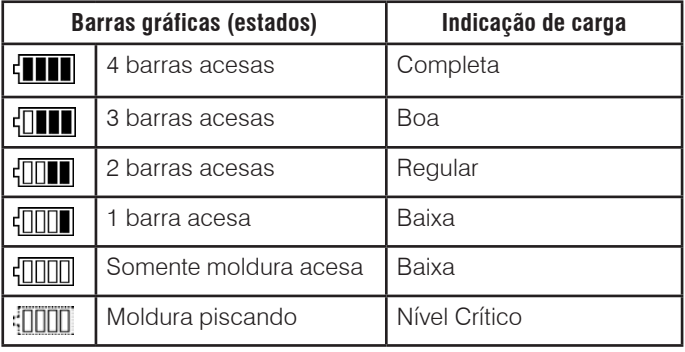

Quando a bateria atingir a carga mínima (Nível crítico), todas as barras do indicador de bateria apagarão e a moldura piscará, indicando a necessidade (imediata) de carga da bateria. Caso a bateria não seja recarregada o terminal desligará automaticamente.

#### Recarregamento

Para recarregar a bateria, basta desligá-la pela tecla **(n)** e

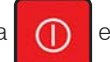

deixá-la conectada na energia elétrica externa por **10 horas**.

#### **Recomendações**

A cada **30 dias** (em operação normal) recarregar completamente a bateria por **24 horas**;

Não armazená-la em locais com temperatura acima de 35 °C; Terminal estocado por período superior a 2 meses, deve ser recarregada completamente por **24 horas** antes do uso.

# **6.13. Ocorrência de sobrecarga**

Esta função é muito útil na manutenção do produto, pois registra toda a ocorrência de sobrecarga na plataforma de pesagem. Esta função tem como objetivo monitorar o terminal para identificar a aplicação de pesos acima da sua capacidade máxima.

# **6.13.1. Funcionamento**

Cada vez que for aplicada uma carga 30% acima da capacidade máxima do terminal, será exibida a mensagem [ SobrE ], de forma intermitente (piscará) até que o que provocou o acontecimento seja retirado da plataforma.

Para sair desta condição, que é danosa ao produto, retire imediatamente a sobrecarga do terminal e toque em alguma tecla

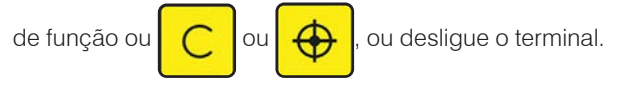

# **6.13.2. Email**

Se o terminal estiver equipada com a comunicação Ethernet (opcional), poderá ser enviado email ao PC com os dados das sobrecargas. O email deverá ser configurado via Web Server (consulte o capítulo "**Comunicação Ethernet com Protocolo TCP/IP**") ou pelo aplicativo do PC (consulte a documentação fornecida).

# **6.14. Controle de captura inicial do zero do terminal**

Esta função é muito útil na manutenção do produto, pois registra toda a ocorrência citada, o que poderá estar indicando que o terminal, em algum momento, perderá sua calibração ou não conseguirá mais zerar quando for ligada. Através de alertas no display e de envio de email a um computador, você poderá programar a parada da mesma antes que ocorra isto com ela.

# **6.14.1. Funcionamento**

O parâmetro C55 permite que seja configurada a tolerância para envio de email ou de mensagem ao display do terminal na captura inicial de zero. Pode-se configurar uma tolerância de +/- 2 a 9% ou desabilitar a função.

Caso a captura inicial de zero venha a ser feita acima desta tolerância (a captura inicial é feita até +/- 10% da capacidade do terminal), serão enviados um email ao computador (desde que o parâmetro C56 esteja ativado) e uma mensagem momentânea de alerta ao display do terminal, denominada [ CAP ], quando o terminal é ligado e identifica a ocorrência.

# **6.14.2. Email**

Se o terminal estiver equipado com a comunicação Ethernet (opcional), poderá ser enviado email ao PC com os dados das capturas ocorridas. O email deverá ser configurado via Web Server (consulte o capítulo "**Comunicação Ethernet com Protocolo TCP/IP**") ou pelo aplicativo do PC (consulte a documentação fornecida).

# <span id="page-31-0"></span>**7. BATERIA - TRANSPALETEIRA**

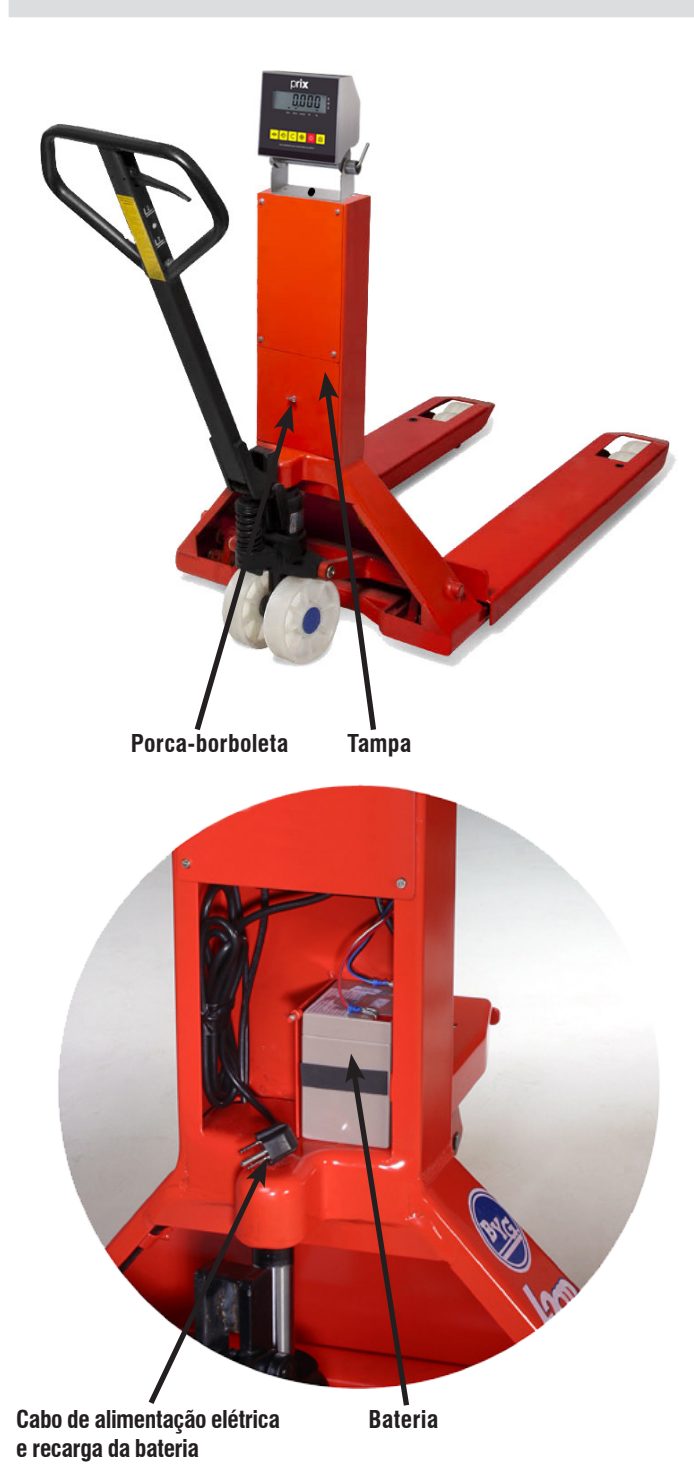

# **7.1. Recarregador de bateria externa**

Caso tenha adquirido um recarregador de baterias e uma bateria reserva, siga corretamente as instruções de uso:

• Para recarregar a bateria, conecte o jacaré vermelho no polo vermelho da bateria (sinal "+") e o jacaré preto no polo preto da bateria (sinal "-") e energize o recarregador.

A lâmpada amarela acenderá, indicando que o recarregador está atuando.

O tempo de recarga é de 13 horas.

Quando for concluída a recarga, a lâmpada verde (recarga completa) acenderá.

Caso acidentalmente você inverta as garras jacarés polo positivo (+) com o negativo ( - ), uma lâmpada vermelha acenderá no recarregador de bateria. Retire imediatamente as garras jacarés da bateria e ligue corretamente observando a polaridade.

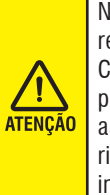

Nunca inverta a polaridade, isso poderá afetar a vida útil do recarregador e danificar a bateria.

Caso acidentalmente você tenha invertido as garras jacarés polo positivo (+) com o negativo ( - ), retire imediatamente as garras jacarés da bateria e ligue corretamente, pois há risco de explosão, caso fique por muito tempo a polaridade invertida.

CABO TRIPOLAR

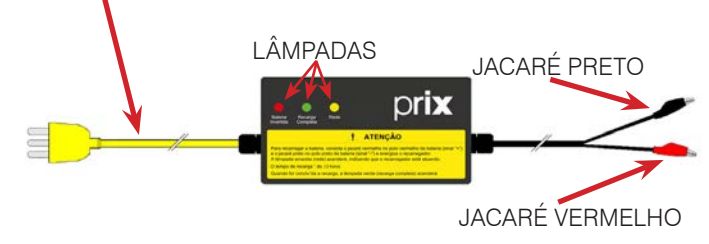

- A cada **30 dias** (em operação normal) recarregar completamente a bateria por **24 horas**;
	- Não armazená-la em locais com temperatura acima de 35°C;
		- Balança estocada por um período superior a 2 meses, deve ser recarregada completamente **24 horas** antes do uso.

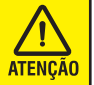

**ATFNCÃ** 

Havendo a necessidade de substituir a bateria, consulte o capítulo "**Especificações Técnicas**".

# <span id="page-32-0"></span>**8. COMUNICAÇÃO ETHERNET COM PROTOCOLO TCP/IP**

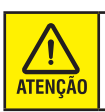

Função não disponível para 9096H novo design.

# **8.1. Descrição da comunicação**

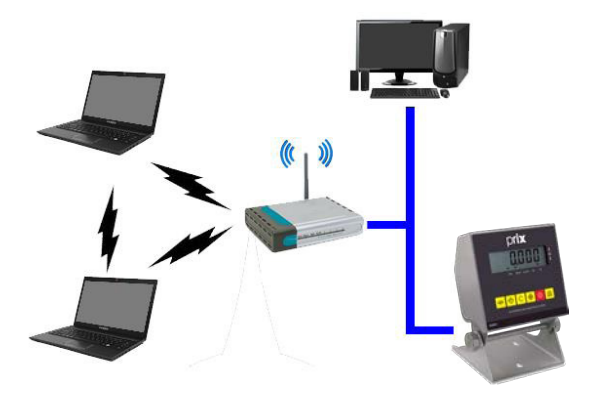

A 9096H pode ser interligado a uma rede de computadores através de uma interface de comunicação Ethernet 10 Base-T que proporciona uma conexão de até 10 Mbps, com protocolo TCP/ IP. O terminal trabalha no modo Servidor com IP fixo, podendo ser acionado de uma LAN (Intranet) ou uma WAN (Intranet + Internet).

A comunicação é criptografada entre a placa de comunicação Ethernet e o PC, através de uma DLL. Deve-se programar uma mesma chave de criptografia de ambos os lados, o que irá proporcionar segurança para a comunicação, mesmo no âmbito da Internet.

# **8.1.1. Diagrama em blocos**

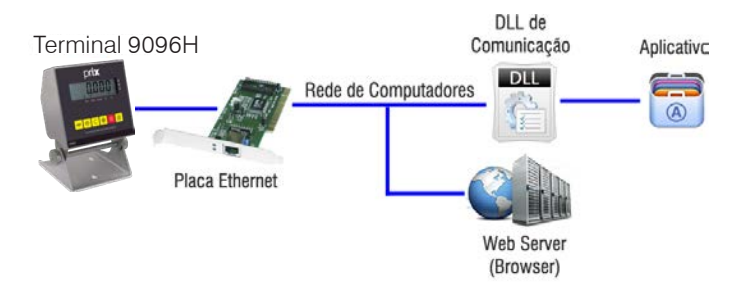

# **8.2. Requisitos de interfaceamento do 9096H**

A Comunicação Ethernet é disponibilizada de 4 formas:

- Web Server, com uma página na Internet onde são disponibilizadas as informações de peso, configuração, emails, entre outras.
- Software MGB, que além das informações disponibilizadas no Web Server, possui também um gerenciamento das informações de acumulados, de pesagens individuais, geração de relatórios, etc.
- Easylink MGB, composto por um conjunto de DLLs de comunicação, que permitem uma interface do 9096H com um microcomputador para desenvolvimento de novos aplicativos.
- Servidor de balanças MWS.

**OBS.:** Para maiores detalhes de funcionamento, consulte o arquivo de ajuda dos aplicativos mencionados acima.

Com estas possibilidades de interfaceamento, pode-se realizar um controle de todas as operações do terminal em um microcomputador. Poderão ser centralizadas as informações de acumulados de todos os operadores, informações de todas as pesagens realizadas, além da possibilidade de configuração remota, atualização de data/hora e programação de emails de alertas.

O 9096H possui um conjunto de parâmetros para configuração de rede, que são programados conforme as instalações do cliente:

• C14 - Protocolo de Comunicação.

E para uma maior segurança, possui ainda parâmetros que visam inibir as alterações que podem ser realizadas através da comunicação Ethernet:

- C58: Habilita alterações realizadas pelo Web Server.
- C59: Habilita alterações realizadas através da DLL de comunicação.

#### **Emails de Alertas**

O terminal com comunicação Ethernet possui uma ferramenta que auxilia na identificação de algumas situações que necessitam de uma comunicação eficiente e prática: o email. Possui 2 tipos de emails (sobrecarga e tolerância na captura de zero), descritos logo abaixo, que possibilitam o envio de emails para até 2 destinatários (ex.: 1 email para o seu departamento de manutenção e 1 email para a Toledo do Brasil). São configuráveis pelo Web Server ou pelo Programa MGB.

#### **a) Email de Sobrecarga**

O email de sobrecarga será enviado toda vez que o terminal acusar uma sobrecarga. Além de ter registrados os dados de sobrecarga em memória não volátil, ele poderá avisar através de emails esta ocorrência. Consulte o capítulo "**Operando o 9096H**" para maiores detalhes sobre o funcionamento do controle de sobrecarga.

#### **b) Email de Tolerância na Captura de Zero**

O email de tolerância na captura de zero é enviado sempre que o terminal realizar a captura inicial de zero acima do limite configurado no parâmetro C55. Este email permitirá saber a real necessidade de manutenção do terminal, antes que esta captura ultrapasse +/- 10% e impossibilite a captura de zero para operação normal do terminal. Consulte o capítulo "**Programando o 9096H**" e o capítulo "**Operando o 9096H**" para maiores detalhes sobre o funcionamento do controle da captura de zero.

# <span id="page-34-0"></span>**9. GERENCIAMENTO VIA WEB SERVER**

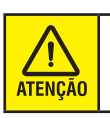

Função não disponível para 9096H novo design.

Estando os parâmetros C56, C58, C60, C61 e C62 devidamente programados, digite o endereço do 9096H (programado no parâmetro C60) no seu Browser (Microsoft Internet Explorer™ ou Netscape™, por exemplo). Será mostrada a seguinte tela inicial da Home Page do terminal:

#### **Endereço IP programado no parâmetro C60 do terminal.**

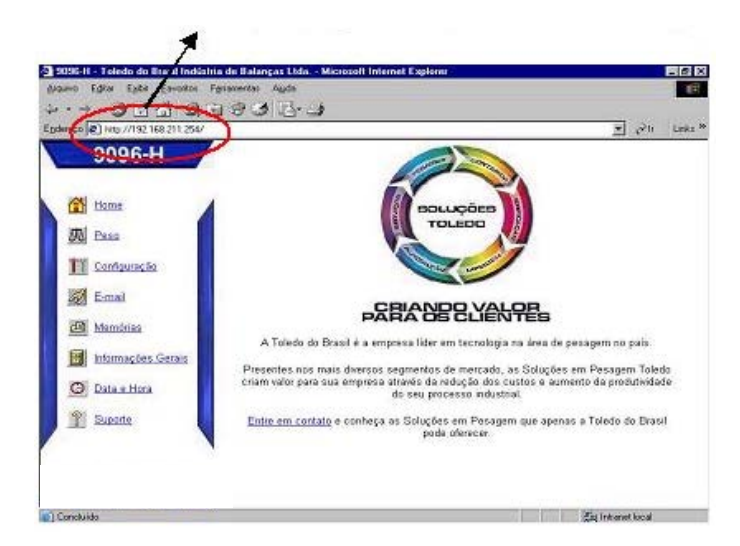

Do lado esquerdo da tela, estarão disponíveis 8 Hyperlinks, detalhados a seguir:

# **Home**

É a tela inicial.

# **Peso**

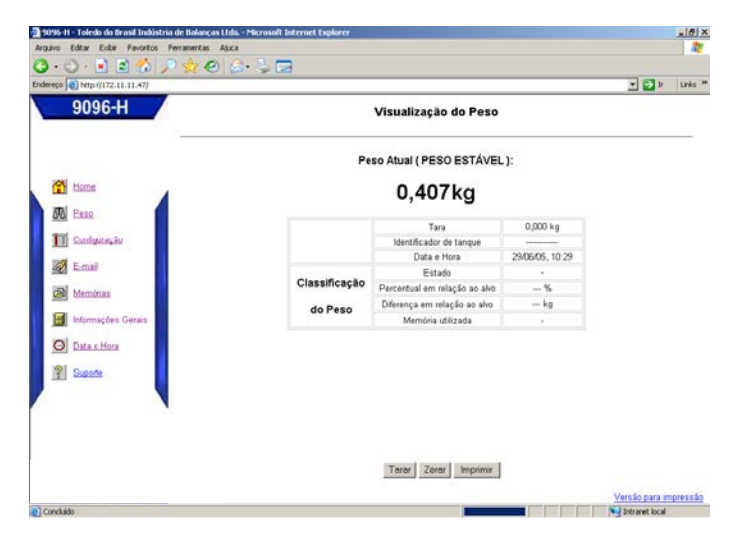

Esta tela permite que seja visualizado o peso atual do terminal. Será possível também controlar do PC parte da operação do terminal, através dos botões localizados na parte inferior da tela (Tarar, Zerar e Imprimir), de acordo com as programações dos parâmetros.

# **Tela de Versão para Impressão**

Ao clicar no link "Versão para Impressão" no canto inferior direito da tela, uma outra tela é aberta contendo informações de data, hora, peso, tara e identificador, assim como na imagem abaixo:

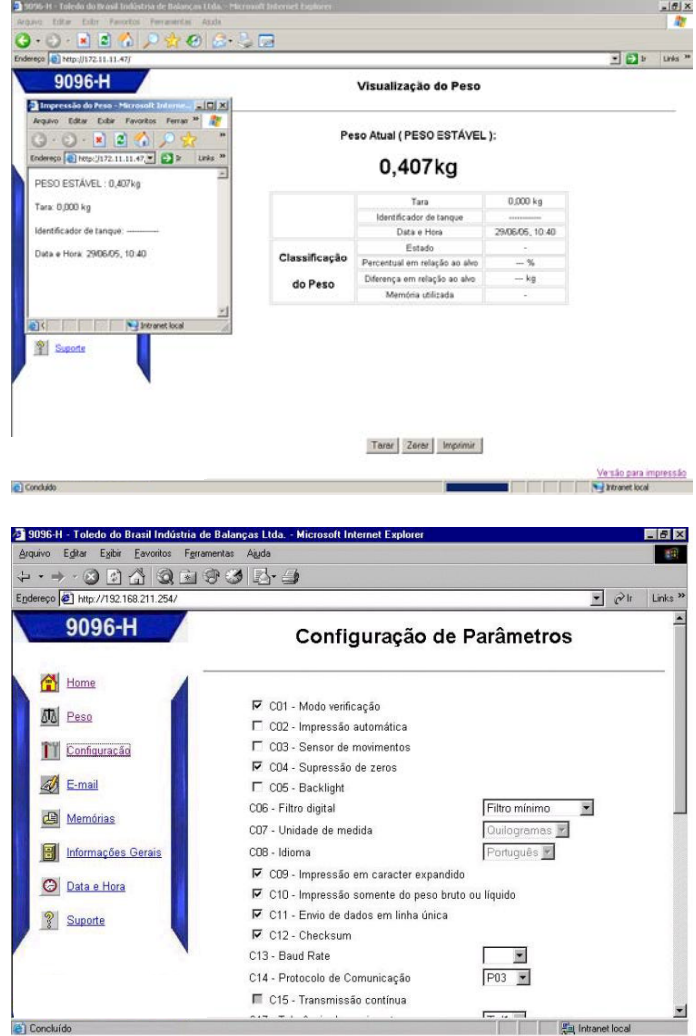

# **Configuração**

Esta tela permite que seja visualizada e **alterada** pelo PC a maioria dos parâmetros de programação do terminal. Os parâmetros que envolvem a segurança da operação do terminal não estarão disponíveis para visualização e alteração remota.

A grande diferença entre programar via PC e programar localmente é que, para ativar um parâmetro localmente no terminal, você irá ligá-lo [C30 L], enquanto que via PC você irá clicar na caixa de verificação

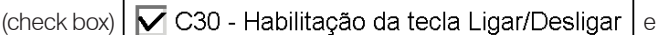

para inibir localmente, em vez de você desligar a função [C30 d], você deverá tirar a seleção da caixa de verificação

C30 - Habilitação da tecla Ligar/Desligar .

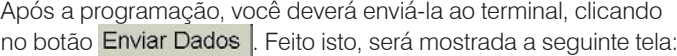

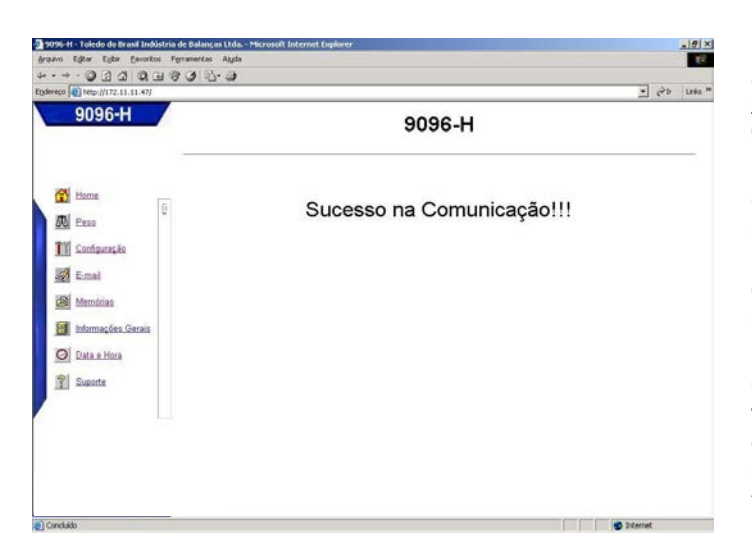

Consulte o capítulo "**Programando o 9096H**" para maiores detalhes dos parâmetros.

# **Emails**

No caso de comunicação ponto-a-ponto (1 terminal conectado diretamente no PC) ou de até 32 terminais, via HUB (sem passar pela rede existente), ou se a sua rede não tiver um servidor de emails, ou se você não tiver um serviço de Internet, você **não** poderá se beneficiar deste recurso.

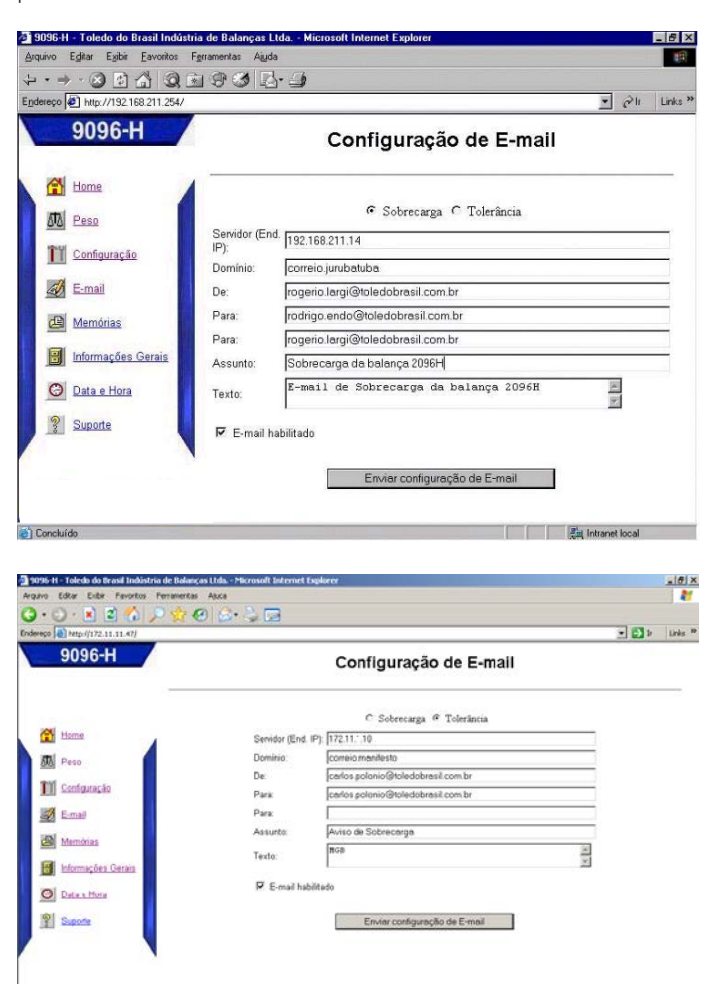

 $\mathbf{I}$ 

**National Contract Security Contract Security** 

Estas telas são destinadas a configuração dos emails que o alertarão sobre a ocorrência de Sobrecarga e da Captura de Zero fora do programado. Consulte o capítulo "**Operando seu 9096H**" para maiores detalhes do seu funcionamento.

O campo **Servidor (End. IP)** deverá conter o endereço IP do servidor de emails onde a sua rede estiver conectada. Este número, ou endereço, deverá ser fornecido pelo seu T.I., através do administrador de sua rede Ethernet ou pelo seu provedor de serviços de Internet.

O campo **Domínio** deverá conter a identificação que faz a validação dos endereços de email utilizados (o nome inicial do endereço eletrônico do terminal - a parte que vem antes do @) na rede onde estiver conectada). Este endereço deverá ser fornecido pelo seu T.I., através do administrador de sua rede Ethernet ou pelo seu provedor de serviços de Internet.

O campo **De** (ou Remetente) deverá conter o nome completo do endereço eletrônico do terminal na rede onde estiver conectada. Este endereço deverá ser fornecido pelo seu T.I., através do administrador de sua rede Ethernet ou pelo seu provedor de servicos de Internet.

Os campos **Para** são destinados aos endereços completos de email para onde o terminal enviará os emails de alerta. Um, por exemplo, poderá ser o do seu pessoal de manutenção, e o outro, por exemplo, poderá ser o da nossa assistência técnica.

O campo **Assunto**, evidentemente, é o que aparecerá no campo de mesmo nome dos emails.

O campo **Texto**, serve para a mensagem que deseja que seja enviada quando os emails são gerados.

O campo  $\nabla$  E-mail Habilitado serve para ativar este recurso no

terminal.

Após a configuração de cada tipo de email (sobrecarga e tolerância), você deverá enviá-la ao terminal, clicando no botão

Enviar configuração de e-mails | . Feito isto, será mostrada a seguinte tela:

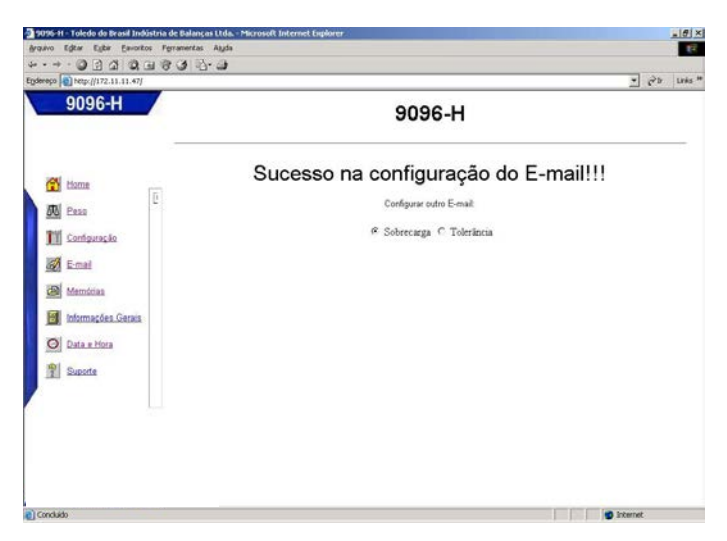

# **Memórias**

O procedimento para configuração das memórias é semelhante ao descrito no item F (Modo de Verificação) do capítulo "**Operando o 9096H**" deste manual.

Essa configuração é constituída de 4 memórias, denominadas (SP1, SP2, SP3 e SP4), e uma memória especial (SP0), que aqui será chamada de memória de trabalho ou área de trabalho. Cada um desses setpoints é constituído de 5 parâmetros programáveis:

Exemplo prático:

- Referência : 1,000 kg
- Considerado dentro do objetivo : 0,980 kg a 1,005 kg
- Considerado aceitável : 0,950 kg a 1,020 kg
- Considerado fora do objetivo  $: < 0.950$  kg e  $> 1.020$  kg

Valores a serem programados:

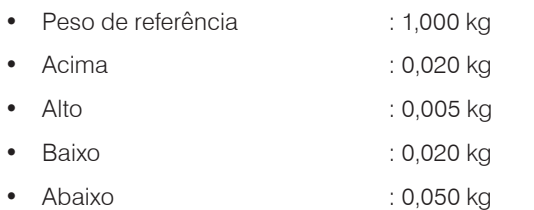

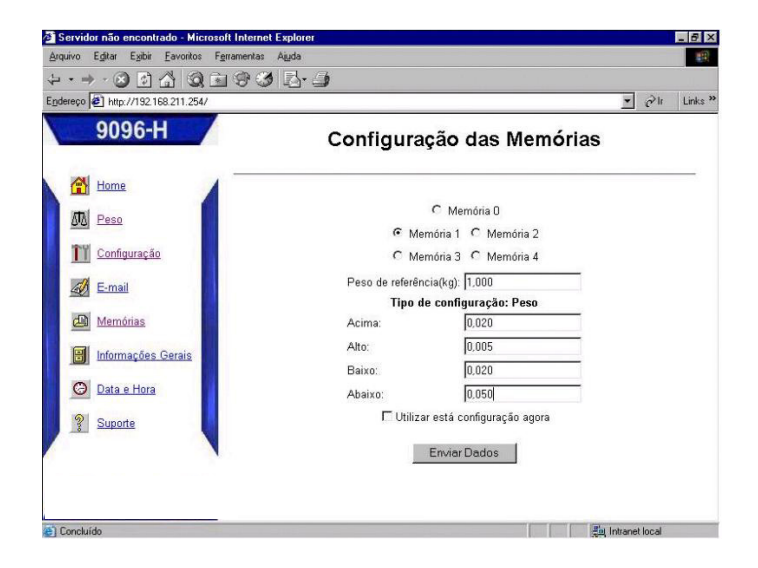

Após realizar a configuração acima, teclar em "Enviar Dados".

- Caso utilizar a memória (1 a 4) no presente momento, habilite a opção "Utilizar esta configuração agora", e em seguida tecle em "Enviar Dados"; assim a memória de trabalho será atualizada com os dados configurados.
- Caso utilizar a "Memória 0", a opção "Utilizar esta configuração agora" ficará desabilitada. Neste caso, basta teclar em "Enviar Dados", que a memória de trabalho será atualizada com os dados configurados.

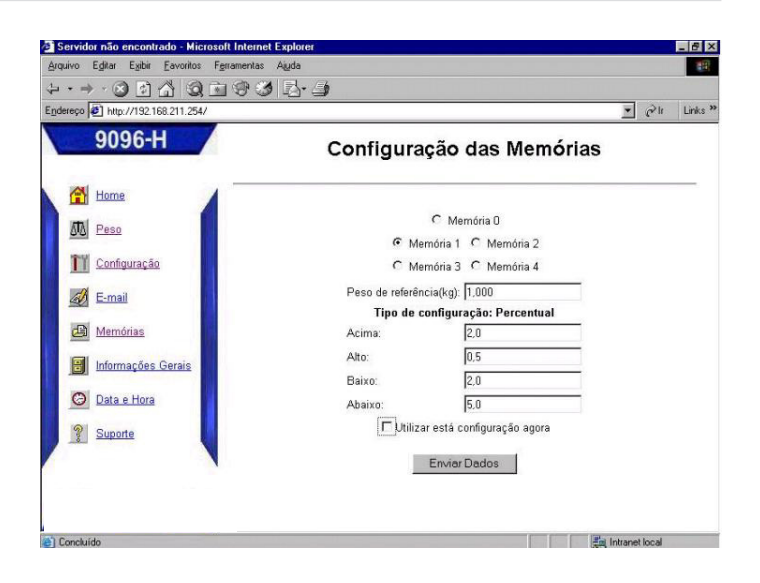

A programação acima considera que os parâmetros estão sendo programados em valores de peso real, porém poderão ser programados em percentual de peso em relação ao peso referência. Para isso, basta habilitar o parâmetro C34 - Faixas de tolerância em percentual, e, se houverem valores programados nas memórias, os mesmos serão automaticamente convertidos para percentual. O princípio de programação é o mesmo descrito anteriormente para valores de peso real.

Vamos utilizar o mesmo exemplo anterior :

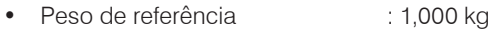

- Considerado dentro do objetivo : 0,980 kg à 1,005 kg
- Considerado aceitável : 0,950 kg a 1,020 kg
- Considerado fora do objetivo  $\therefore$  < 0,950 kg e > 1,020 kg

Valores a serem programados:

e'i Concluid

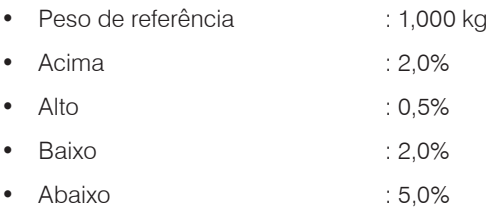

#### .<br>ridor não encontrado - Microsoft Inte et Explo Editar Exibir Favoritos Ferram · 0 0 4 0 8 9 3 5 4  $\Delta$  +  $\Rightarrow$  $\overline{=}$   $\partial$  it Links<sup>39</sup> Endereço #1 http://192.16 9096-H Configuração das Memórias  $H$  Home C Memória D **M** Peso C Memória 1 C Memória 2 C Memória 3 C Memória 4 TY Configuração Peso de referência(kg):  $\boxed{1,000}$ **A** E-mail Tipo de configuração: Percentua Memórias Acima  $\overline{2.0}$  $\sqrt{165}$ Alto: M Informações Gerais  $\sqrt{2n}$ Baixo ig Data e Hora  $5.0$ Abaixo  $\Box$ Utilizar está configuração agora <sup>2</sup> Suporte Envier Dados

**The Country of Lands** Intranet local

Após realizar a configuração, pressione o botão "Enviar Dados".

- Caso utilizar a memória (1 a 4) no presente momento, habilite a opção "Utilizar esta configuração agora", e em seguida teclar em "Enviar Dados", que a memória de trabalho será atualizada com os dados configurados.
- Caso utilizar a "Memória 0", a opção "Utilizar esta configuração agora" ficará desabilitada. Neste caso, basta teclar em "Enviar Dados", que a memória de trabalho será atualizada com os dados configurados.

#### **Mensagens de erro**

Uma consistência dos parâmetros programados é feita antes de poder utilizá-los e ocasionar erros na classificação. Esta consistência é feita em três situações:

- O peso "Baixo" deverá ser menor que o peso "Abaixo";
- O peso "Alto" deverá ser menor que o peso "Acima";
- O peso de referência deverá ser maior que o peso "Abaixo".
- Se as condições acima não forem obedecidas durante a programação, será exibida a seguinte mensagem:

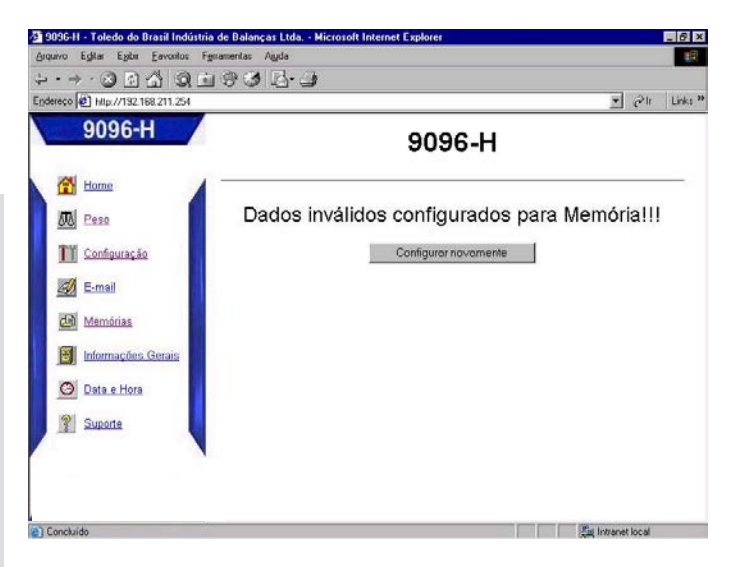

# **Informações Gerais**

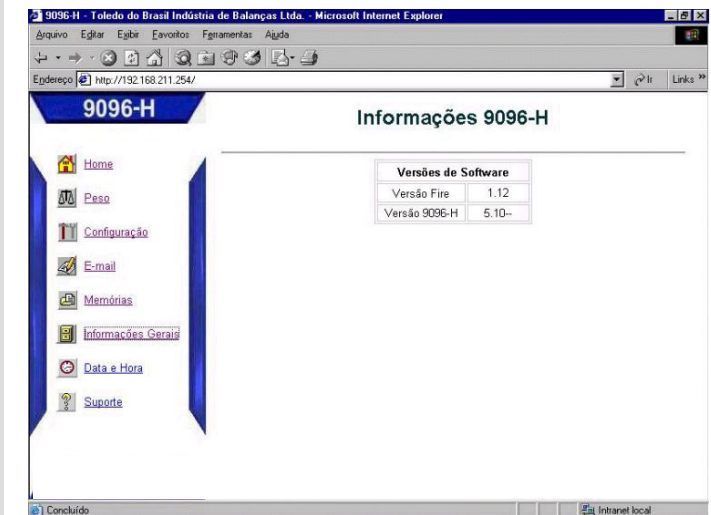

Esta tela permite que sejam visualizadas as versões da comunicação Ethernet (**Versão Fire**) e do Indicador do terminal (**Versão 9096H**).

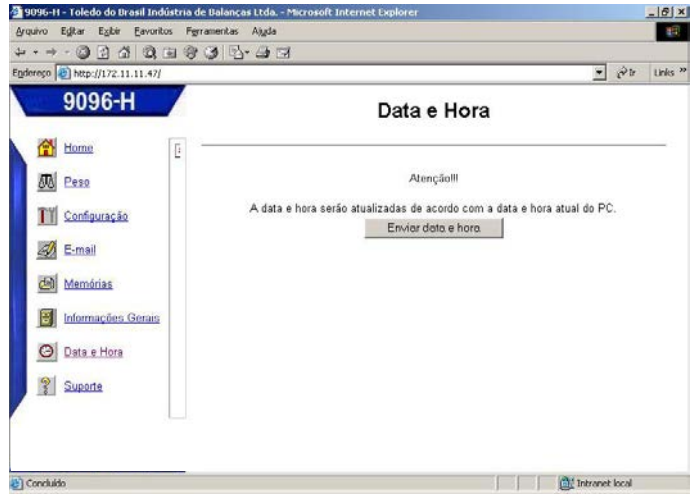

Esta tela permite que seja enviado ao terminal a data e a hora do PC.

Após teclar **Enviar Dados**, será mostrada a seguinte tela:

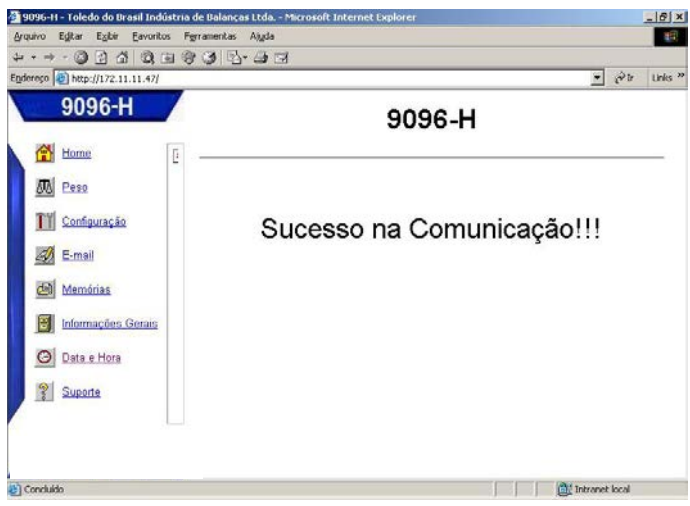

# **Suporte**

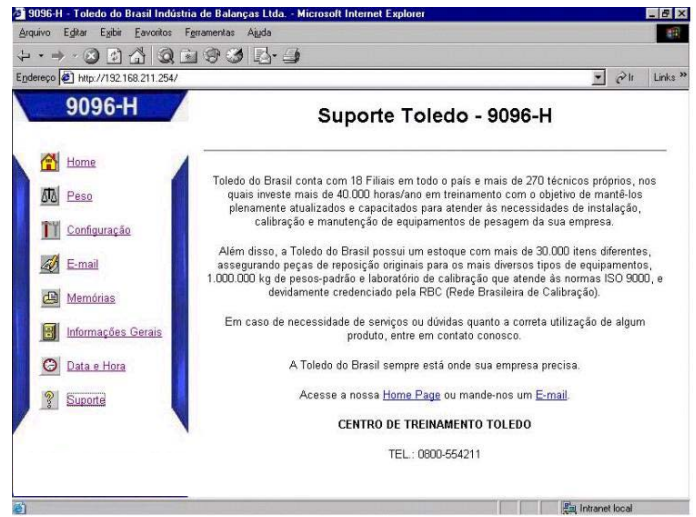

Esta tela mostra os dados para contatar, através de ligação gratuita, a Toledo do Brasil para suporte técnico, disponibilizando, inclusive, Hyperlink para envio de email.

# <span id="page-38-0"></span>**10. COMUNICAÇÃO REDE WLAN**

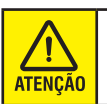

Não disponível para versão 9096H Transpaleteira e 9096H novo design.

WLAN é um tipo de rede local (Wireless Local Area Network - Redes Locais Sem Fio) que utiliza ondas de rádio de alta frequência como opção à utilização de redes cabeadas. É um sistema de comunicação de dados flexível, implementado como extensão ou como alternativa a uma rede local com fios.

# **Funcionamento**

As aplicações que utilizam WLAN operam normalmente no modo Infraestrutura. Neste modo, são caracterizados 2 elementos: A estação Wireless, que corresponde ao terminal com uma interface de rádio;

O Access Point, é um equipamento que exerce a função de ponto de acesso à rede. Possui uma interface Ethernet e outra de rádio, funcionando como uma ponte entre a rede cabeada e a rede sem fio.

No modo infraestrutura, os equipamentos sem fio se conectam ao elemento de rede central, o Access Point. Uma WLAN pode possuir vários Access Point conectados entre si, através de uma rede cabeada. A figura a seguir exemplifica o funcionamento de uma rede WLAN no modo infra-estrutura, integrada a uma rede cabeada:

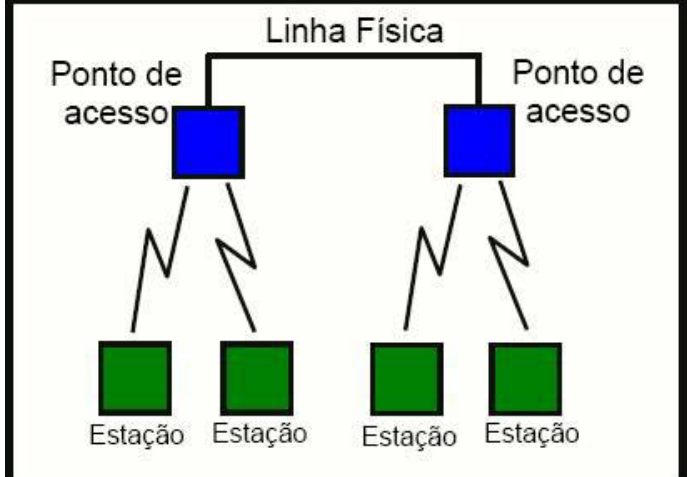

**Modo Infraestrutura**

Quando um dispositivo Wireless quer utilizar um Access Point, ele consulta cada canal à procura do SSID. Quando estabelece comunicação com o Access Point, ele passa a enviar e receber dados, como se estivesse em um rede cabeada.

Um outro modo de operação de uma WLAN é o Ad-hoc. Neste modo pode-se criar uma estrutura de rede apenas com dispositivos sem fio, sem necessidade de haver um Access Point ou rede cabeada. A figura abaixo exemplifica o funcionamento de uma rede WLAN no modo Ad-hoc:

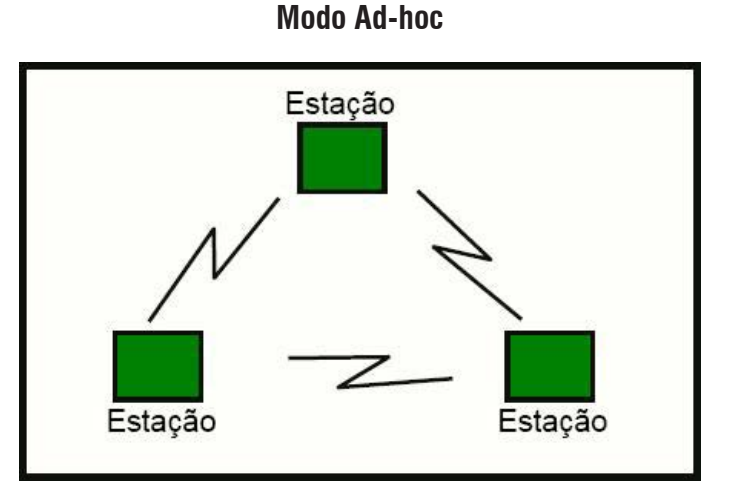

Ao ativar o modo Ad-hoc o parâmetro OWN SSID deve ser configurado, ao invés do SSID. Ao contrário do modo infraestrutura, que detecta automaticamente o canal, no modo Ad-hoc um canal deve ser especificado, podendo ser qualquer número entre 0 e 14.

Assim como nas redes cabeadas, a WLAN possui mecanismos de segurança passíveis de serem implementados:

SSID: Controla a associação de um cliente a um Access Point. Este nome deve ser o mesmo para todos os Access Point e todos os dispositivos pertencentes a uma mesma WLAN.

Criptografia WEP: Previne que dispositivos não autorizados tenham acesso indevido à estrutura de rede, além de dificultar a interceptação de mensagens na WLAN. Quando utilizada, um chave de criptografia deve ser criada e deverá ser configurada em cada um dos Access Point e estações de Wireless na WLAN.

Criptografia WPA-PSK: É um aprimoramento dos recursos de segurança da criptografia WEP, utilizando um protocolo de chave temporária (TKIP) que possibilita a criação de chaves por pacotes. O WPA-PSK precisa da configuração de uma chave pré-compartilhada, sendo necessária a programação de uma frase chave de até 64 caracteres.

Algoritmos de autenticação: Controlam a autenticação das estações Wireless em um Access Point. Existem 3 tipos de autenticação:

OPEN SYS: Permite que um dispositivo autentique-se sem a necessidade de criptografia;

SHARED KEY: Requer a utilização de criptografia WEP e chave de criptografia;

ALL: É a utilização de ambas autenticações.

A configuração do Access Point determina qual o tipo de autenticação utilizar.

Existem 2 conjuntos de configuração distintos que devem ser configurados para o correto funcionamento do terminal em uma rede WLAN. O primeiro conjunto é acessado através do teclado e corresponde às configurações de rede padrões:

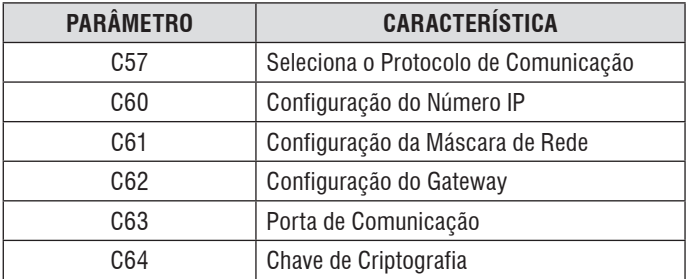

O segundo conjunto é acessado através da própria infraestrutura de rede wireless, e tem como objetivo configurar os seguintes parâmetros:

SSID; Mode (Infraestrutura ou Ad-hoc); Canal Wi-Fi; Own SSID; Autenticação; Criptografia.

Para acessar estes parâmetros através da rede wireless, deve- -se primeiro acessar o parâmetro C68 e verificar o seu status. Se o seu status estiver desligado (St= d) a PCI WLAN operará com a configuração programada em seus parâmetros. Como esta configuração pode ser desconhecida, deve-se então alterar seu status para ligado.

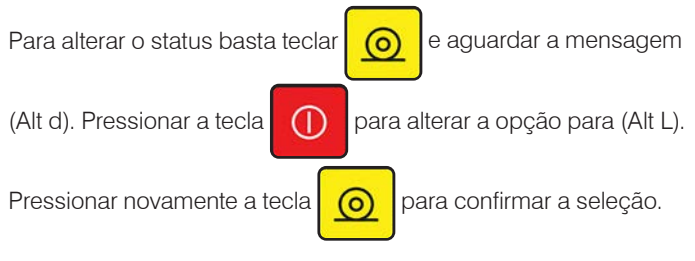

Deverá exibir a mensagem (St= L), piscando a cada 2s, indican-

do que a PCI WLAN opera com a configuração padrão de fábrica:

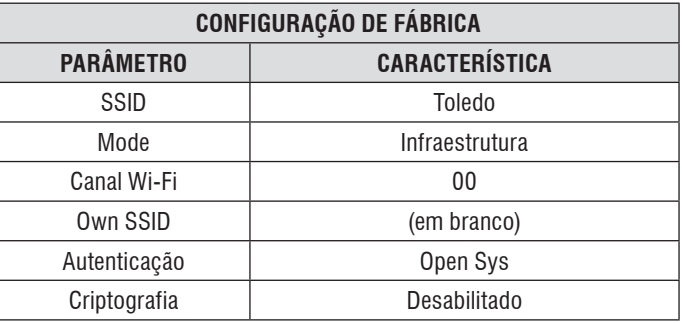

Operando com a configuração padrão de fábrica, instalar e configurar um Access Point com as mesmas configurações do terminal. Através de um computador com Windows 98 ou posterior, executar o programa Hyperterminal. A seguir, será

mostrado um exemplo realizado em Windows XP.

Ao abrir o Hyperterminal, será solicitado o nome da nova conexão. Dê um nome a nova conexão, por exemplo, Wi-Fi, e clicar em Ok:

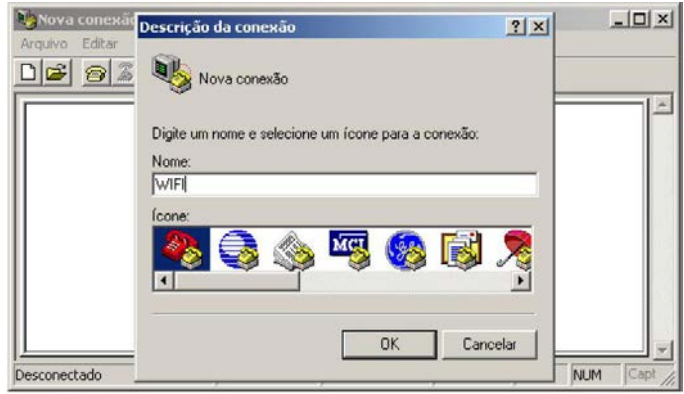

Em "Conectar-se", selecionar a opção TCP/IP (Winsock). Os campos "Endereço do host" e "Número da porta" serão habilitados. Em "Endereço do host", digitar o endereço IP configurado no terminal (C60). Por exemplo: [192.168.131.11].

Em "Número da porta", digitar o número da porta configurada no terminal (C63) adicionada de duas unidades. Por exemplo, no terminal a porta configurada é a 9091. Digitar então a porta 9093:

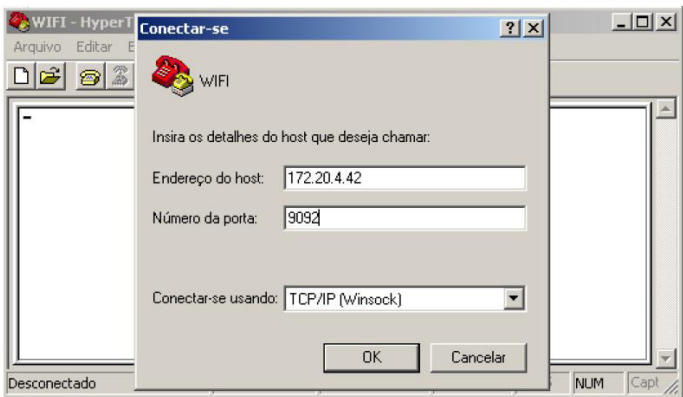

Clicar então em OK. Se todos os passos foram realizados com sucesso, o Hyperterminal irá exibir uma tela semelhante à tela abaixo:

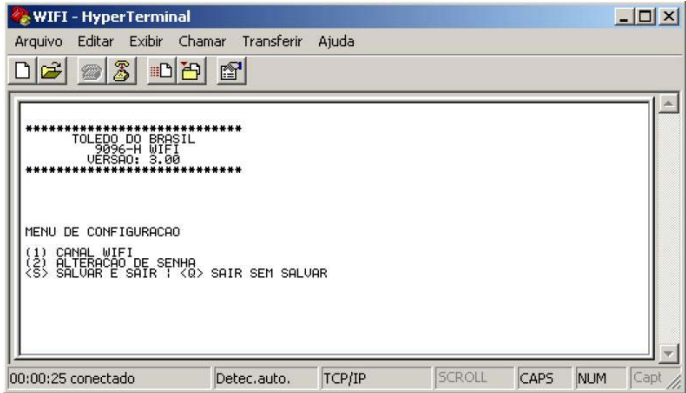

Caso apresente falha na conexão, verificar novamente a instalação do Access Point e a configuração dos parâmetros do terminal. Em seguida, teste a conexão de rede, executando o comando "ping" + "número IP", através do prompt do MS-DOS. Após realizar esta etapa com sucesso, executar o Hyperterminal e realizar todos os passos novamente.

Caso apareça a mensagem "Digite a senha" na tela do Hyperterminal, certificar no parâmetro C68 de que o status está ligado. Se não estiver, ligue-o.

No Hyperterminal, pode-se selecionar as opções exibidas na tela, digitando o caracter entre parênteses à direita. No bloco 1, temos as configurações do canal Wi-Fi (WLAN). Digitando-se a tecla 1, será exibida a tela abaixo:

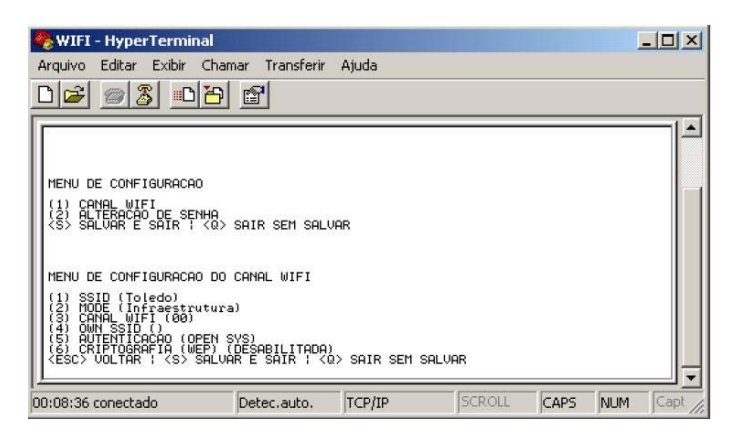

À frente de cada opção, é mostrada entre parênteses a configuração atual. Para alterá-la, digitar o caracter entre parênteses à direita, e aguardar a atualização da tecla. Em seguida, selecionar a nova opção, conforme orientação na própria tecla. As teclas "Esc", "S" e "Q" tem as funções de voltar ao passo anterior, salvar e sair, e sair sem salvar, respectivamente.

Caso seja selecionada a criptografia WEB de 64 bits, aparecerão mais 2 opções no menu de configuração do canal Wi-Fi, destinados à seleção da chave de criptografia:

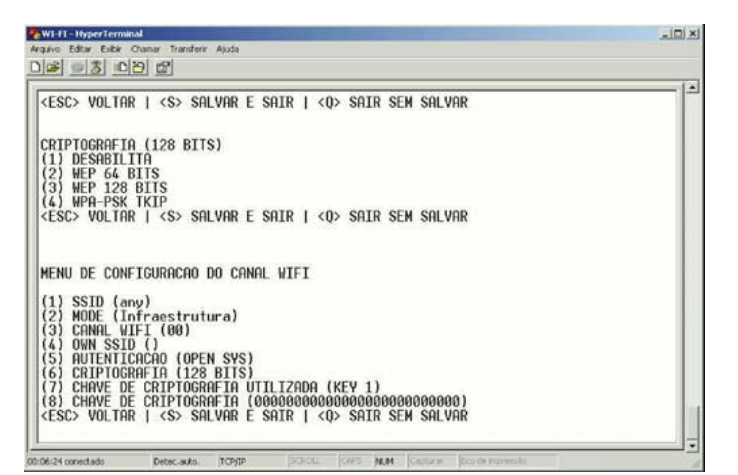

O mesmo vale para a criptografia WEB de 128 bits, porém o campo de chaves será maior:

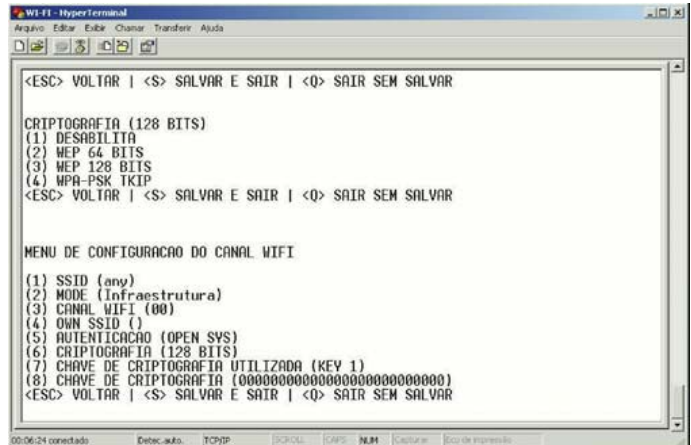

• Para a criptografia WPA-PSK, aparecerá a opção de frase chave, conforme tela abaixo:

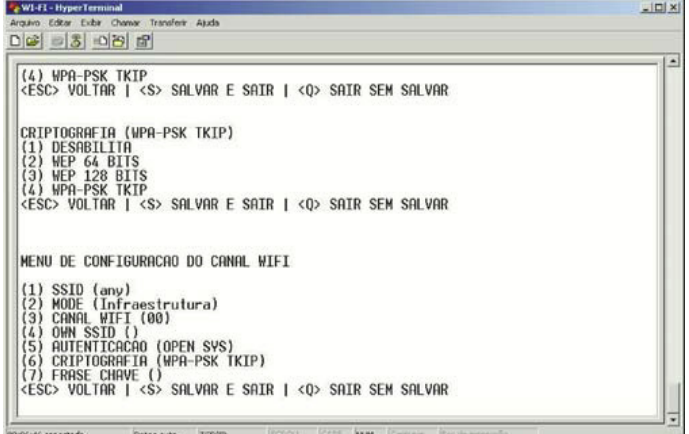

No bloco 2, temos a configuração da senha:

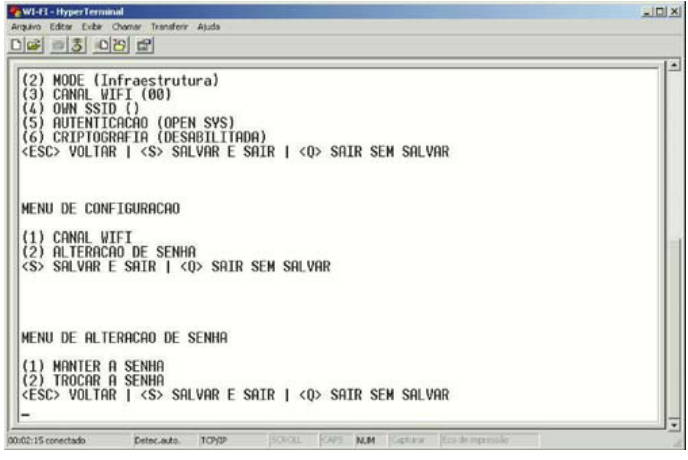

<span id="page-41-0"></span>Esta senha é utilizada para acessar a configuração quando o status do C68 estiver desligado, fazendo com que essas configurações não sejam alteradas. Esta senha pode ser configurada com até 6 dígitos, entre números e letras. A senha default é 1234, sendo recomendado que seja alterada, por medida de segurança.

Ao sair do modo configuração, através das teclas S (sair salvando) ou Q (sair sem salvar), passa a operar automaticamente com a configuração programada em seus parâmetros. Note que o status visualizado no terminal passará também para desligado [St= d]. Caso isso não ocorra, poderá ser feito manualmente através do teclado.

Poderá ser feita o teste novamente da conexão do "ping" via prompt do MS-DOS. Caso seja obtido sucesso, está pronto para o uso na rede WLAN. Se houver falha, recomenda-se realizar todos os teste novamente.

Como auxílio, a Toledo do Brasil recomenda as seguintes configurações:

Sem a utilização de criptografia (menor nível de segurança) Com a utilização de criptografia WEP (nível de segurança médio) Com a utilização de criptografia WPA (maior nível de segurança)

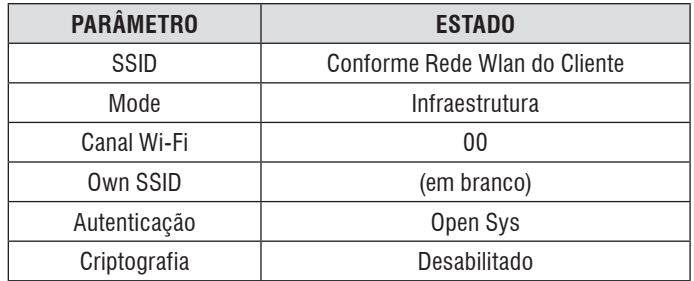

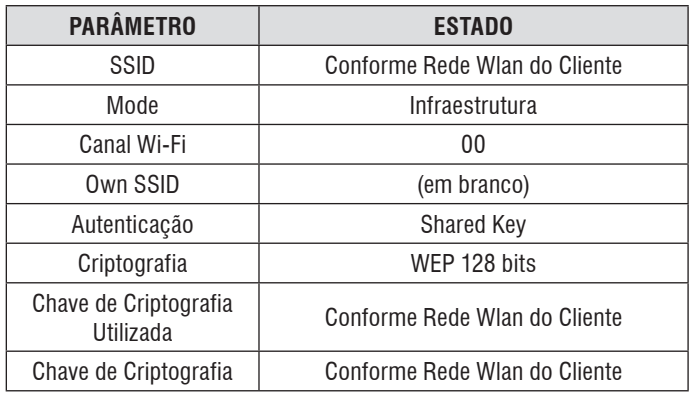

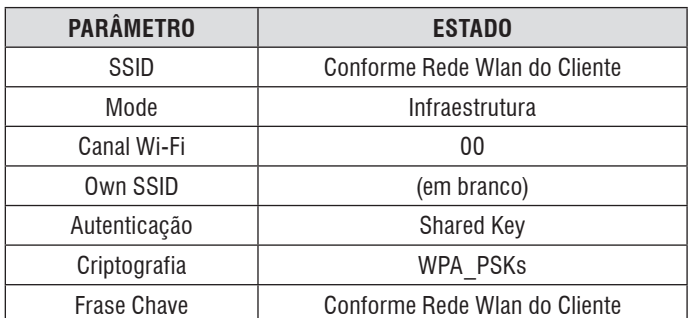

# **10.1. Canais seriais da placa wlan**

A PCI WLAN possui 2 canais seriais RS-232C, denominados de canal serial B e canal serial E. O canal serial E é uma opção para a interligação de impressoras, sendo que a PCI WLAN utiliza o canal serial da PCI Principal antes utilizado para esta finalidade. Sua configuração será feita através dos parâmetros de configuração do terminal. O canal serial B é destinado a interligação de leitores de código de barras.

# **10.2. Socket server sem criptografia**

A interface de comunicação de rede dispõe de um socket do tipo Server, que pode ser acessado de qualquer programa do tipo "Client" capaz de abrir uma conexão TCP/IP (Hyperterminal). O protocolo disponibilizado neste socket não possui criptografia e é bastante restrito em comparação com o socket Easylink. A porta de comunicação utilizada será a porta subsequente à configurada no parâmetro C63. Exemplo: C63 = 9091, portanto a porta do protocolo sem criptografia será 9092. O protocolo disponibilizado neste socket permite apenas a leitura de dados, não permitindo qualquer alteração de configuração no terminal.

O protocolo utilizado é descrito a seguir:

#### **STX + OPCODE + DADOS + DLE + ETX + CHKS**

Onde: STX: 0x02 (1 byte) OPCODE: 2 bytes em ASCII (sempre '02' ASCII ou 0x30 + 0x32) DADOS: N byte contendo informações do terminal DLE: 0x10 (1 byte) ETX: 0x03 (1 byte) CHKS: 1 byte contendo o complemento de 2 da somatória dos bytes partindo de OPCODE até DADOS.

Dados: SWA - 1 byte SWB - 1 byte SWC - 1 byte Peso - 6 bytes Tara - 6 bytes Habilita escrita - 1 byte Capacidade\* - 1 byte Flag AZRPWR - 1 byte ('P' = acima de zero / 'N' = abaixo de zero) AZRPWR - 6 bytes Sobrecarga - 1 byte (1= acima de 30% da cap. máx.; 0= abaixo de 30% da cap. máx.) Percentual - 6 bytes Diferença de peso - 6 bytes Classificação\*\* - 1 byte Unidade de medida\*\*\* - 1 byte Memória utilizada - 1 byte Identificação do tanque - 12 bytes

\*Capacidade: 0 - 100 incrementos 1 - 200 incrementos 2 - 250 incrementos 3 - 500 incrementos 4 - 1000 incrementos 5 - 1500 incrementos 6 - 2000 incrementos 7 - 2500 incrementos 8 - 3000 incrementos 9 - 5000 incrementos \*\*Classificação de peso: 'O' - Over 'H' - High 'L' - Low 'U' - Under 'A' - Alvo 'N' - Nenhuma (fora do modo classificação) \*\*\*Unidade de medida:  $0 = kq$  $1 = lb$  $2 = lb/oz$ 

# <span id="page-42-0"></span>**11. PROTOCOLOS DE COMUNICAÇÃO**

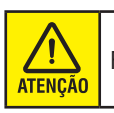

Função não disponível para 9096H novo design.

A seguir, informações básicas para uso dos sete protocolos de comunicação existentes no terminal 9096H, selecionáveis pelo parâmetro C14, para uso com a saída serial RS-232C, cujo fornecimento é opcional.

# **11.1. Protocolo P01**

A transmissão de dados serial poderá ser contínua, ligando-se o parâmetro C15.

## **ABREVIATURAS**

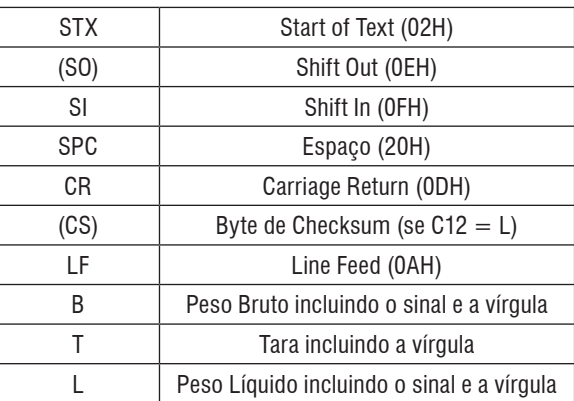

#### **PROGRAMAÇÃO DO TERMINAL**

C10 = d (Impressão de 3 pesos - bruto, tara, líquido)  $C11 = L$  (Envio de dados em linha única)

**STX BBBBBBB kg SPC TTTTTTT kg SPC TR SI SPC LLLLLLL kg SPC LIQ (SO) CR (CS) LF**

C10 = L (Impressão de 1 peso - bruto ou líquido) C11 = L (Envio de dados em linha única)

#### **STX BBBBBBB kg SPC ou LLLLLLL kg SPC LIQ (SO) CR (CS) LF**

#### **CONFIGURAÇÃO DO SOFTWARE**

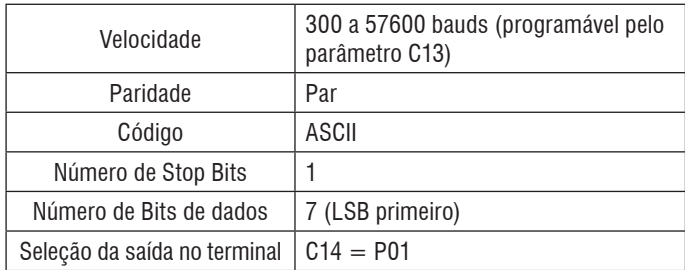

# **11.2. Protocolo P02**

#### **ABREVIATURAS**

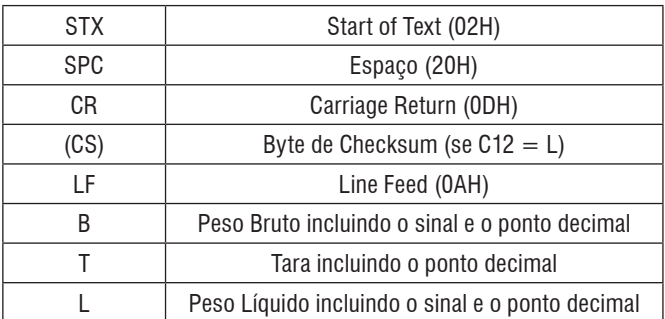

#### **PROGRAMAÇÃO DO TERMINAL**

C10 = d (Impressão de 3 pesos - bruto, tara, líquido) C11 = d (Envio de dados em múltiplas linhas) C12 = d (não envia checksum)

**STX CR (CS) LF CR (CS) LF BBBBBBB kg SPC CR (CS) LF TTTTTTT kg SPC TR SPC CR (CS) LF** 

**LLLLLLL kg SPC LIQ CR (CS) LF** 

C10 = L (Impressão de 1 peso = bruto ou líquido) C11 = d (Envio de dados em linha única)

C12 = d (não envia checksum)

**STX CR (CS) LF CR (CS) LF CR (CS) LF CR (CS) LF BBBBBBB kg SPC CR (CS) LF**

#### **CONFIGURAÇÃO DO SOFTWARE**

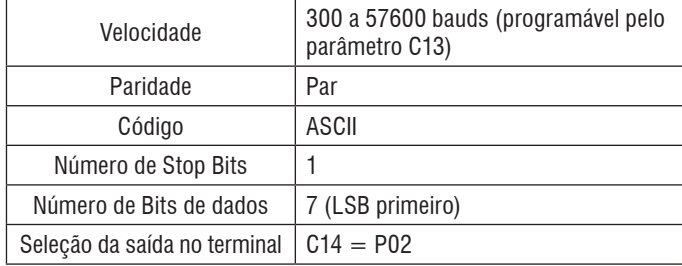

# <span id="page-43-0"></span>**11.3. Protocolo P03**

## **ABREVIATURAS**

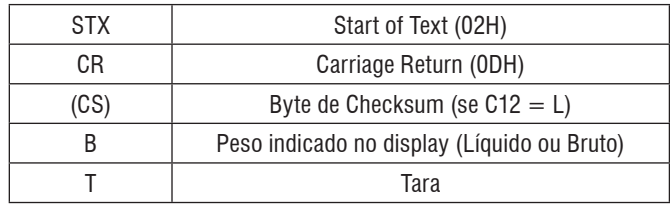

#### **FORMATO DOS DADOS**

## **STX,SWA,SWB,SWC,I,I,I,I,I,I,T,T,T,T,T,T,CR,(CS)**

#### **SWA - STATUS WORD "A":**

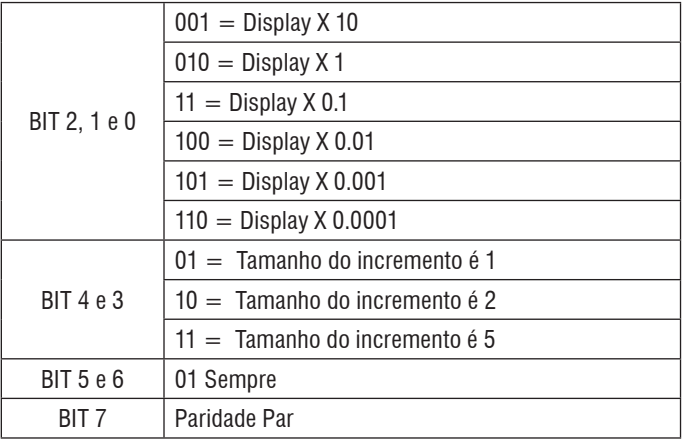

#### **SWA - STATUS WORD "B":**

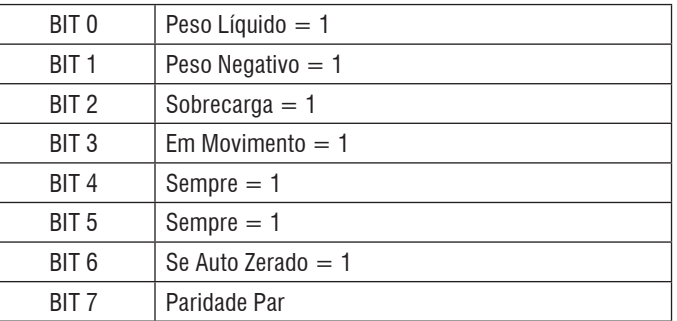

#### **SWA - STATUS WORD "C":**

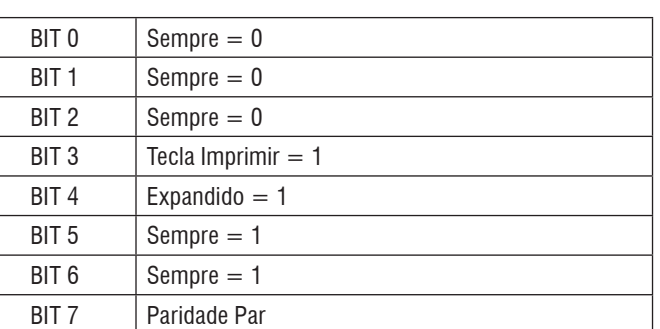

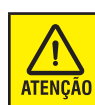

Se houver sobrecarga, o campo de peso IIIIII apresenta 000000.

## **CONFIGURAÇÃO DO SOFTWARE**

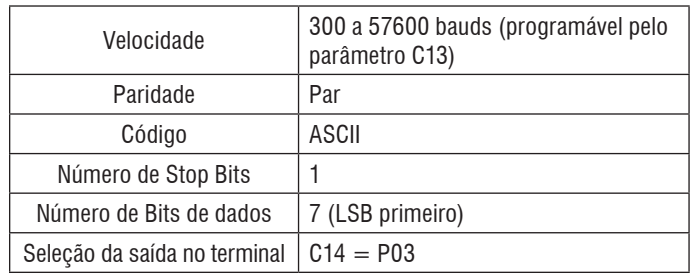

# **11.4. Protocolo P04**

Este protocolo é igual ao P01, só que sem o envio do caracter (SI).

# **CONFIGURAÇÃO DO SOFTWARE**

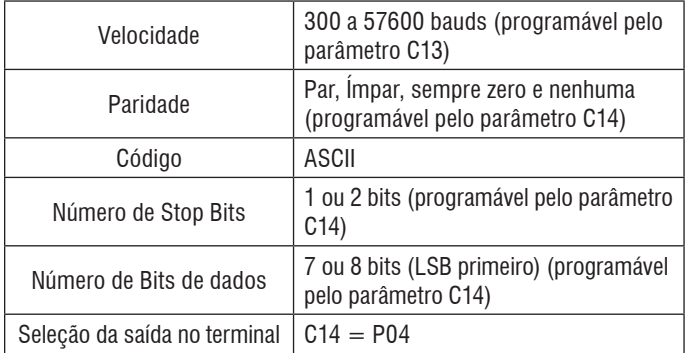

# **11.5. Protocolo P05/P05A**

Para que o terminal possa trabalhar com o PDV ou microcomputador, deve ser configurado com o parâmetro C14 na posição P05 ou P05A, e o parâmetro C13 na posição do baud rate que se queira. Se o terminal for configurada para este protocolo especial, não funcionarão as funções de filtro digital, função de impressão e auto-print.

**P05:** O terminal irá enviar o peso apenas quando o dispositivo receptor de carga estiver estável e com indicação de peso positiva ou igual a zero.

**P05A:** O terminal irá enviar o peso mesmo que a indicação de peso não esteja estável e positiva, conforme segue:

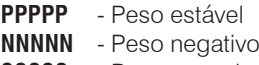

- **SSSSS** Peso em sobrecarga
- **IIIII** Peso instável

#### <span id="page-44-0"></span>**CONFIGURAÇÃO DO SOFTWARE**

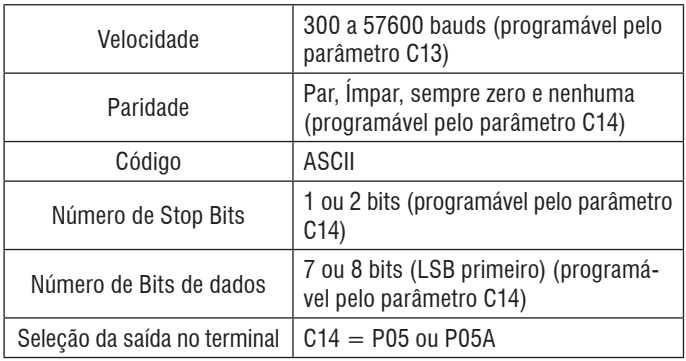

O protocolo de comunicação será como no exemplo abaixo:

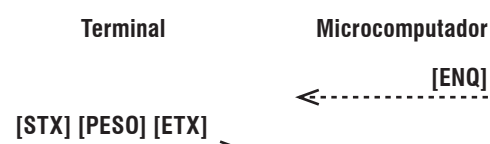

Onde:

- ENQ: Caracter ASCII (05H) O terminal enviará os dados de peso uma vez a cada ENQ recebido.
- STX: Caracter ASCII (02H).
- ETX: Caracter ASCII (03H).
- PESO: 5 caracteres ASCII representando o peso, sendo que os dois primeiros caracteres são relativos a parte inteira, e os outros três a parte decimal.

O protocolo de comunicação será como no exemplo abaixo:

#### **Terminal**

# **[STX] [PESO] [CR]**

Onde:

- STX: Caracter ASCII (02H)
- CR: Caracter ASCII (0DH)
- PESO: 6 caracteres ASCII representando o peso, como no exemplo a seguir: PP.PPP, sendo que os dois primeiros caracteres são relativos a parte inteira, e os outros três a parte decimal separados por um ponto.

# **11.6. Protocolo P06**

Para que o terminal possa trabalhar com microcomputador, também pode ser configurado com o parâmetro C14 na posição P06. O baud rate deve ser programado. O terminal irá enviar apenas o peso quando este for positivo e, se o terminal estiver em modo demanda, estável.

Para interligar o terminal ao microcomputador, pode-se utilizar os mesmos cabos utilizados com o protocolo P05.

#### **CONFIGURAÇÃO DO SOFTWARE**

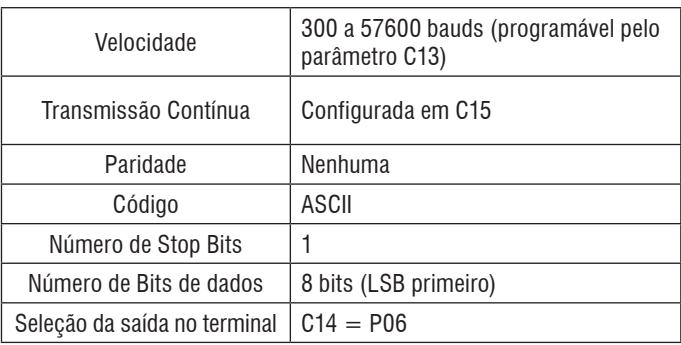

# <span id="page-45-0"></span>**12. COMUNICAÇÃO COM PERIFÉRICOS**

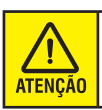

Função não disponível para 9096H novo design.

# **12.1. Protocolo P01 - Comunicação com 351**

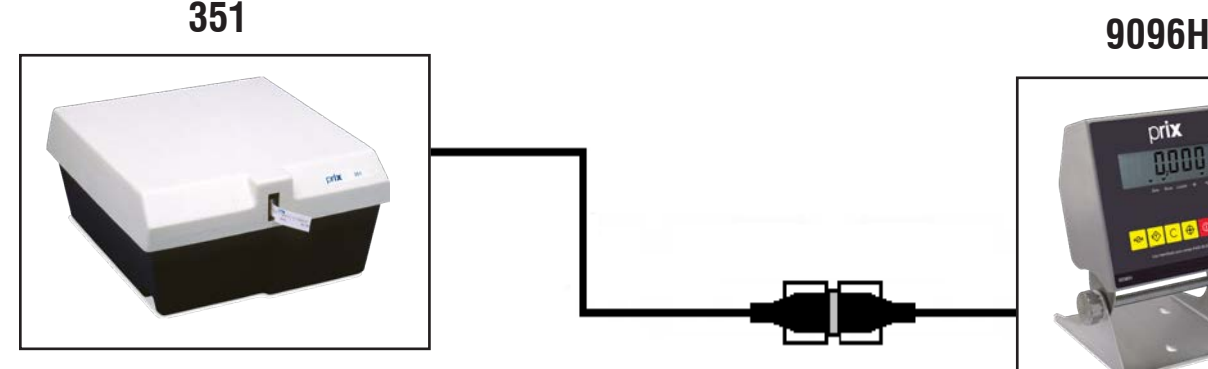

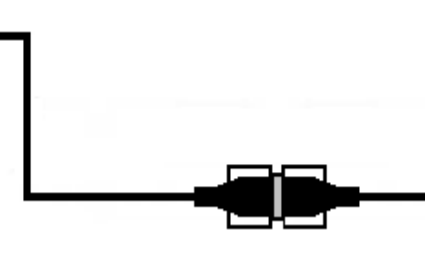

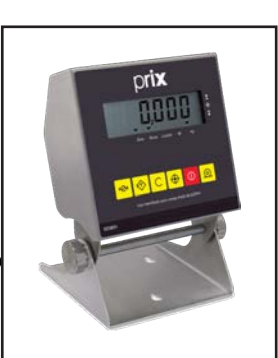

## **ABREVIATURAS**

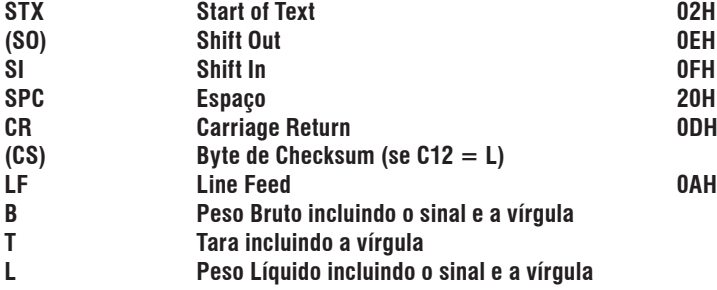

#### **PROGRAMAÇÃO DO TERMINAL**

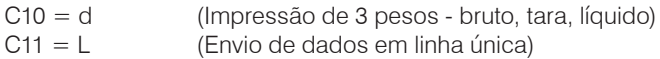

#### **STX**

#### **BBBBBBB kg SPC TTTTTTT kg SPC T SPC (SI) LLLLLLL kg SPC L (SO) CR (CS) LF**

C10 = L (Impressão de 1 peso - bruto ou líquido) C11 = L (Envio de dados em linha única)

# **STX (SI) BBBBBBB kg SPC (SO) CR (CS) LF**

#### **b** ou **ou STX (SI) LLLLLLL kg SPC L (SO) CR (CS) LF**

## **CONFIGURAÇÃO DO SOFTWARE**

- Velocidade: 300 a 19.200 bps (programável via C14A)
- Paridade: Par
- Código: ASCII
- Número de Stop bits: 1
- Número de bits de dados: 7 (LSB primeiro)
- Seleção da saída no terminal: C14 = P01

# <span id="page-46-0"></span>**12.1.1. Amostras de etiqutas da 351**

# **A. Etiqueta de 56 mm (L) x 18 mm (A)**

• Peso Bruto ou Líquido em Largura Simples ou Dupla

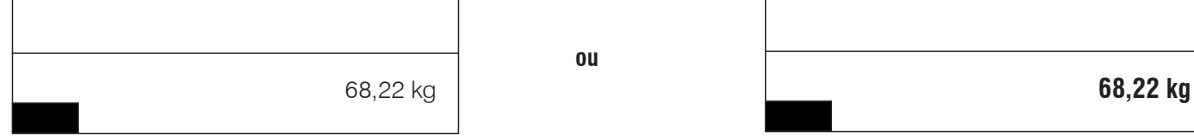

# **B. Etiqueta de 105 mm (L) x 18 mm (A)**

• Data e Hora - Código - Peso Bruto - Tara - Peso Líquido em Largura Dupla

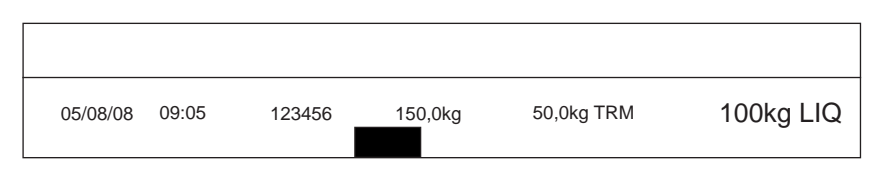

<u>'</u> **ATENÇÃO** 

Para mais detalhes, consulte o manual do usuário da sua Impressora Prix 351 que acompanha o produto ou consulte a Toledo do Brasil, os endereços e telefones estão no final deste manual.

# <span id="page-47-0"></span>**12.2. Protocolo P02A - Comunicação com 451**

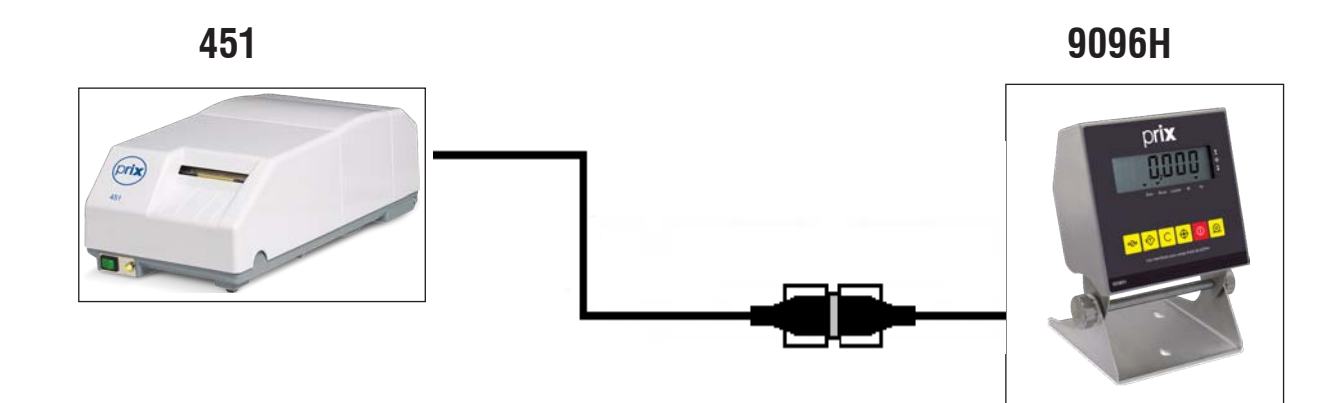

#### **ABREVIATURA**

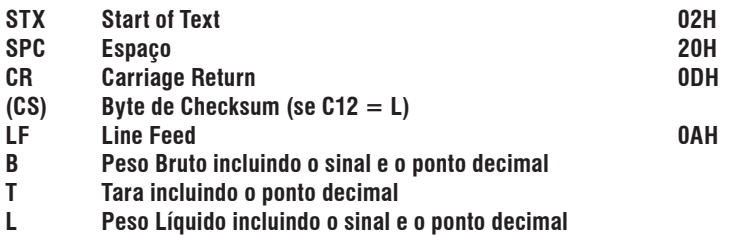

Programação do terminal

C10 = d (Impressão de 3 pesos - bruto, tara, líquido) C11 = d (Envio de dados em múltiplas linhas) C12 = d (Não envia checksum)

#### **STX BBBBBBB kg SPC SPC CR LF TTTTTTT kg SPC T CR LF LLLLLLL kg SPC L CR LF**

C10 = L (Impressão de 1 peso = bruto ou líquido) C11 = d (Envio de dados em linha única) C12 = d (não envia checksum)

#### **STX CR (CS) LF CR (CS) LF BBBBBBB kg SPC SPC CR LF**

#### **CONFIGURAÇÃO DO SOFTWARE**

Velocidade: 4800 bps Paridade: Par Código: ASCII Número de Stop bits: 1 Número de bits de dados: 7 (LSB primeiro) Seleção da saída no terminal: C14= P02A

# <span id="page-48-0"></span>**12.2.1. Amostras de etiqutas da 451**

# **A. Etiqueta Térmica de 40 x 40 mm**

Tipo de Código: NENHUM Informações no código de barras: NADA

# **SEM CÓDIGO DE BARRAS**

18/12/07 13:15 127,65kg  $0,15$ kg T 00000123456 123 50kg L

Tipo de Código: EAN-13 Informações no código de barras: 6 Caracteres e Peso Líquido

# **COM CÓDIGO DE BARRAS**

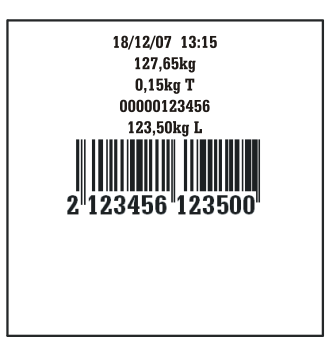

# **B. Etiqueta Térmica de 80 X 45 mm - USO COM MWS**

Tipo de Código: NENHUM Informações no código de barras: NADA

Tipo de Código: EAN-13 Informações no código de barras: 6 Caracteres e Peso Líquido

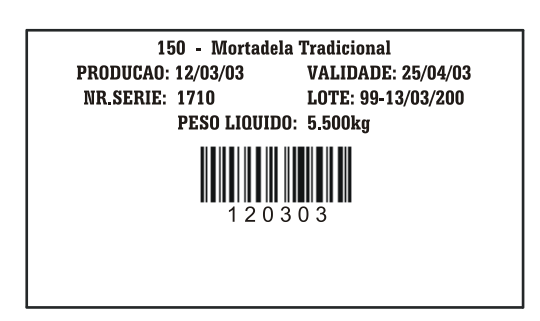

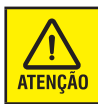

Para mais detalhes, consulte o manual do usuário da sua Impressora Prix 451 que acompanha o produto ou consulte a Toledo do Brasil, os endereços e telefones estão no final deste manual.

# <span id="page-49-0"></span>**12.3. Protocolo P03 - Comunicação uso geral**

## **ABREVIATURAS**

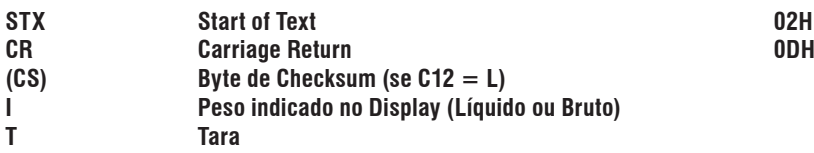

#### **FORMATO DOS DADOS**

STX,SWA,SWB,SWC,I,I,I,I,I,I,T,T,T,T,T,T,CR,(CS)

#### **SWA - STATUS WORD "A"**

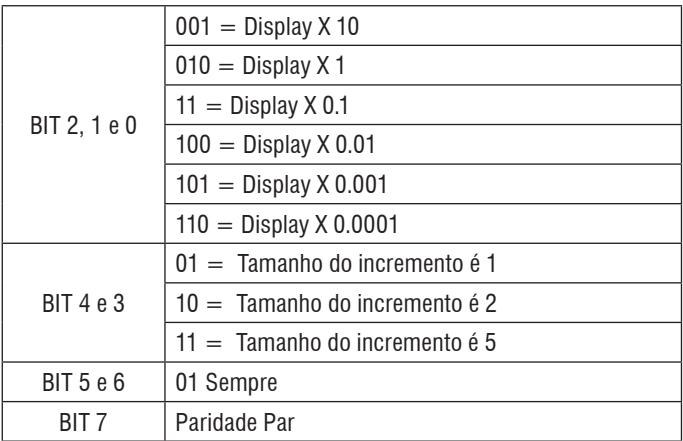

#### **SWA - STATUS WORD "B":**

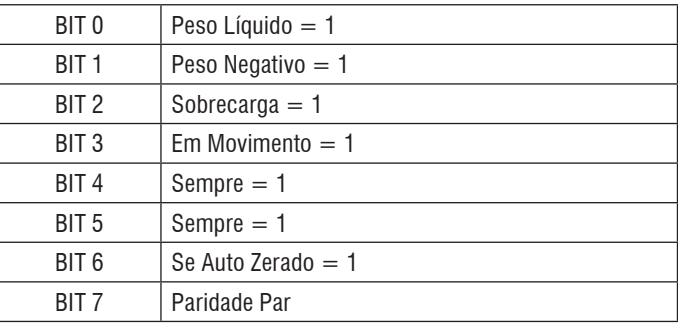

## **SWA - STATUS WORD "C":**

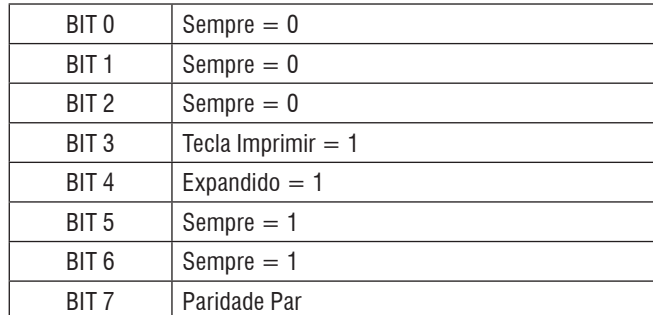

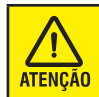

Se houver sobrecarga, o campo de peso IIIIII apresenta 000000.

#### **CONFIGURAÇÃO DO SOFTWARE**

- Velocidade: 300 a 19.200 em modo demanda de 4.800 a 19.200 bps em modo contínuo (programável via C14A);
- Paridade: Par, Ímpar, Zero ou Nenhum (programável via C14C);
- Código: ASCII;
- Número de Stop bits: 1 ou 2 (programável via C14D);
- Número de bits de dados: 7 ou 8 LSB primeiro (programável via C14B);
- Seleção da saída no terminal: C14 = P03.

#### **PARA ENVIO CONTÍNUO**

Transmissão contínua: C14E = L

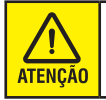

Ao pressionar a tecla ou quando ocorrer uma impressão automática (se C02 = L), o bit 3 do Status Word C será enviado com o valor igual a 1 e o display piscará rapidamente, sinalizando a ocorrência da impressão.

#### **PARA ENVIO POR DEMANDA**

Transmissão contínua: C14E = d

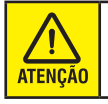

O bit 3 do Status Word C sempre será enviado com o valor igual a 1 e o display piscará rapidamente.

## **TAXA DE TRANSMISSÃO DE PACOTES**

Número de conversões x Taxa de transmissão de pacotes (por segundo)

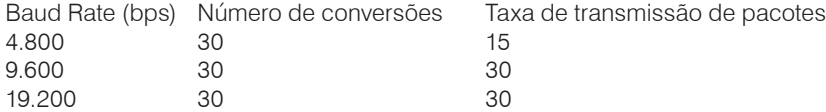

# <span id="page-51-0"></span>**12.4. Protocolo P04 - Comunicação com impressoras LX-350 e Bematech**

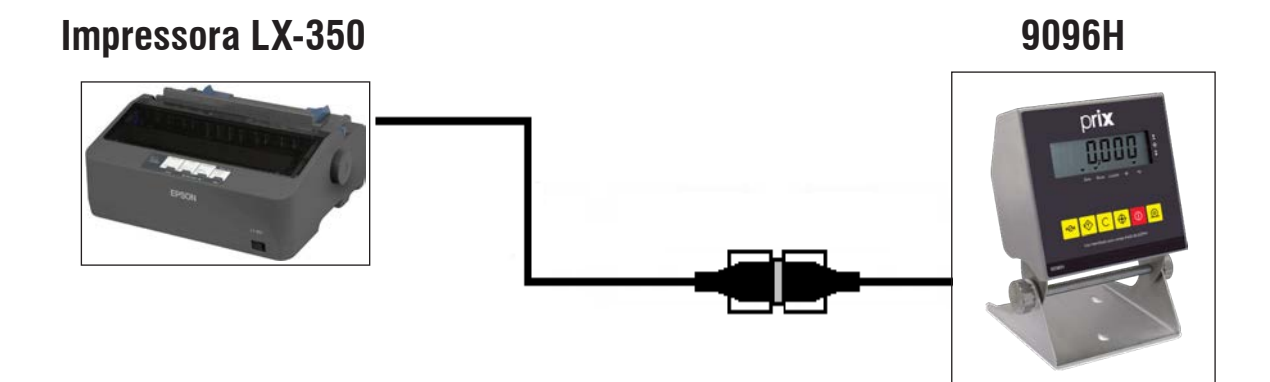

Este protocolo é igual ao do 351, só que o envio do caracter (SI) e (SO) são invertidos entre si.

#### **CONFIGURAÇÃO DA IMPRESSORA LX-350**

- Velocidade: 9.600 bps;
- Paridade: Nenhum;
- Código: ASCII;
- Número de Stop bits: 1;
- Número de bits de dados: 8.

#### **CONFIGURAÇÃO DO TERMINAL 9096H**

- C10= L (Impressão de 3 pesos bruto, tara, líquido)
- C11= L (Envio de dados em linha única)
- C12= d (Checksum)
- C14= P04 (Protocolo)
- C14A= 9600 bauds (Velocidade)
- C14B= 8 (Stop Bit)
- C14C= 4 (Paridade Sem Paridade)
- C14D= 1 (Stop Bit)
- C31= L (Impressão de código)
- C38= L (Impressão da data)
- C39= L (Impressão da hora)
- C49= L (Impressão de consecutivo)

# **12.4.1. Amostra de impressão - LX-350**

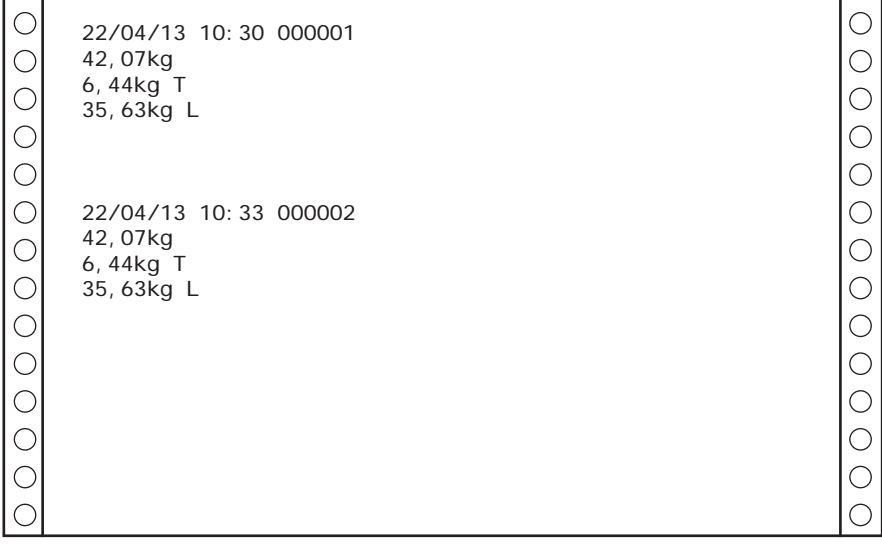

# <span id="page-52-0"></span>**BEMATECH - MODELO MP-20MI 9096H**

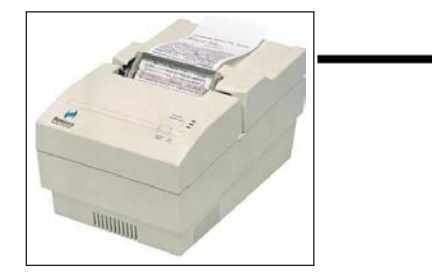

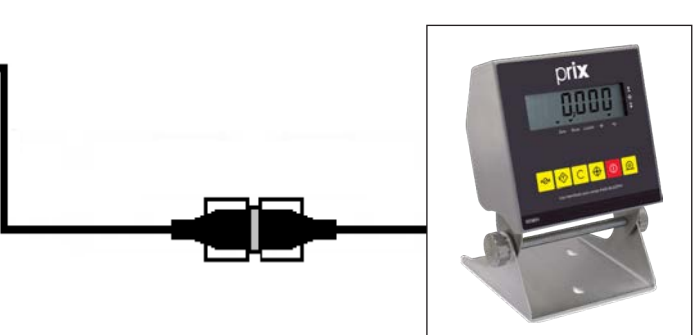

# **Configuração da Impressora Bematech**

Velocidade: 9600 bauds - (Não programável - Default do Fabricante)

# **Configuração do terminal 9096H**

- C10= d (Impressão de 3 pesos bruto, tara, líquido)
- C11= d (Envio de dados em linha única)
- C12= d (Checksum)
- C14= P04 (Protocolo)
- C14A= 9600 bauds (Velocidade)
- C14B= 8 (Stop Bit)
- C14C= 4 (Paridade Sem Paridade)
- C14D= 1 (Stop Bit)
- C31= L (Impressão de código)
- C38= L (Impressão da data)
- C39= L (Impressão da hora)
- C49= L (Impressão de consecutivo)

# **12.4.2. Amostra de impressão - Bematech PESAGEM**

Informações na impressão:

- Data;
- Hora;
- Consecutivo de pesagem de 6 dígitos;
- Código numérico de 11 dígitos;
- Peso bruto ou líquido.

# **PESAGEM**

Informações na impressão:

- Data;
- Hora;
- Consecutivo de pesagem de 6 dígitos;
- Código numérico de 11 dígitos;
- Peso Bruto;
- Tara;
- Peso líquido.

22/04/13 10:30 000001 012345678901 447kg 22/04/13 10:30 000002 012345678901 250kg

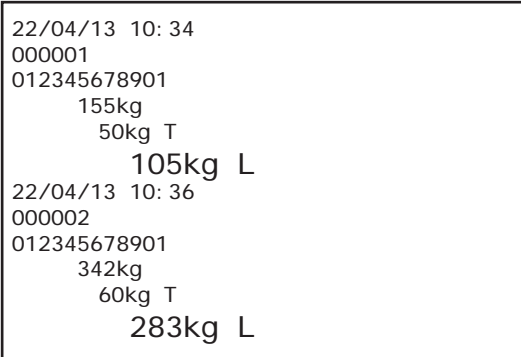

# **PESAGEM**

Informações na impressão:

- Data;
- Hora;
- Consecutivo de pesagem de 6 dígitos;
- Código numérico de 11 dígitos;
- Peso Bruto;
- Tara manual programada;
- Peso líquido.

22/04/13 10:34 000001 012345678901 155kg 50kg TP 105kg L 22/04/13 10:36 000002 012345678901 342kg 60kg TP 283kg L

# <span id="page-54-0"></span>**12.5. Protocolo P05 - Comunicação com PDV ou microcomputadores**

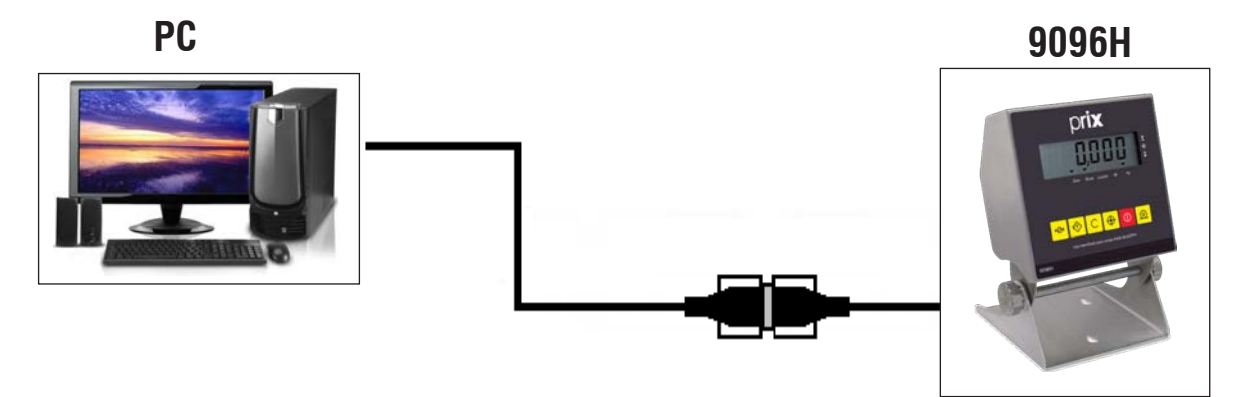

Para que possa trabalhar com o PDV ou microcomputador, deve ser configurado com o parâmetro C14 na posição P05 ou P05A, e o parâmetro C14A na posição do baud rate que se queira. Se for configurado para este protocolo especial, não funcionarão as funções de filtro digital, função de impressão e auto-print.

P05: Irá enviar o peso apenas quando o dispositivo receptor de carga estiver estável e com indicação de peso positiva ou igual a zero.

P05A: Irá enviar o peso mesmo que a indicação de peso não esteja estável e positiva, conforme segue:

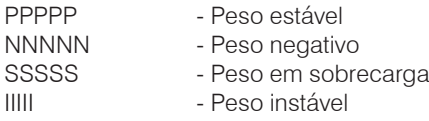

#### CONFIGURAÇÃO DO SOFTWARE

- Velocidade: 2.400 a 19.200 bps (programável via C14A);
- Paridade: Par, Ímpar, Zero ou Nenhum (programável via C14C);
- Código: ASCII;
- Número de Stop bits 1 ou 2 (programável via C14D);
- Número de bits de dados 7 ou 8 LSB primeiro (programável via C14B);
- Seleção da saída no terminal: C14 = P05 ou P05A.

O protocolo de comunicação será como no exemplo abaixo:

 **[STX] [PESO] [ETX] [ENQ]**

**Terminal** Microcomputador

#### Onde:

- ENQ: Caracter ASCII (05H) O terminal enviará os dados de peso uma vez a cada ENQ recebido.
- STX: Caracter ASCII (02H)
- ETX: Caracter ASCII (03H)
- PESO: 5 caracteres ASCII representando o peso, sendo que os 2 primeiros caracteres são relativos à parte inteira e os outros 3 a parte decimal.

———————————————> <—————————————————-

# <span id="page-55-0"></span>**12.6. Protocolo de comunicação com RL4 Datamax/Rabbit 214 e Plus**

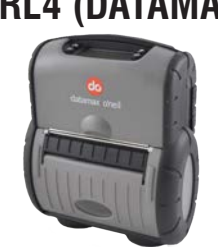

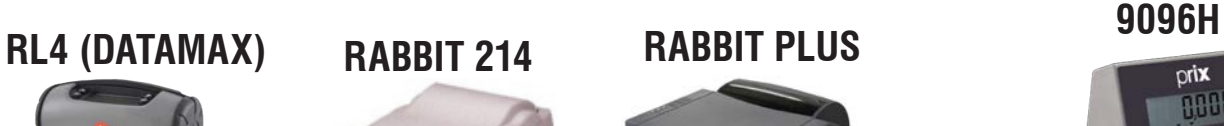

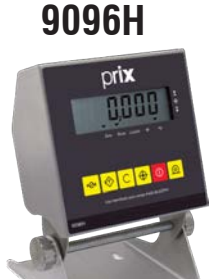

## **CONFIGURAÇÃO DO SOFTWARE**

- Velocidade: 9600 bps
- Paridade: Nenhuma
- Código: ASCII
- Número de stop bits: 1
- Número de bits de dados: 8 LSB primeiro
- Seleção da saída no terminal: C14 = Prb2, Prb2A, Prb2B ou Prb3, Prb3A, Prb3B

# **12.6.1. Amostras de etiquetas - RL4 Datamax**

# Prb2

Tamanho: 60 mm de largura x 40 mm de altura.

Informações na etiqueta:

- Peso bruto;
- Tara;
- Peso líquido (6 dígitos);
- Código de barras no formato CODE 128 com compactação C, composto por 6 dígitos.

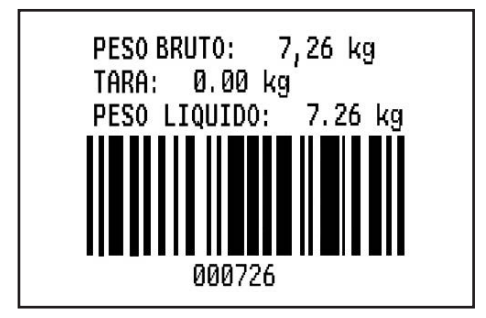

# Prb2A

Tamanho: 60 mm de largura x 40 mm de altura.

Informações na etiqueta:

- Peso bruto;
- Tara;
- Peso líquido;
- Código de barras no formato CODE 128 com compactação C, composto por 7 dígitos.
- Peso Líquido 7 dígitos, com casa decimal sinalizada por um ponto (".").

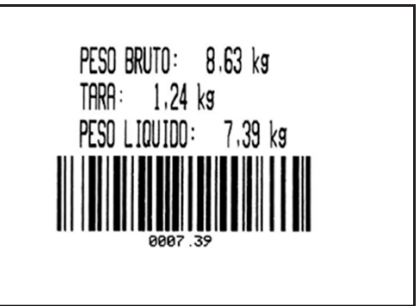

## Prb2B

Tamanho: 60 mm de largura x 40 mm de altura.

Informações na etiqueta:

- Peso bruto:
- Tara;
- Peso Líquido;
- Código de barras no formato CODE 128 com compactação C, composto por 7 dígitos.
- Peso Líquido 7 dígitos, com casa decimal sinalizada por um ponto (".").

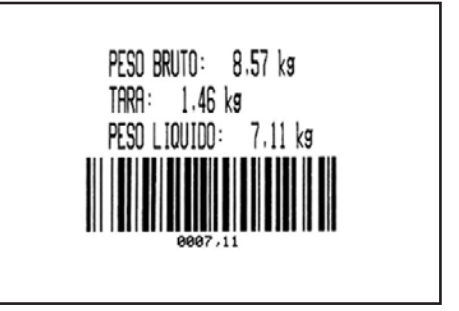

## Prb<sub>3</sub>

Tamanho: 60 mm de largura x 40 mm de altura.

Informações na etiqueta:

- Peso líquido (6 dígitos);
- Código de barras no formato CODE 128 com compactação C, composto por 6 dígitos;

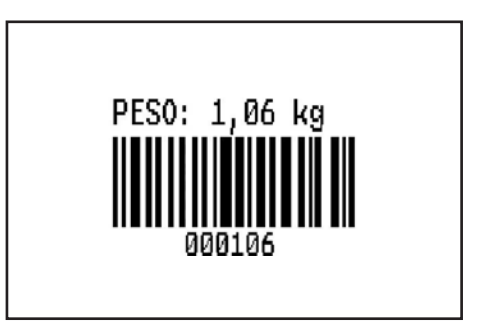

#### Prb3A

Tamanho: 60 mm de largura x 40 mm de altura.

Informações na etiqueta:

- Peso bruto ou líquido;
- Código de barras no formato CODE 128 sem compactação C, composto por 7 dígitos.
- Peso líquido em 7 dígitos, com casa decimal sinalizada por um ponto (".").

# PESO: 7,82 kg L

#### Prb3B

Tamanho: 60 mm de largura x 40 mm de altura.

Informações na etiqueta:

- Peso bruto ou líquido;
- Código de barras no formato CODE 128 sem compactação C, composto por 7 dígitos.
- Peso líquido em 7 dígitos, com casa decimal sinalizada por um vírgula (",").

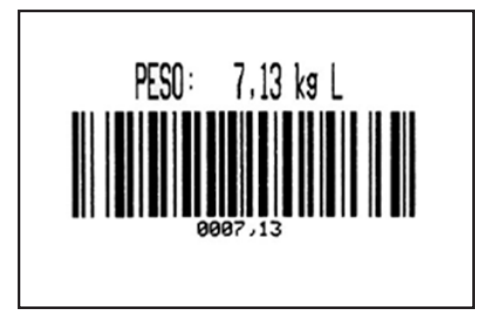

# <span id="page-58-0"></span>**12.7. Tabela ASCII**

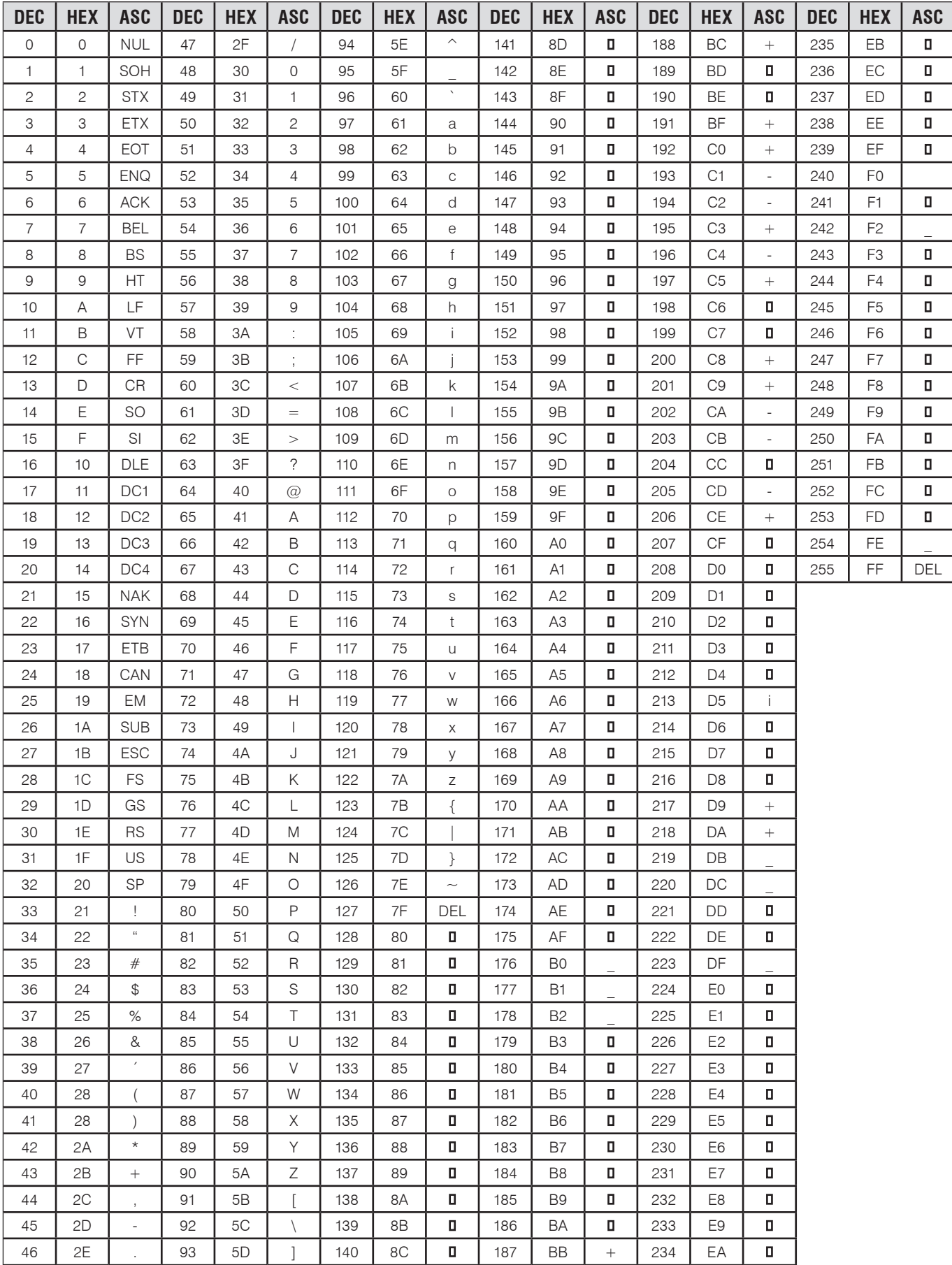

# <span id="page-59-0"></span>**13. ANTES DE CHAMAR A TOLEDO DO BRASIL**

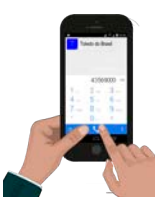

A Toledo do Brasil despende anualmente no aprimoramento técnico de centenas de profissionais mais de 30.000 horas/homem e, por isso, garante a execução de serviços dentro de rigorosos padrões de qualidades. Um simples chamado e o Técnico especializado estará em seu estabelecimento, resolvendo problemas de pesagem, auxiliando, orientando, consertando ou aferindo e calibrando sua balança. Mas antes de fazer contato com eles, e evitar que sua balança fique fora de operação, verifique se você mesmo pode resolver o problema, com uma simples consulta na tabela abaixo:

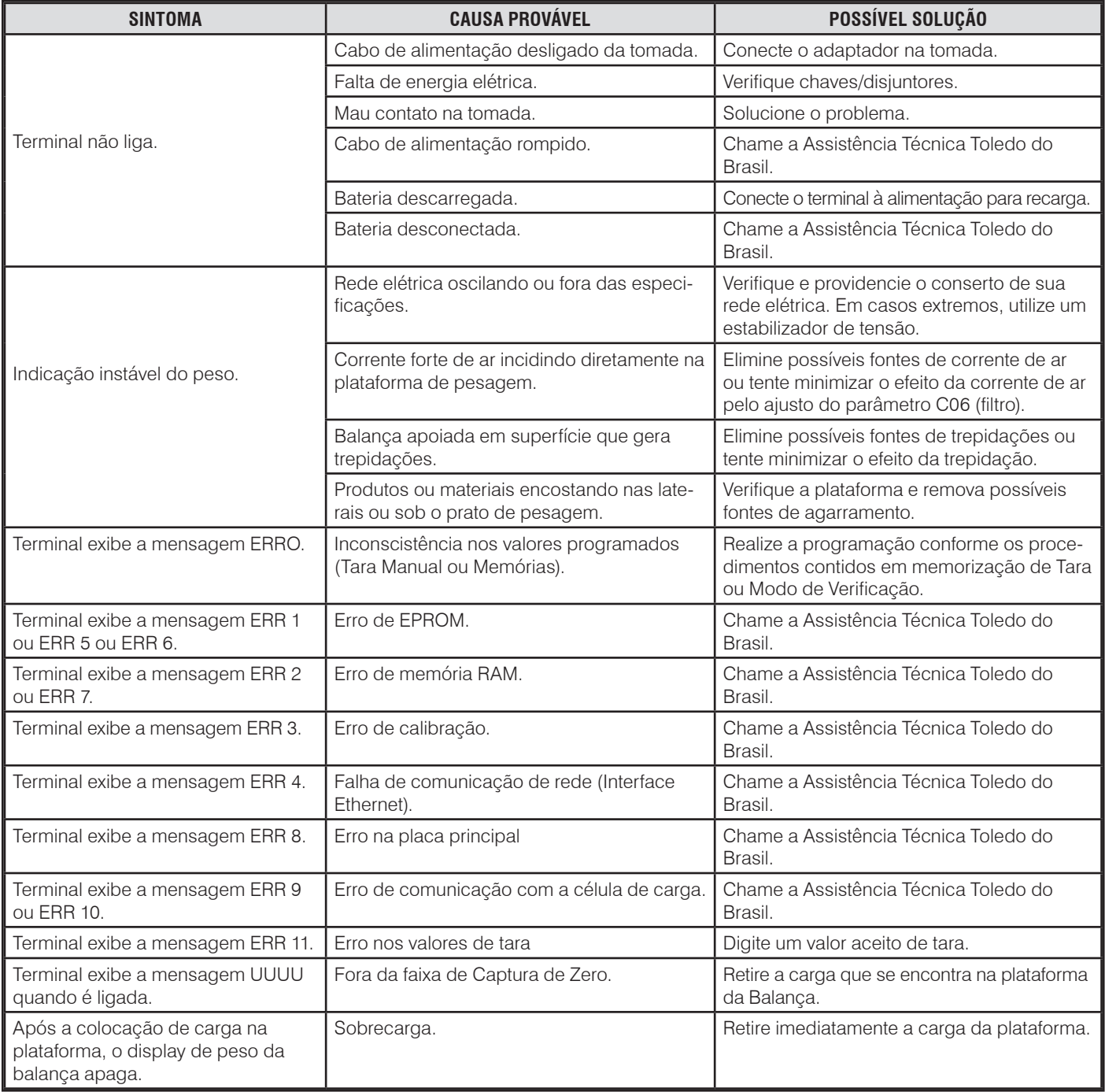

Persistindo o problema, releia o manual, e caso necessite de auxílio, comunique-se com a filial Toledo do Brasil mais próxima de seu estabelecimento.

# <span id="page-60-0"></span>**14. PEÇAS ORIGINAIS RECOMENDADAS**

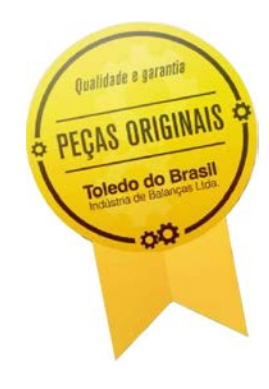

Relacionamos algumas peças que julgamos essenciais ter em estoque, para garantir um atendimento imediato e minimizar as horas paradas de seu terminal, em caso de defeitos.

Não é obrigatória a aquisição de todas as peças aqui relacionadas.

Caso seja de seu interesse, solicite o Catálogo de Peças para a correta identificação de outras peças aqui não relacionadas, permitindo assim um fornecimento rápido e correto.

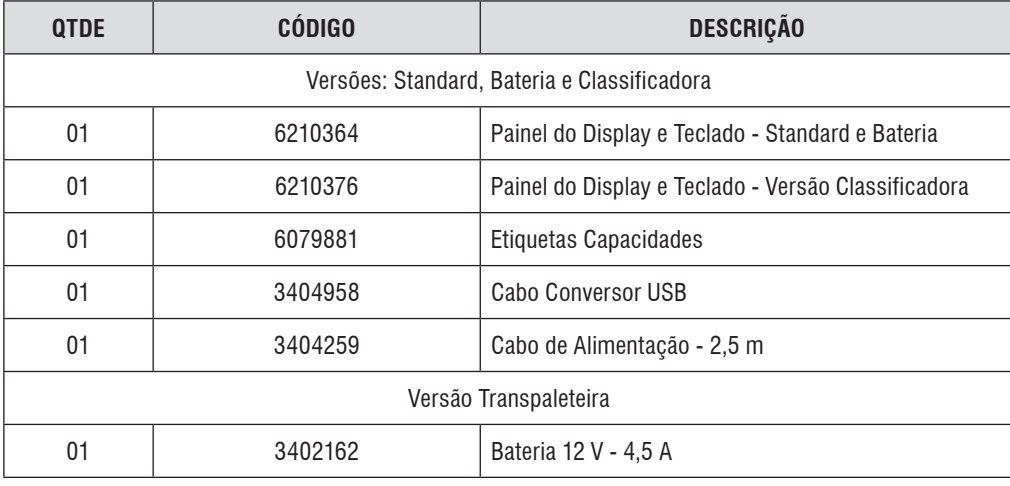

# <span id="page-61-0"></span>**15. PESOS-PADRÃO E ACESSÓRIOS**

A Toledo do Brasil utiliza na calibração e ajustes de balanças pesos-padrão rigorosamente calibrados pelo Ipem-SP e homologados pelo Inmetro (Instituto Nacional de Metrologia, Qualidade e Tecnologia). Para esses serviços, as filiais Toledo do Brasil estão equipadas com pesos-padrão em quantidade adequada para calibração de balanças de qualquer capacidade.

Em casos de necessidades, dispomos de pesos e massas-padrão (de 1 mg à 2000kg) para venda ou aluguel.

Abaixo alguns exemplos de pesos, massas, coleções e acessórios que dispomos.

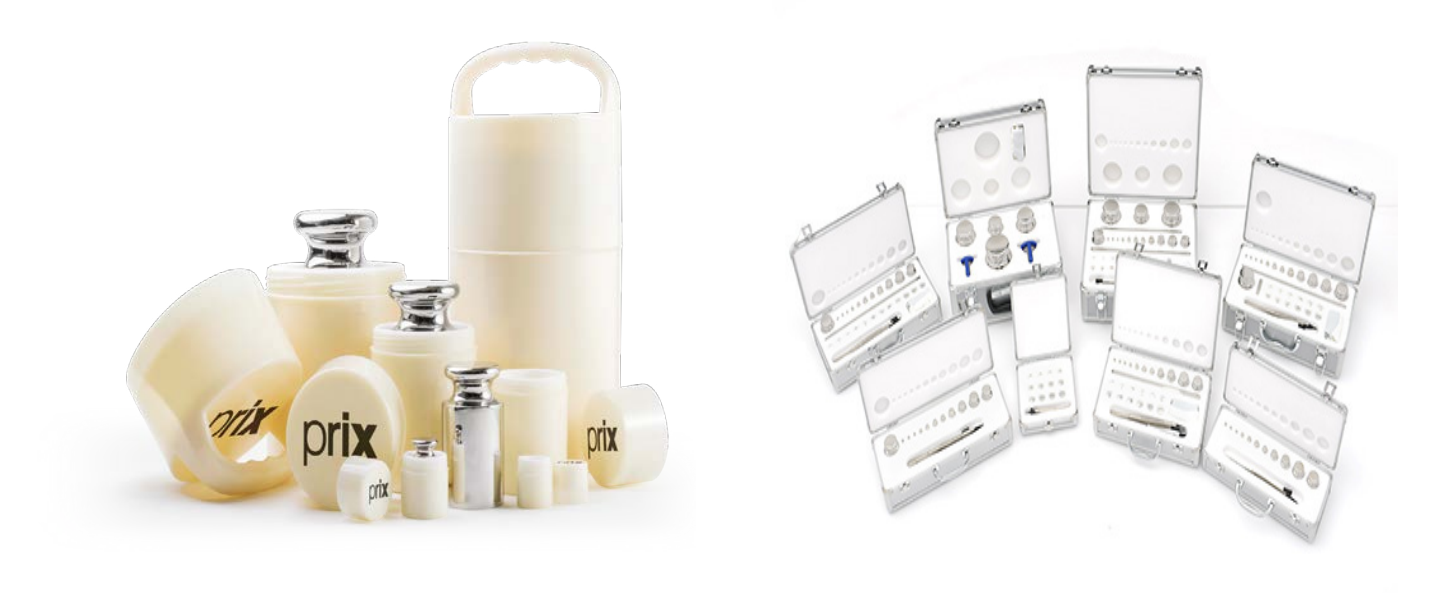

*Pesos Individuais Coleções Variadas*

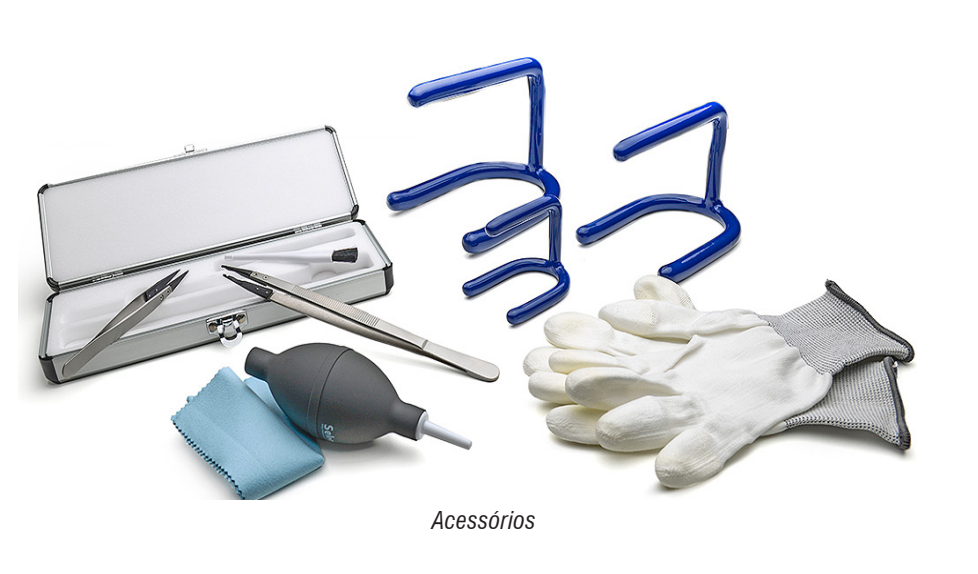

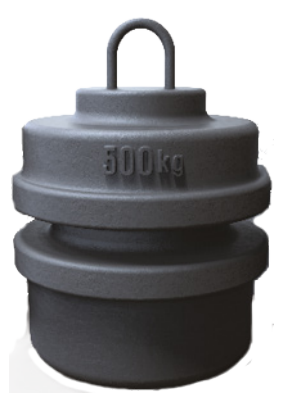

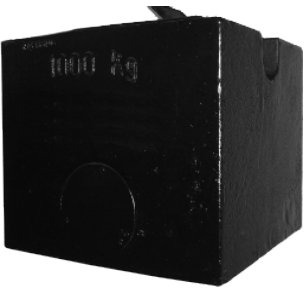

*Massa-Padrão Massa-Padrão*

# <span id="page-62-0"></span>**16. ESPECIFICAÇÕES TÉCNICAS**

# **16.1. Construção física**

- Aço inoxidável AISI-304. Grau de proteção IP69k (proteção total contra penetração de poeira e limpeza com jatos d'água/vapor em alta pressão com temperatura de + 80°C).
- Painel do teclado e display de policarbonato.
- Pés niveladores de borracha e aço inoxidável AISI-304.
- Célula de carga de aço inoxidável.

# **16.2. Dimensões**

OBS.: As medidas estão em mm

# **VERSÃO COLUNA**

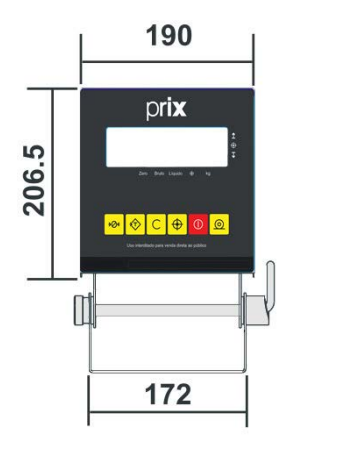

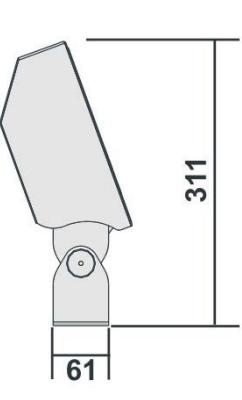

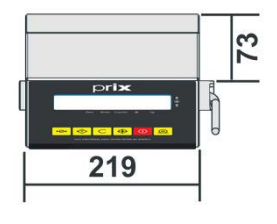

# **VERSÃO MESA/PAREDE**

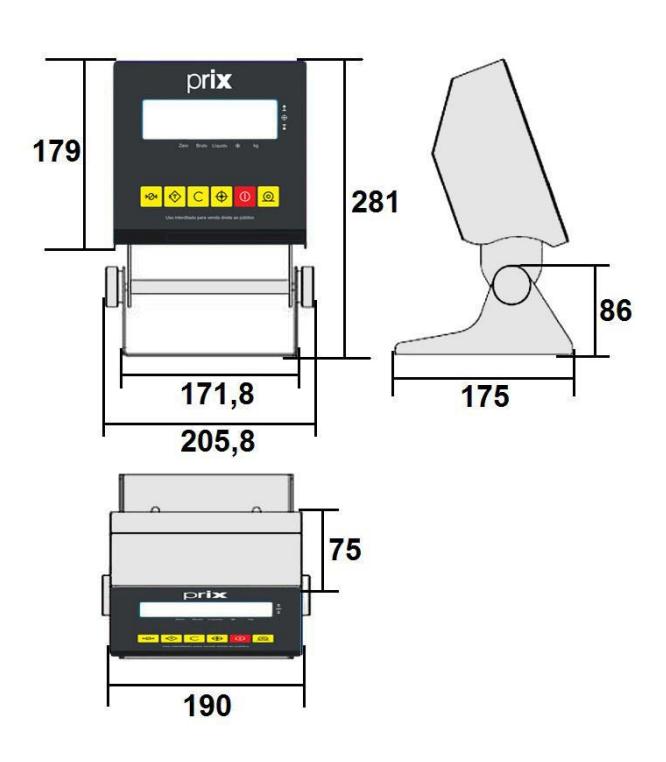

# **NOVO DESIGN**

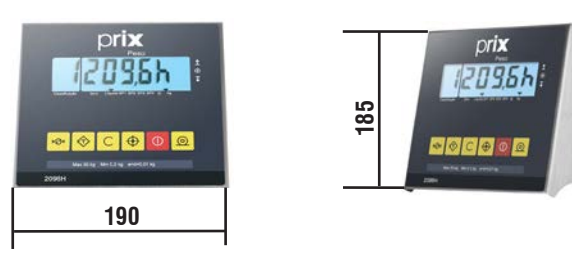

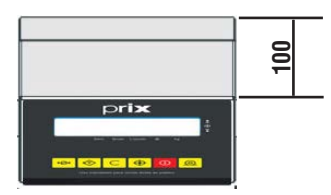

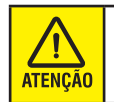

O terminal 9096H novo design sai apenas com a plataforma. Não é possível adquirir o terminal de forma avulsa.

# <span id="page-63-0"></span>**PESO LÍQUIDO**

- Versão Standard = 1,00 kg;
- Versão Bateria = 1,600 kg;

#### **TEMPERATURA**

#### **OPERAÇÃO**

 $\bullet$  0 °C a 40 °C.

#### **ARMAZENAMENTO**

• • -10 °C a +70 °C, com umidade relativa entre 10% a 95%.

#### **UMIDADE RELATIVA DO AR**

• Até 95%, com condensação.

## **ALIMENTAÇÃO ELÉTRICA**

• 93,5 a 264 Vca (Full Range).

## **FREQUÊNCIA DA REDE**

• 50 Hz ou 60 Hz.

# **POTÊNCIA DE CONSUMO**

- 1 a 5 W (Watts) Versão Standard;
- 6,1 a 7,7 W (Watts) Versão Bateria;

# **ÁREAS CLASSIFICADAS**

Não permitido o uso em áreas classificadas como PERIGOSAS devido a combustível ou atmosfera explosiva.

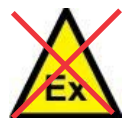

 Em casos específicos, consulte a Engenharia de Soluções da Toledo do Brasil para a determinação da correta utilização.

#### **OPCIONAIS**

#### **INTERFACE SERIAL**

- RS-232C;
- Ethernet.

Consulte a Filial da Toledo do Brasil mais próxima de seu estabelecimento.

# **16.3. Bateria**

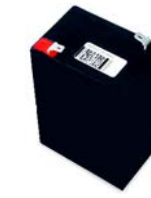

- Tipo recarregável de chumbo-ácido selada: 6 Vcc, 2,8 Ah.
- Livre de manutenção (monitoração de nível de eletrólito e reenchimento);
- Não emite gases tóxicos e não vaza (em operação normal);
- Vida cíclica, varia entre 100 e 1000 ciclos;
- Não possui efeito memória;
- Tempo de recarga: 12 horas

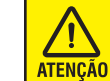

A autonomia diminuirá caso a temperatura de operação do terminal seja abaixo de 25 °C.

- A cada 30 dias em operação normal, é necessário recarregá-la por 24 horas, idem se ficar sem uso por mais de 2 meses;
- Não armazená-la em locais com temperatura acima de 35 ºC.

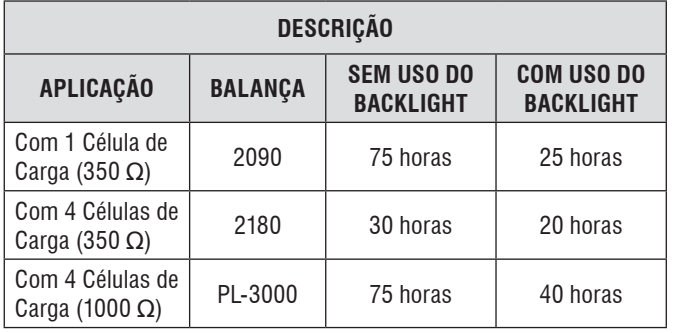

# **16.4. Conexão à leitor de código de barras**

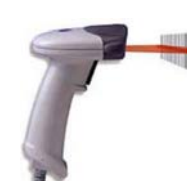

Conector macho DB-9 pinos.

Pino 3: RxD. Pino 5: GND. Velocidade: 9.600 bauds.

Conector macho DB-25 pinos.

Pino 3: RxD. Pino 7: GND. Velocidade: 9.600 bauds.

#### **Para o Brasil:**

 $\mathbf{r}$ **ATENÇÃO**  No momento do descarte, esta bateria deverá ser devolvida à Toledo do Brasil ou seu representante, de acordo com a Resolução CONAMA nº 401 de 05/11/2008.

#### **Para outros países:**

Consulte a Legislação ambiental local para o correto descarte desta bateria.

Riscos à Saúde: o contato com os elementos químicos internos da bateria pode causar severos danos à saúde humana. Riscos ao Meio Ambiente: a destinação final inadequada pode poluir o solo e lençóis freáticos. ATENÇÃO: não abrir, desmontar ou utilizar fora do produto Toledo do Brasil. Composição Básica: chumbo, ácido sulfúrico e polipropileno. Maiores informações no site www.toledobrasil.com.br

# <span id="page-65-0"></span>**17. SUPORTE PARA CERTIFICAÇÃO DE SISTEMAS DE GESTÃO**

A Toledo do Brasil é a líder no mercado nacional de soluções em pesagem e gerenciamento.

O alto padrão de qualidade de seus produtos e serviços é garantido pelo investimento contínuo em projeto e desenvolvimento, produção, atendimento e suporte técnico, para suprir as mais variadas necessidades dos clientes.

Os Programas de Manutenção e Conformidade fornecidos pela Toledo do Brasil fazem com que os mais variados tipos de soluções utilizadas nos processos de pesagem de sua empresa atendam às normas de gestão e a legislação metrológica brasileira. Todo o trabalho de verificação, ajustes e calibração de balanças está documentado em procedimentos e instruções de trabalho do Sistema de Gestão Integrado Toledo do Brasil (SGIT).

O SGIT atende aos requisitos das normas NBR ISO 9001, NBR ISO 14001 e OHAS 18001 e está certificado pelo Bureau Veritas Certification e aos requisitos da norma NBR ISO/ IEC 17025 e está acreditado pela Cgcre (Coordenação Geral de Acreditação do Inmetro).

A atividade de calibração, tanto de balanças como de pesos-padrão e massas, está acreditada pela Cgcre (Coordenação Geral de Acreditação do Inmetro), de acordo com a norma NBR ISO/IEC 17025. O laboratório de Calibração Toledo do Brasil está integrado à RBC, na grandeza Massa.

O escopo da acreditação abrange a calibração de pesos-padrão e medição de massas diversas de 1 mg a 2.000 kg, realizada no laboratório de Calibração Toledo do Brasil, além da calibração de equipamentos de pesagem com capacidade de até 200.000 kg, que, por exigência do Inmetro, deve ser realizada no local de operação da balança.

Através desses serviços, a Toledo do Brasil contribui para que centenas de empresas além das certificações ISO, outras certificações, como: TS 16949 - voltada ao fornecimento da cadeia automotiva e motocicletas e GMP (Good Manufacturing Practices) - voltada à indústria farmacêutica, alimentícia etc.

No que se refere às pesagens que executa, a Toledo do Brasil está capacitada a auxiliar sua empresa a implantar Sistemas de Gestão a Qualidade previstos em um amplo conjunto de normas internacionais.

Os Programas de Manutenção e Conformidade da Toledo do Brasil permitem que sua empresa obtenha maior confiabilidade operacional nas pesagens que executa; expressivas reduções de custo, uma vez que paradas não programadas são diminuídas; preserve melhor o patrimônio, aumentando a vida útil dos equipamentos. Esses programas são fornecidos regularmente a mais de 3500 empresas em todo o Brasil, abrangendo cerca de 20.000 equipamentos.

Os Programas são elaborados a partir do entendimento das reais necessidades de sua empresa. Para um melhor resultado, antes da elaboração do plano são obtidas informações a respeito de aspectos que levam em conta, entre outras coisas, como as balanças interagem com seu processo produtivo. O resultado desse levantamento de informações é a obtenção de um diagnóstico detalhado do parque instalado.

Ao serem realizadas pesagens mais precisas, sua empresa poderá melhor consolidar a parceria mantida com clientes e fornecedores, pois aumentará a confiabilidade no processo referente a toda cadeia produtiva. Adicionalmente, serão evitadas surpresas desagradáveis com os órgãos que fiscalizam a atividade de pesagem (Inmetro/Ipem), pois tanto a fabricação como a utilização de balanças são regulamentadas por legislação específica passando por fiscalizações cada vez mais rigorosas e constantes.

Teremos prazer em atendê-lo.

# **Comprove!**

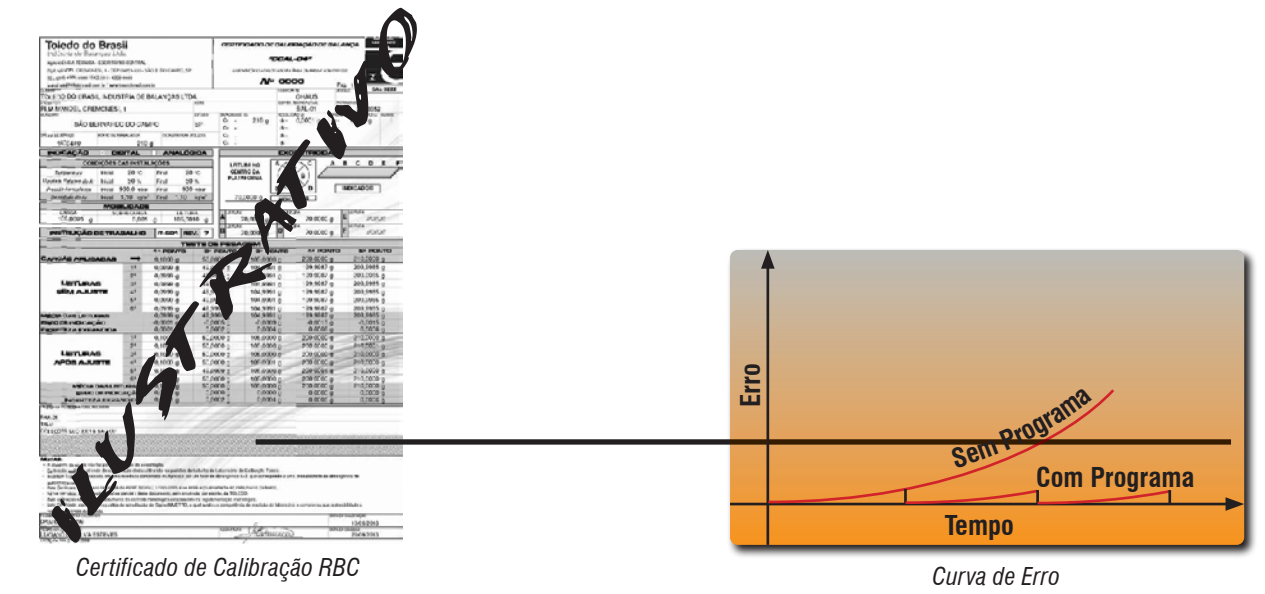

# <span id="page-66-0"></span>**18. TERMO DE GARANTIA**

A Toledo do Brasil garante seus produtos contra defeitos de fabricação (material e mão de obra) pelos prazos a seguir, contados da data da nota fiscal, desde que tenham sido corretamente operados, instalados e mantidos de acordo com suas especificações e este manual. Nos prazos de garantia a seguir estabelecidos já estão computados o prazo de garantia legal e o prazo de garantia contratual.

# **Software**

A Toledo do Brasil garante que o software desenvolvido e/ou fornecido por ela desempenhará as funções descritas em sua documentação correspondente, desde que instalado corretamente. Softwares ou programas de computador da natureza e complexidade equivalente ao objeto desse fornecimento, embora exaustivamente testados, não são livres de defeitos e na ocorrência destes, a licenciante se compromete a enviar os melhores esforços para saná-los em tempo razoável. A Toledo do Brasil não garante que o software esteja livre de erros, que o Comprador e/ou Licenciado será capaz de operá-lo sem interrupções ou que seja invulnerável contra eventuais ataques ou invasões. Caso o software não tenha sido vendido em conjunto com algum equipamento da Toledo do Brasil, aplicam-se de forma exclusiva os termos gerais de uso da licença correspondente ao software. Se nenhum contrato for aplicável, o período de garantia será de 90 (noventa) dias.

# **Produtos**

**6 meses** - Baterias que alimentam eletricamente os produtos Toledo do Brasil, Cabeçotes de Impressão, Etiquetas Térmicas Toledo do Brasil, Pesos e Massas padrão.

**1 ano** - Todos os demais não citados acima, incluindo softwares e sistemas de pesagens, exceto os modelos com 5 anos de garantia citados a seguir.

**5 anos** - Balanças Rodoviárias, Ferroviárias e Rodoferroviárias e Kit Pin Load Cell com células de carga digitais.

- **a)** Se ocorrer defeito de fabricação durante o período de garantia, a responsabilidade da Toledo do Brasil será limitada ao fornecimento gratuito do material e do tempo do técnico aplicado no serviço para colocação do produto em operação, desde que o Cliente envie o equipamento à Toledo do Brasil ou pague as horas gastas pelo técnico durante a viagem, bem como as despesas de refeição, estadia, quilometragem e pedágio e ainda as despesas de transporte de peças e pesos-padrão.
- **b)** No caso de produtos fabricados por terceiros e revendidos pela Toledo do Brasil (PCs, Scanners, Impressoras, CLPs, Etiquetadores e outros), será repassada ao Cliente a garantia do fabricante, cuja data base da fatura para a Toledo do Brasil.
- **c)** A garantia não cobre peças de desgaste normal.
- **d)** Se o cliente solicitar a execução de serviços, no período de garantia, fora do horário normal de Trabalho da Toledo do Brasil, será cobrada a taxa de serviço extraordinário.
- **e)** Não estão incluídas na garantia eventuais visitas solicitadas para limpeza ou ajuste do produto, devido ao desgaste decorrente do uso normal.
- **f)** A garantia perderá a validade se o produto for operado acima da capacidade máxima de carga estabelecida ou sofrer defeitos oriundos de maus-tratos, acidentes, descuidos, variações na alimentação elétrica, descargas atmosféricas, interferência de pessoas não autorizadas, usado de forma inadequada ou se o cliente fizer a instalação de equipamentos instaláveis pela Toledo do Brasil.
- **g)** A garantia somente será válida se os ajustes finais, testes e partida do equipamento, quando aplicáveis, tiverem sido supervisionados e aprovados pela Toledo do Brasil.
- **h)** As peças e acessórios substituídos em garantia serão de propriedade da Toledo do Brasil.

# **Uso da Garantia**

Para efeito de garantia, apresente a Nota Fiscal de compra do equipamento contendo seu número de série.

A Toledo do Brasil não autoriza nenhuma pessoa ou entidade a assumir, por sua conta, qualquer outra responsabilidade relativa à garantia de seus produtos além das aqui explicitadas.

Para mais informações, consulte as Condições Gerais de Fornecimento da Toledo do Brasil no site: http://www.toledobrasil.com.br/ condicoes.

# <span id="page-67-0"></span>**19. CONSIDERAÇÕES GERAIS**

A Toledo do Brasil segue uma política de contínuo desenvolvimento dos seus produtos, preservando-se o direito de alterar especificações e equipamentos a qualquer momento, sem aviso, declinando toda a responsabilidade por eventuais erros ou omissões que se verifiquem neste manual. Assim, para informações exatas sobre qualquer modelo em particular, consultar o Departamento de Marketing da Toledo do Brasil.

Telefone 55 (11) 4356-9000  $\implies$  Fax 55 (11) 4356-9460 **M** E-mail: ind@toledobrasil.com.br

Site: www.toledobrasil.com.br

# <span id="page-68-0"></span>**20. ASSISTÊNCIA TÉCNICA**

A Toledo do Brasil mantém centros de serviços regionais em todo o país, para assegurar instalação perfeita e desempenho confiável a seus produtos. Além destes centros de serviços, aptos a prestar-lhes a assistência técnica desejada, mediante chamado ou contrato de manutenção periódica, a Toledo do Brasil mantém uma equipe de técnicos residentes em pontos estratégicos, dispondo de peças de reposição originais, para atender com rapidez e eficiência aos chamados mais urgentes. Quando necessário, ou caso haja alguma dúvida quanto à correta utilização deste manual, entre em contato com a Toledo do Brasil em seu endereço mais próximo.

**Araçatuba – SP** Av. José Ferreira Batista, 2941 CEP 16052-000 Tel. (18) 3303-7000

**Belém – PA** R. Diogo Móia, 1.053, Umarizal CEP 66055-170 Tel. (91) 3182-8900

**Belo Horizonte – MG** Av. Portugal, 5011 CEP 31710-400 Tel. (31) 3326-9700

**Campinas (Valinhos) – SP** Av. Doutor Altino Gouveia, 827 CEP 13274-350 Tel. (19) 3829-5800

**Campo Grande – MS** Av. Eduardo Elias Zahran, 2473 CEP 79004-000 Tel. (67) 3303-9600

**Cuiabá – MT** Av. General Melo, 3909 CEP 78070-300 Tel. (65) 3928-9400

**Curitiba (Pinhais) – PR** R. João Zaitter, 171 CEP 83324-210 Tel. (41) 3521-8500

**Fortaleza – CE** R. Padre Mororó, 915 CEP 60015-220 Tel. (85) 3391-8100

**Goiânia – GO** Av. Laurício Pedro Rasmussen, 357 CEP 74620-030 Tel. (62) 3612-8200

**Manaus – AM** R. Ajuricaba, 999 CEP 69065-110 Tel. (92) 3212-8600 **Maringá – PR** Av. Colombo, 6580 CEP 87020-000 Tel. (44) 3306-8400

#### **Porto Alegre (Canoas) – RS**

R. Augusto Severo, 36 CEP 92110-390 Tel. (51) 3406-7500

**Recife – PE** R. Dona Arcelina de Oliveira, 48

CEP 51200-200 Tel. (81) 3878-8300

**Ribeirão Preto – SP**

R. Iguape, 210 CEP 14090-090 Tel. (16) 3968-4800

#### **Rio de Janeiro – RJ**

R. da Proclamação, 574 CEP 21040-282 Tel. (21) 3544-2700

**Salvador (Lauro de Freitas) – BA** Lot. Varandas Tropicais - Qd. 1 Lt. 20 CEP 42700-000 Tel. (71) 3505-9800

**São Bernardo do Campo - SP** R. Manoel Cremonesi, 1 CEP 09851-900 Tel. (11) 4356-9000 - Fax: (11) 4356-9460

**São José dos Campos – SP** R. Icatu, 702 CEP 12237-010 Tel. (12) 3203-8700

**Uberlândia – MG**

R. Ipiranga, 297 CEP 38400-036 Tel. (34) 3303-9500

**Vitória (Serra) – ES** R. Pedro Zangrandi, 395 CEP 29164-020 Tel. (27) 3182-9900

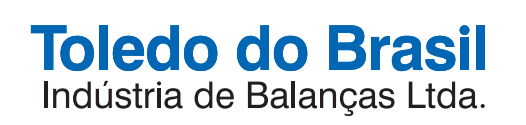

toledobrasil.com.br